No.EX※※-OMQ0016

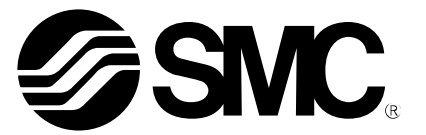

# **Bedienungsanleitung**

PRODUKTNAME

## Bedienungsanleitung Feldbussystem PROFINET-kompatible SI-Einheit

MODELL / Serie / Produktnummer

*EX600-SPN# EX600-ED#*

**SMC Corporation** 

## **Inhalt**

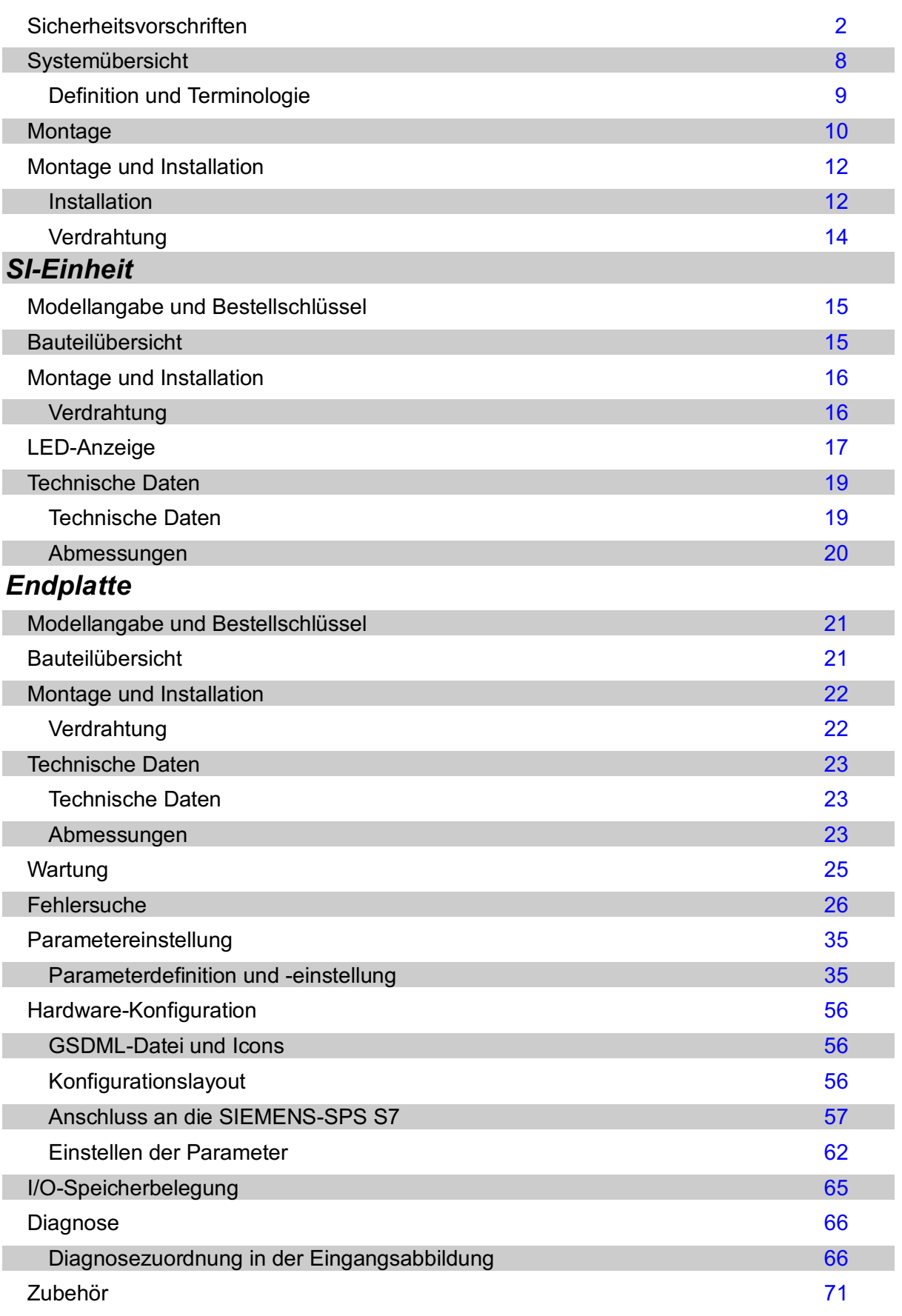

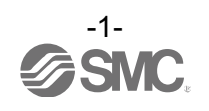

## **Sicherheitsvorschriften**

Diese Sicherheitsvorschriften sollen vor gefährlichen Situationen und/oder Sachschäden schützen. In den Sicherheitshinweisen wird die Gewichtung der potenziellen Gefahren durch die Warnhinweise "Achtung", "Wamung" oder "Gefahr" bezeichnet. Diese wichtigen Sicherheitsvorschriften müssen zusammen mit  $\widetilde{a}$ internationalen Sicherheitsstandards (ISO/IEC)  $*^{17}$ und anderen Sicherheitsvorschriften beachtet werden.

\*1) ISO 4414: Fluidtechnik -- Ausführungsrichtlinien Pneumatik ISO 4413: Fluidtechnik -- Ausführungsrichtlinien Hydraulik IEC 60204-1: Sicherheit von Maschinen -- Elektrische Ausrüstung von Maschinen (Teil 1: Allgemeine Anforderungen) ISO 10218-1992: Industrieroboter – Sicherheitsanforderungen. usw.

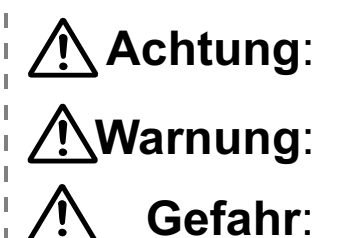

ACHTUNG verweist auf eine Gefährdung mit geringem Risiko, die leichte bis mittelschwere Verletzungen zur Folge haben kann, wenn sie nicht verhindert wird.

WARNUNG verweist auf eine Gefährdung mit mittlerem Risiko, die schwere Verletzungen oder den Tod zur Folge haben kann, wenn sie nicht verhindert wird.

GEFAHR verweist auf eine Gefährdung mit hohem Risiko, die schwere Gefahrt: Verletzungen oder den Tod zur Folge hat, wenn sie nicht verhindert wird.

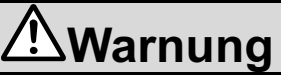

**1. Verantwortlich für die Kompatibilität bzw. Eignung des Produkts ist die Person, die das System erstellt oder dessen technische Daten festlegt.**

Da das hier beschriebene Produkt unter verschiedenen Betriebsbedingungen eingesetzt wird, darf die Entscheidung über dessen Eignung für einen bestimmten Anwendungsfall erst nach genauer Analyse und/oder Tests erfolgen, mit denen die Erfüllung der spezifischen Anforderungen überprüft wird. Die Erfüllung der zu erwartenden Leistung sowie die Gewährleistung der Sicherheit liegen in der Verantwortung der Person, die die Systemkompatibilität festgestellt hat. Diese Person muss anhand der neuesten Kataloginformation ständig die Eignung aller Produktdaten überprüfen und dabei im Zuge der Systemkonfiguration alle Möglichkeiten eines Geräteausfalls ausreichend berücksichtigen.

- **2. Maschinenanlagen und Komponenten dürfen nur von entsprechend geschultem Personal betrieben werden.** Das hier beschriebene Produkt kann bei unsachgemäßer Handhabung gefährlich sein. Montage-, Inbetriebnahme- und Wartungsarbeiten an Maschinen und Anlagen, einschließlich der Produkte von SMC, dürfen nur von entsprechend geschultem und erfahrenem Bedienungspersonal vorgenommen werden.
- **3. Wartungsarbeiten an Maschinen und Anlagen oder der Ausbau einzelner Komponenten dürfen erst dann vorgenommen werden, wenn die Sicherheit gewährleistet ist.**
- 1. Inspektions- und Wartungsarbeiten an Maschinenanlagen dürfen erst dann ausgeführt werden, wenn alle Maßnahmen überprüft wurden, die ein Herunterfallen oder unvorhergesehene Bewegungen des angetriebenen Objekts verhindern.
- 2. Wenn Bauteile bzw. Komponenten entfernt werden sollen, müssen die oben genannten Sicherheitshinweise beachtet werden und jegliche Stromversorgung unterbrochen sein. Lesen Sie die produktspezifischen Sicherheitshinweise aller relevanten Geräte sorgfältig durch.
- 3. Vor dem erneuten Start der Maschine bzw. Anlage sind Maßnahmen zu treffen, um unvorhergesehene Bewegungen des Produkts oder Fehlfunktionen zu verhindern.
- **4. Bitte wenden Sie sich an SMC und treffen Sie geeignete Sicherheitsvorkehrungen, wenn das Produkt unter einer der folgenden Bedingungen eingesetzt werden soll:**
- 1. Einsatz- bzw. Umgebungsbedingungen außerhalb der angegebenen Spezifikation oder Nutzung des Produktes im Freien oder unter direkter Sonneneinstrahlung.
- 2. Beim Einbau in Maschinen und Anlagen, die in Verbindung mit Kernenergie, Eisenbahnen, Luft- und Raumfahrttechnik, Schiffen, Kraftfahrzeugen, militärischen Einrichtungen, Verbrennungsanlagen, medizinischen Geräten oder Freizeitgeräten eingesetzt werden oder mit Lebensmitteln und Getränken, Notausschaltkreisen, Kupplungs- und Bremsschaltkreisen in Stanz- und Pressanwendungen, Sicherheitsausrüstungen oder anderen Anwendungen, die nicht<br>für die in diesem Katalog aufgeführten technischen Daten geeignet sind, in Kontakt kommen.
- 3. Anwendungen, bei denen die Möglichkeit von Schäden an Personen, Sachen oder Tieren besteht und die eine besondere Sicherheitsanalyse verlangen.
- 4. Verwendung in Verriegelungssystemen, die ein doppeltes Verriegelungssystem mit mechanischer Schutzfunktion zum Schutz vor Ausfällen und eine regelmäßige Funktionsprüfung erfordern.

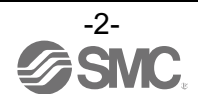

 $\parallel$ 

# **Achtung**

**Das Produkt wurde für die Verwendung in der herstellenden Industrie konzipiert.**

Das hier beschriebene Produkt wurde für die friedliche Nutzung in Fertigungsunternehmen entwickelt. Wenn Sie das Produkt in anderen Wirtschaftszweigen verwenden möchten, müssen Sie SMC vorher informieren und bei Bedarf entsprechende technische Daten aushändigen oder einen gesonderten Vertrag unterzeichnen.

Wenden Sie sich bei Fragen bitte an die nächste SMC-Vertriebsniederlassung.

### **Gewährleistung und Haftungsausschluss/Einhaltung von Vorschriften**

Das Produkt unterliegt den folgenden Bestimmungen zu "Gewährleistung und Haftungsausschluss" und zur "Einhaltung von Vorschriften". Lesen Sie diese Punkte durch und erklären Sie Ihr Einverständnis, bevor Sie das Produkt verwenden.

#### **Gewährleistung und Haftungsausschluss**

1. Die Gewährleistungsfrist beträgt ein Betriebsjahr, gilt jedoch maximal bis zu 18 Monate nach Auslieferung dieses Produkts. \***2)**

Das Produkt kann zudem eine bestimmte Haltbarkeit oder Reichweite aufweisen oder bestimmte Ersatzteile benötigen. Bitte erkundigen Sie sich bei Ihrer nächstgelegenen Vertriebsniederlassung.

- 2. Wenn innerhalb der Gewährleistungsfrist ein Fehler oder Schaden auftritt, der eindeutig von uns zu verantworten ist, stellen wir Ihnen ein Ersatzprodukt oder die entsprechenden Ersatzteile zur Verfügung. Diese Gewährleistung gilt nur für unser Produkt, nicht jedoch für andere Schäden, die durch den Ausfall dieses Produkts verursacht werden.
- 3. Lesen Sie vor der Verwendung von SMC-Produkten die Garantie- und Haftungsausschlussbedingungen sorgfältig durch, die in den jeweiligen spezifischen Produktkatalogen zu finden sind.

\*2) Diese 1-Jahres-Gewährleistung gilt nicht für Vakuumsauger. Vakuumsauger sind Verschleißteile, für die eine Gewährleistung von 1 Jahr ab der Auslieferung gilt. Diese Gewährleistung wird auch nicht wirksam, wenn ein Produkt innerhalb der Gewährleistungszeit durch die Verwendung eines Vakuumsaugers verschleißt oder aufgrund einer Zersetzung des Gummimaterials ausfällt.

#### **Einhaltung von Vorschriften**

- 1. Die Verwendung von SMC-Produkten in Fertigungsmaschinen von Herstellern von
- Massenvernichtungswaffen oder sonstigen Waffen ist strengstens untersagt.
- 2. Der Export von SMC-Produkten oder -Technologie von einem Land in ein anderes hat nach den an der Transaktion beteiligten Ländern geltenden Sicherheitsvorschriften und -normen zu erfolgen. Vor dem internationalen Versand eines jeglichen SMC-Produkts ist sicherzustellen, dass alle nationalen Vorschriften in Bezug auf den Export bekannt sind und befolgt werden.

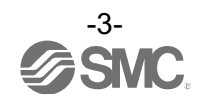

## **Bedienungspersonal**

- ¨Diese Betriebsanleitung wurde für Anwender erstellt, die Kenntnis von Maschinen und Geräten mit Pneumatikanlagen haben und mit dem Aufbau, dem Betrieb und der Wartung solcher Anlagen umfassend vertraut sind. Nur die genannten Personen dürfen den Aufbau, den Betrieb und die Wartung solcher Anlagen durchführen.
- ¨Bitte lesen Sie diese Betriebsanleitung aufmerksam durch, so dass Sie ihren Inhalt verstehen, bevor Sie das Produkt montieren, bedienen oder warten.

#### ■Sicherheitshinweise

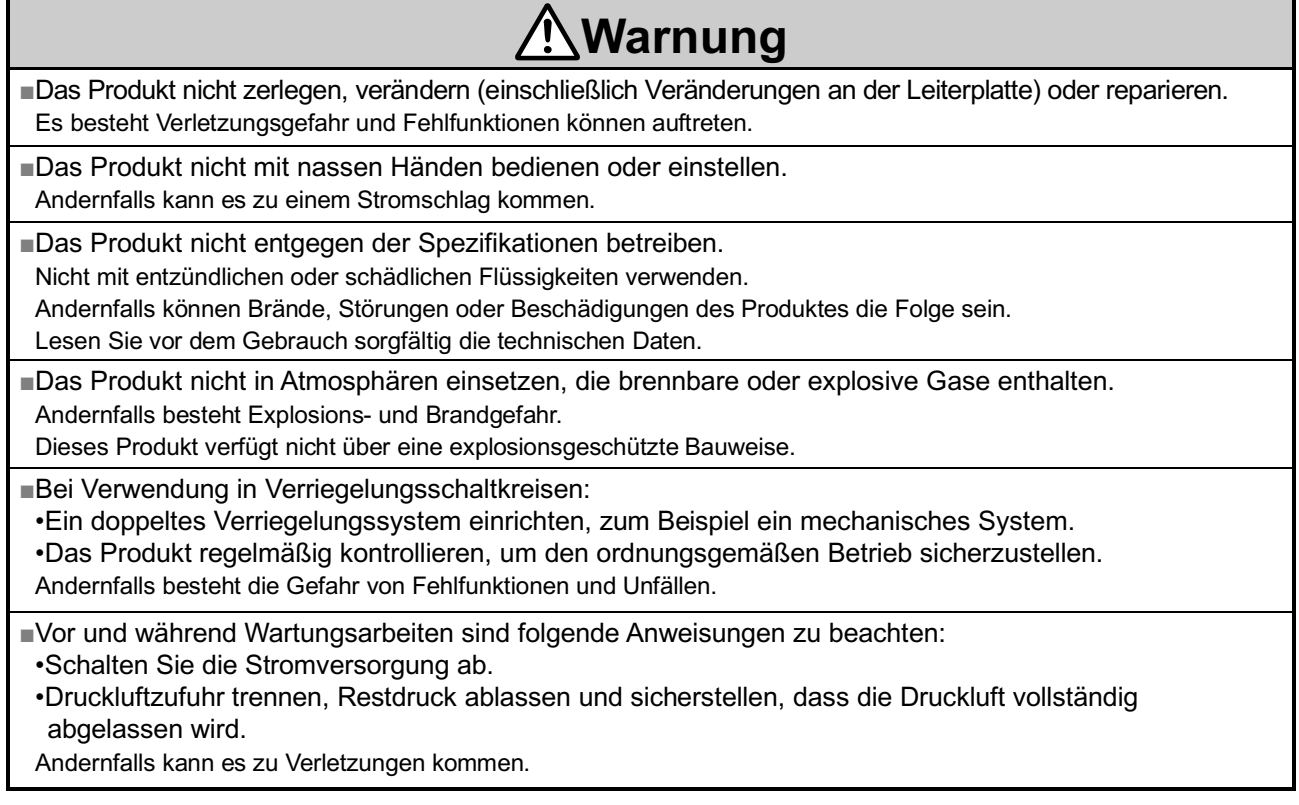

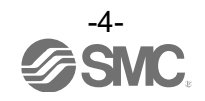

#### **Achtung** ■Während des Betriebs oder der Montage/dem Austausch von Einheiten: •Die scharfkantigen Metallteile der Anschlüsse oder Stecker dürfen nicht berührt werden. •Achten Sie darauf, dass Ihre Finger beim Zusammenschließen von Einheiten nicht zwischen den Einheiten eingeklemmt werden. Es besteht Verletzungsgefahr. •Wenden Sie bei der Demontage keine übermäßigen Kräfte auf die Einheiten an. Die Anschlussteile der Einheit sind fest mit Dichtungen verbunden. Es besteht Verletzungsgefahr. ■Nach Abschluss der Wartungsarbeiten sind die entsprechenden Funktionstests durchzuführen. Den Betrieb einstellen, wenn die Komponente nicht korrekt funktioniert. Im Falle von Störungen kann die Sicherheit nicht gewährleistet werden. ■Richten Sie eine ordnungsgemäße Erdung ein, damit die Sicherheit und die Störfestigkeit des Feldbussystems gewährleistet ist. Die Erdung sollte individuell mit einem kurzen Kabel in Gerätenähe erfolgen.

#### **■ANMERKUNG**

○Beachten Sie bei der Konzeption, Auswahl und dem Umgang mit dem Produkt folgende Anweisungen:

- ●Bei der Konzeption und Auswahl sind Schriftgröße variiert zu beachten.
	- \*Technische Daten des Produkts
	- •Wenn die UL-Konformität erforderlich ist, muss die direkte Stromversorgung eine UL-geprüfte Stromversorgung der Klasse 2 gemäß UL 1310 sein.
	- •Die angegebene Versorgungsspannung beachten.
	- Andernfalls kann es zu einem Produktausfall oder Funktionsstörungen kommen.
	- •Die Stromversorgung für die Einheit sollte standardmäßig 0 V sein, sowohl für die Stromversorgung der Eingänge, als auch der Ausgänge und der Steuerung.

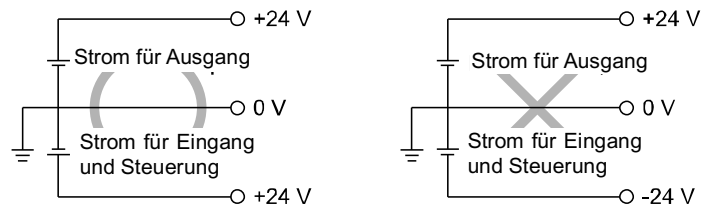

•Freiraum für Wartungsarbeiten vorsehen.

Bei der Konzeption des Systems ist ausreichend Platz für Wartungsarbeiten vorzusehen.

•Keine Typenschilder oder andere Schilder entfernen.

Das kann zu fehlerhafter Instandhaltung oder falsch verstandenen Anweisungen der Bedienungsanleitung führen, die wiederum das Produkt beschädigen oder die Funktion stören können.

Außerdem widerspricht dies möglicherweise den Sicherheitsstandards.

•Beim Einschalten der Stromversorgung auf den Einschaltstrom achten.

Angeschlossene Lasten können einen Ladestrom zuführen, der den Überstromschutz aktivieren und somit Fehlfunktionen des Gerätes verursachen kann.

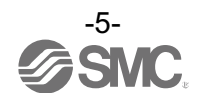

#### ●Handhabung des Produktes

- \*Installation
- •Die SI-Einheit nicht fallen lassen und keinen übermäßigen Stoß- oder Schlagbelastungen aussetzen.
- Andernfalls kann das Produkt beschädigt werden und Fehlfunktionen aufweisen.
- •Mit dem angegebenen Anzugsmoment anziehen.
- Bei einem zu großen Anzugsmoment können die Befestigungsschrauben beschädigt werden.

Die Schutzart IP67 kann nur dann gewährleistet werden, wenn die Schrauben mit dem spezifizierten Anzugsdrehmoment angezogen werden.

•Die Einheit anheben, wenn eine große Ventilinsel montiert wird, damit das Anschlussteil während des Transports nicht belastet wird.

Das Anschlussteil könnte aufgrund der Belastung brechen. Die Einheit kann, je nach Kombination, sehr schwer werden. Transport/Installation sollten von mehreren Bedienern gemeinsam durchgeführt werden.

•Das Produkt nie auf einer Fläche montieren, die als Unterlage dient.

Das Produkt kann durch Auftreten oder Aufsteigen einer übermäßigen Krafteinwirkung ausgesetzt werden.

#### \*Verdrahtung

- •Vermeiden, das Kabel wiederholt zu biegen bzw. zu dehnen oder eine schwere Last darauf abzulegen. Wiederholte Biege- oder Zugbelastungen können zum Kabelbruch führen.
- •Auf eine korrekte Verdrahtung achten.
- Eine falsche Verdrahtung kann das Produkt beschädigen.
- •Keine Verdrahtung vornehmen, solange Spannung anliegt.

Andernfalls kann eine Beschädigung des Feldbussystems und/oder des Eingangs-/Ausgangsgeräts eine Fehlfunktion verursachen.

•Drähte und Kabel nicht zusammen mit Netzanschluss- bzw. Hochspannungskabeln verlegen. Andernfalls kann es zu Fehlfunktionen des Feldbussystems und/oder des Eingangs-/Ausgangsgeräts kommen, die durch elektromagnetische Störsignale und Spannungsspitzen verursacht werden, die von

Netzanschlusskabeln und Hochspannungskabeln auf die Signalleitung ausgehen.

Die Drähte (Leitungen) der Feldbussystem und/oder des Eingangs-/Ausgangsgeräts getrennt von Netzanschlussund Hochspannungskabeln verlegen.

•Die Isolierung der Verdrahtung überprüfen.

Durch eine einen Isolationsfehler (Interferenzen mit anderen Schaltkreisen, unzureichende Isolierung zwischen Anschlussklemmen usw.) kann eine zu hohe Spannung oder ein zu hoher Strom in das Produkt gelangen und Schaden verursachen.

•Beim Einbau des Feldbussystems in das Gerät angemessene Vorkehrungen gegen Störgeräusche treffen, beispielsweise einen Störschutzfilter einbauen.

Andernfalls können Störgeräusche Fehlfunktionen verursachen.

#### \*Betriebsumgebung

•Die geeignete Schutzart ist je nach Betriebsumgebung auszuwählen.

- Die Schutzart IP67 wird erreicht, wenn folgende Bedingungen erfüllt sind:
	- (1) Die Einheiten sind korrekt angeschlossen, d. h. das Feldbuskabel mit dem M12-Stecker und das Stromkabel mit dem M12 (M8) Stecker.
	- (2) Alle Einheiten und die Ventilinsel sind ordnungsgemäß montiert.
	- (3) Daran denken, wasserfeste Deckel auf nicht benutzte Stecker zu stecken.

In Umgebungen, in denen das Produkt Wasser oder Wasserspritzern ausgesetzt ist, die entsprechenden Schutzmaßnahmen ergreifen, z.B. eine Schutzabdeckung installieren.

Nicht in Umgebungen mit Feuchtigkeit und Wasserdampf verwenden. Andernfalls kann es zum Produktausfall und Funktionsstörungen kommen.

•Das Produkt nicht an einem Ort verwenden, an dem es Öl- oder Chemikalienspritzern ausgesetzt ist. Auch ein kurzzeitiger Einsatz des Produktes in Umgebungen, die Öl, Chemikalien, wie z. B. Kältemittel oder Reinigungs-Lösungsmittel enthalten, kann das Produkt beeinträchtigen (Schäden, Fehlfunktionen usw.).

•Das Produkt nicht in Umgebungen verwenden, in denen es möglichen Spritzern von korrodierenden Gasen oder Flüssigkeiten ausgesetzt sein könnte.

Andernfalls können Produktschäden und Funktionsstörungen die Folge sein.

•Nicht in Umgebungen einsetzen, in denen Spannungsspitzen auftreten.

Befinden sich Geräte, die hohe Spannungsspitzen erzeugen (elektromagnetische Heber, Hochfrequenz-Induktionsöfen, Schweißmaschinen, Motoren usw.) in der Nähe der Einheit, kann das interne Schaltkreiselemente der Einheit oder die Einheit selbst beschädigen. Maßnahmen gegen Quellen ergreifen, die Spannungsspitzen erzeugen und verhindern, dass die Leitungen nahe beieinander liegen.

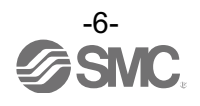

- •Wenn eine Last, die Spannungsspitzen erzeugt, wie ein Relais, ein Ventil oder eine Lampe direkt angetrieben wird, muss ein Produkt mit einem integrierten Element zur Aufnahme dieser Spannungsspitzen verwendet werden.
- Die direkte Betätigung einer Last, die Spannungsspitzen erzeugt, kann die Einheit beschädigen.
- •Das Produkt verfügt über die CE-Kennzeichnung, es ist allerdings nicht mit einem Schutz gegen Blitzschlag ausgestattet. Aus diesem Grund sollte das System mithilfe geeigneter Maßnahmen vor Blitzschlag geschützt werden.
- •Fremdkörper wie Staub oder Drahtreste dürfen nicht in das Produktinnere gelangen.
- •Das Produkt nicht an einem Ort montieren, an dem es Vibrationen bzw. Stoßbelastungen ausgesetzt ist. Andernfalls kann es zu einem Produktausfall oder Funktionsstörungen kommen.
- •Das Produkt nicht in Umgebungen mit Wärmezyklen verwenden.
- Wärmezyklen, mit Ausnahme der gewöhnlichen Temperaturänderungen, können das Innere des Produktes beeinträchtigen.
- •Das Produkt nicht direkter Sonnenstrahlung aussetzen.
- Das Produkt in Umgebungen mit direkter Sonneneinstrahlung vor Sonneneinstrahlung schützen.
- Andernfalls kann es zu einem Produktausfall oder Funktionsstörungen kommen.
- •Der angegebene Umgebungstemperaturbereich ist einzuhalten.
- Andernfalls besteht die Gefahr von Fehlfunktionen.
- •Nicht in der Nähe von Wärmequellen oder an Orten betreiben, die direkter Wärmestrahlung ausgesetzt sind. Andernfalls besteht die Gefahr von Fehlfunktionen.
- \*Einstellung und Betrieb
- •Die Einstellungen sind gemäß den Betriebsbedingungen vorzunehmen.
- Falsche Einstellungen können einen Betriebsausfall verursachen.
- •Ausführliche Informationen zur Programmierung und Adresseneinstellung stehen im SPS-Herstellerhandbuch usw.

Informationen zum Protokoll und der Programmierung der SPS stehen in der entsprechenden Herstellerdokumentation.

#### \*Wartung

- •Die Stromversorgung abschalten, die Druckluftzufuhr unterbrechen, den Restdruck ablassen und vor der Durchführung der Wartungsarbeiten überprüfen, ob das System vollständig entlüftet ist. Ansonsten besteht die Gefahr von unerwarteten Fehlfunktionen.
- 
- •Regelmäßige Wartungs- und Inspektionsarbeiten durchführen.
- Ansonsten besteht die Gefahr von unerwarteten Fehlfunktionen.
- •Nach Abschluss der Wartungsarbeiten sind die entsprechenden Funktionstests durchzuführen. Den Betrieb einstellen, wenn die Komponente nicht korrekt funktioniert.

Andernfalls ist die Sicherheit aufgrund unerwarteter Fehlfunktion oder falschem Betrieb nicht mehr gewährleistet. •Reinigen Sie die Einheiten nicht mit Lösungsmitteln wie Benzol, Verdünner o. Ä.

Diese Stoffe können die Gehäuseoberfläche beschädigen und Beschriftungen auf dem Gehäuse löschen. Rost mit einem weichen Tuch entfernen.

Bei hartnäckigen Flecken ein Tuch mit verdünntem, neutralem Reiniger tränken und vollständig auswringen, damit den Fleck behandeln und anschließend mit einem trockenen Tuch nachwischen.

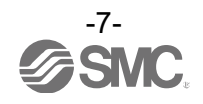

### **Systemübersicht**

#### •Systemkonfiguration

Die Module der Serie EX600 können an verschiedene Feldbusse angeschlossen werden, um die Verdrahtung von Eingangs- oder Ausgangsgeräten zu reduzieren und als dezentralisiertes Steuerungssystem zu agieren. Die Kommunikation der Module mit dem Feldbus geschieht über die SI-Einheit. Eine SI-Einheit kann mit einem Ventilblock mit bis zu 32 Ausgängen und mit bis zu 9 E/A-Modulen verbunden werden.

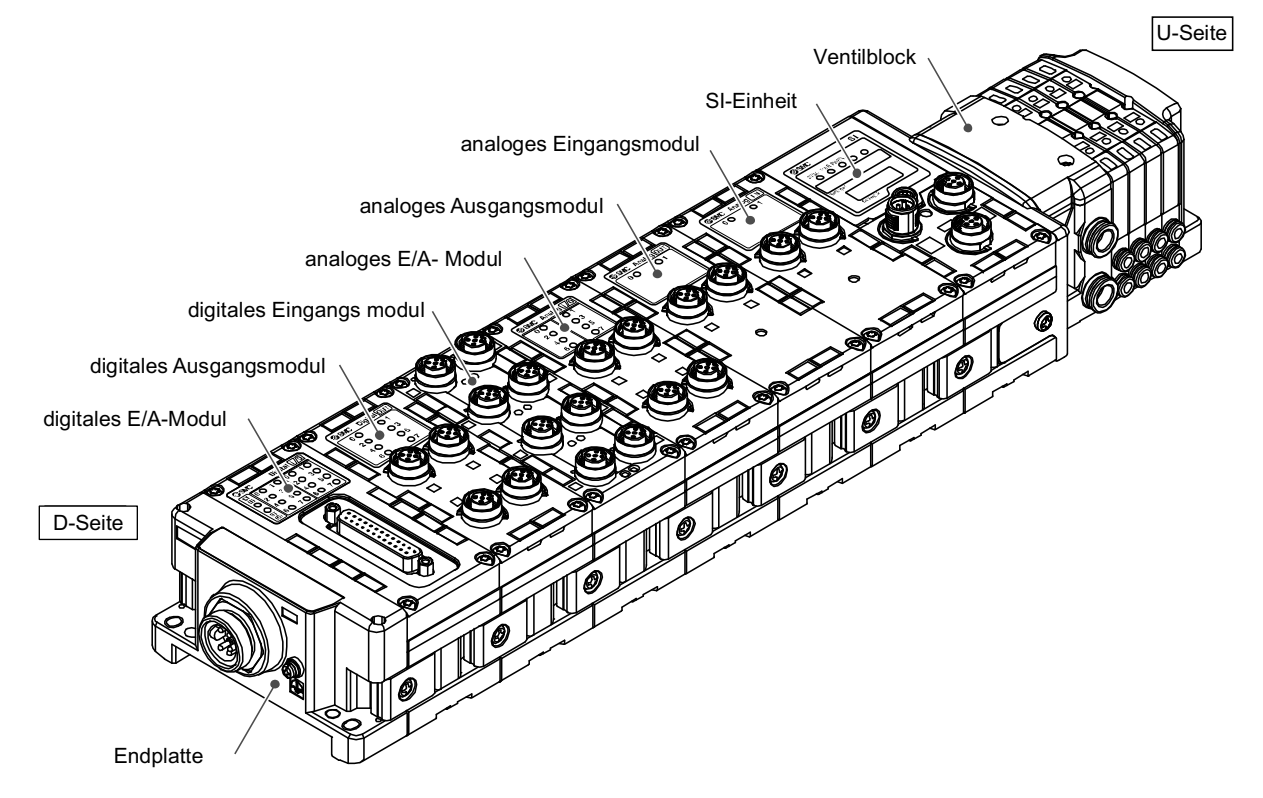

SI-Einheit: sorgt für die Kommunikation des Feldbusses und die Ansteuerung der Ausgänge des Ventilblocks (ON/OFF).

Digitales Eingangsmodul: zum Anschluss von Sensoren mit Schaltausgängen. Es sind PNP- oder NPN-Ausführungen erhältlich.

Digitales Ausgangsmodul: zum Anschluss von Ausgabegeräten, wie Magnetventile, Lampen, akustische Alarmsignale usw. Es sind PNP- oder NPN-Ausführungen erhältlich.

Digitales E/A-Modul: Dieses Modul hat sowohl digitale Eingangs- als auch digitale Ausgangsfunktionen. Es sind PNP- oder NPN-Ausführungen erhältlich.

Analoges Eingangsmodul: zum Anschluss von Sensoren mit Analogausgängen.

Analoges Ausgangsmodul: Kann an ein Gerät angeschlossen werden, das Analogeingänge lesen kann.

Analoges E/A-Modul: Diese Einheit hat sowohl analoge Eingangs- als auch analoge Ausgangsfunktionen.

Endplatte: Wird auf der D-Seite der EX600 Ventilinsel angeschlossen; hat den Spannungsversorgungsanschluss.

Ventilblock: Eine Baugruppe von Magnetventilen. Ein Stecker wird als elektrischer Anschluss für alle angeschlossenen Ventile verwendet.

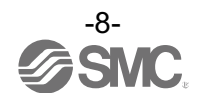

#### ■Definition und Terminologie

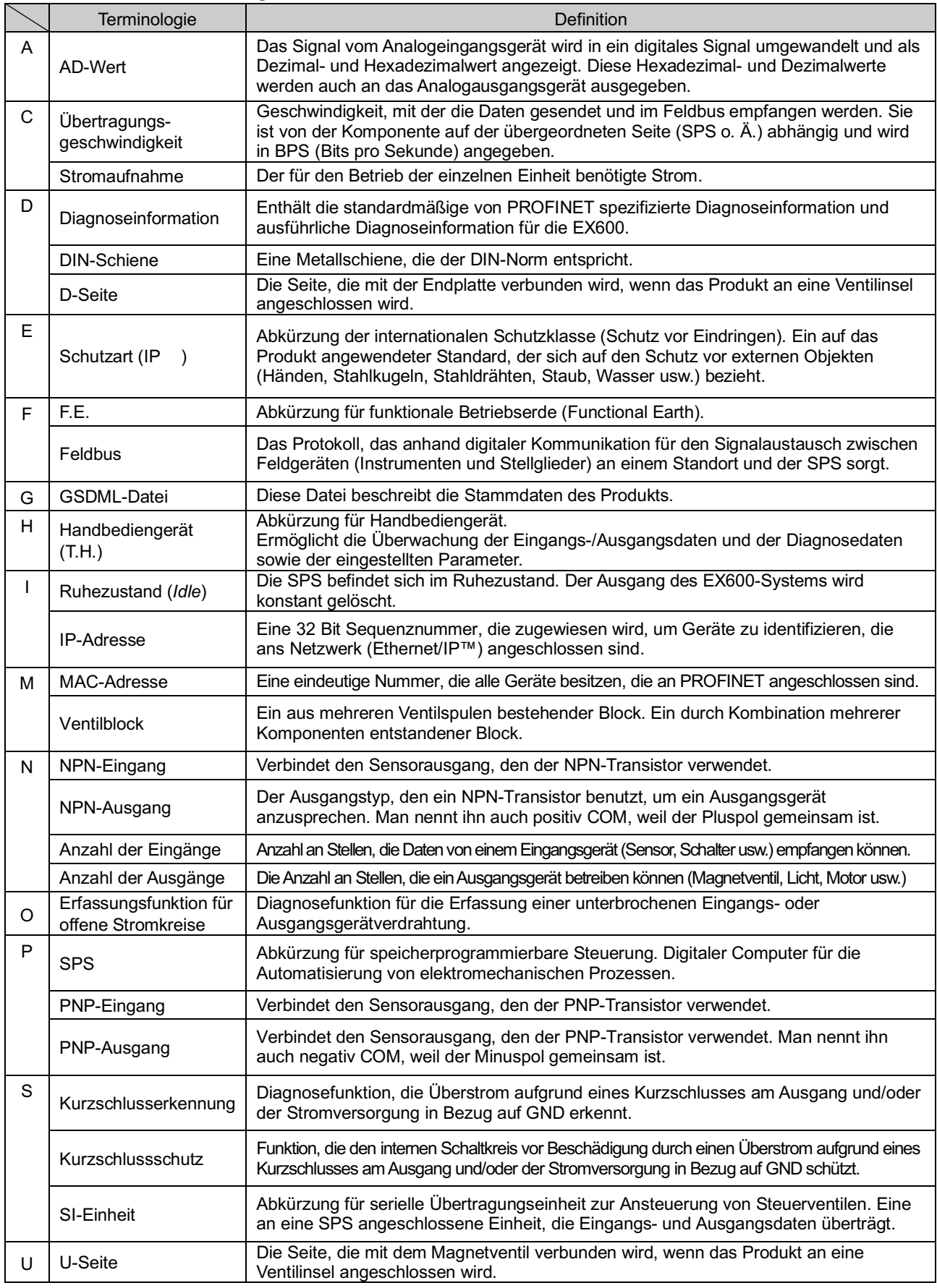

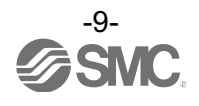

## **Montage**

#### •Aufbau als Ventilinsel

- \*: Wurde die Ventilinsel in aufgebautem Zustand erworben, ist die in diesem Kapitel beschriebene Arbeit nicht notwendig.
- (1) Schließen Sie ein E/A-Modul ganz links an die Endplatte an. Digitale und analoge E/A- Module können in beliebiger Reihenfolge angeschlossen werden. Ziehen Sie die Verbindungsstücke mit einem Anzugsmoment von 1,5 bis 1,6 Nm an.

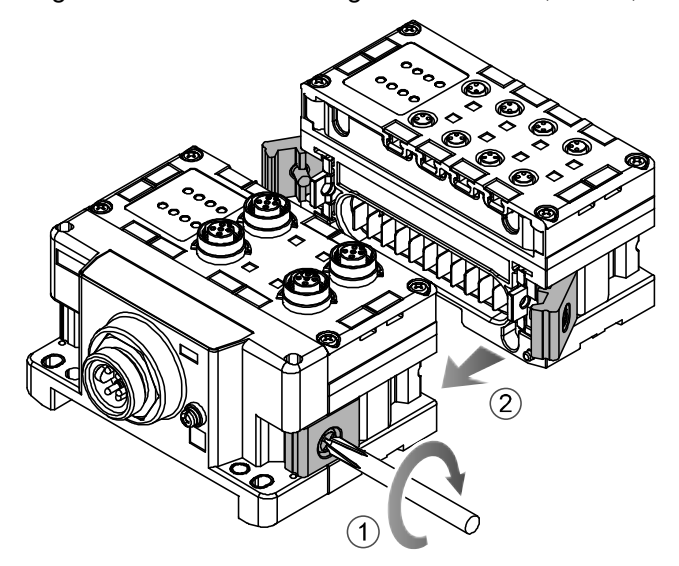

- (2) Fügen Sie z.B. zwei weitere E/A-Module hinzu.
	- Bis zu 10 Module (inklusive der SI-Einheit) können an eine Ventilinsel angeschlossen werden.

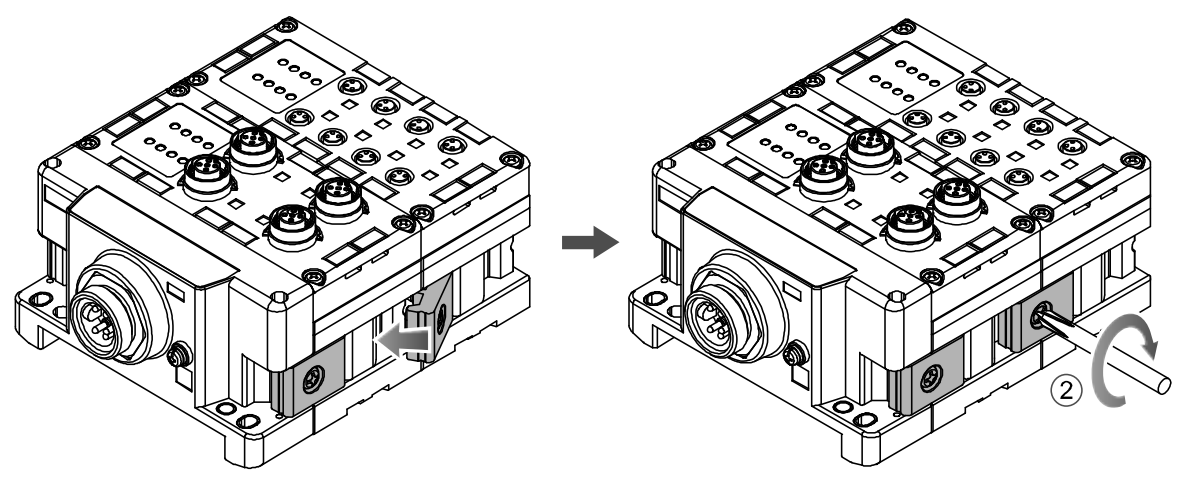

(3) SI-Einheit anschließen.

Nach Anschluss der erforderlichen E/A- Module die SI-Einheit anschließen. Vorgehensweise wie oben unter (1), (2).

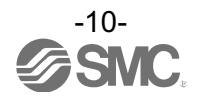

#### (4) Die Ventilplatte montieren.

Montieren Sie die Ventilplatte(EX600-ZMV) mithilfe der Ventil-Anschlussschrauben an den Ventilblock. (M3 x 8)

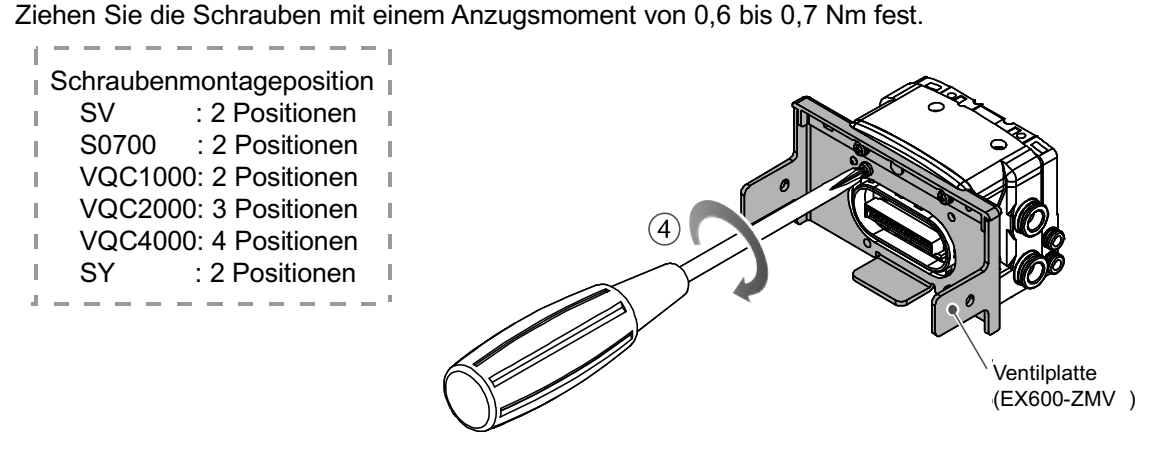

(5) Die SI-Einheit mit dem Ventilblock verbinden. Setzen Sie den Ventilblock auf die Montagenut der SI-Einheit ein. Befestigen Sie sie mit den mitgelieferten Ventilplattenschrauben (M4 x 6), die Sie auf ein Anzugsmoment von 0,7 bis 0,8 Nm anziehen.

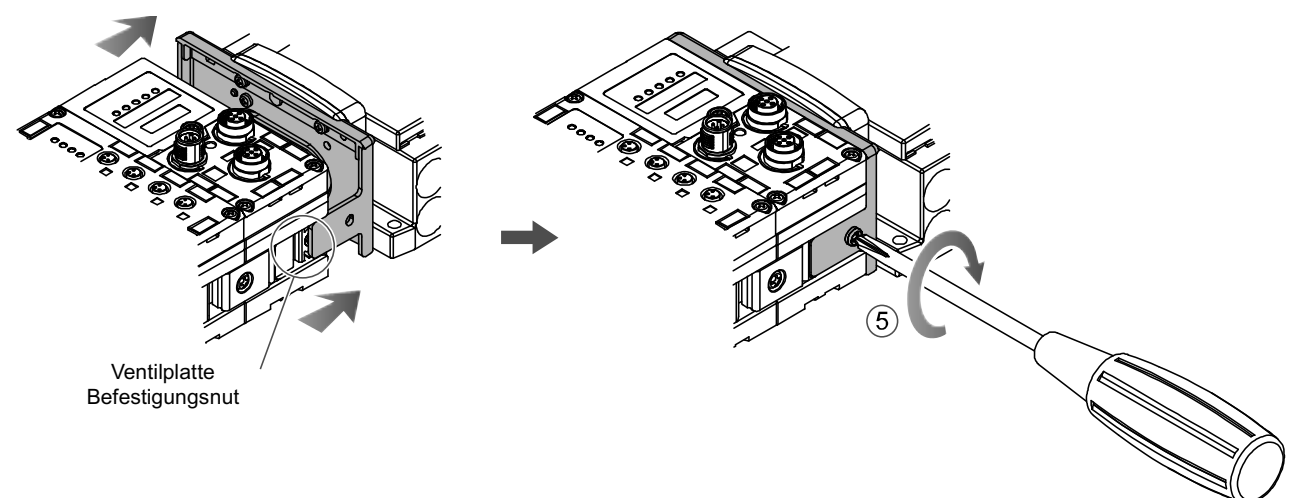

●Handhabung des Produktes

- •Die Einheit nicht bei eingeschalteter Stromversorgung anschließen. Andernfalls wird das Gerät beschädigt.
- •Vorsicht, dass die Muttern des Verbindungsstücks nicht herunterfallen.

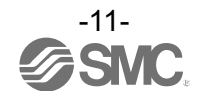

## **Montage und Installation**

#### ■Installation

#### •Direktmontage

(1)Bei Verbindung von sechs oder mehr E/A- Module muss das Mittelteil der ganzen EX600-Einheit, vor der Montage mit 2-M4x5-Schrauben und einem Verstärkungselement (EX600-ZMB1) fixiert werden. Anzugsmoment: 0,7 bis 0,8 Nm.

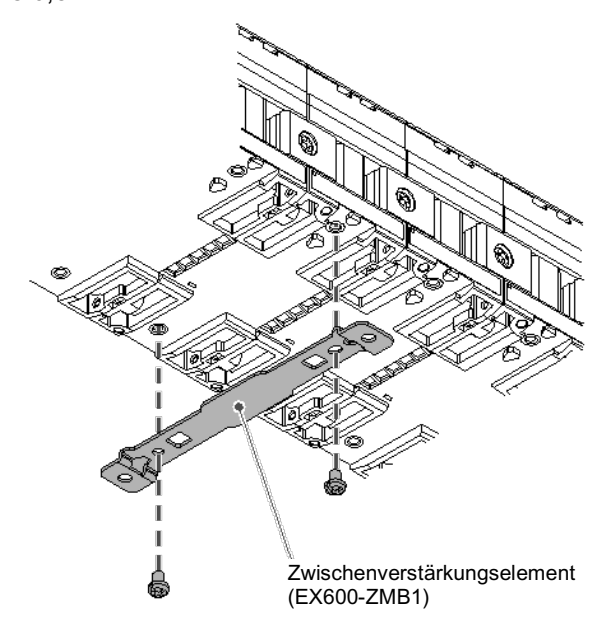

(2)Befestigen Sie die Endplatte und den Ventilblock an einem Ende des Moduls und ziehen Sie sie fest. (M4) Anzugsmoment: 0,7 bis 0,8 Nm.

Das Anzugsmoment auf der Seite des Ventilblocks hängt vom Ventiltyp ab. Siehe Betriebshandbuch des entsprechenden Ventilblocks.

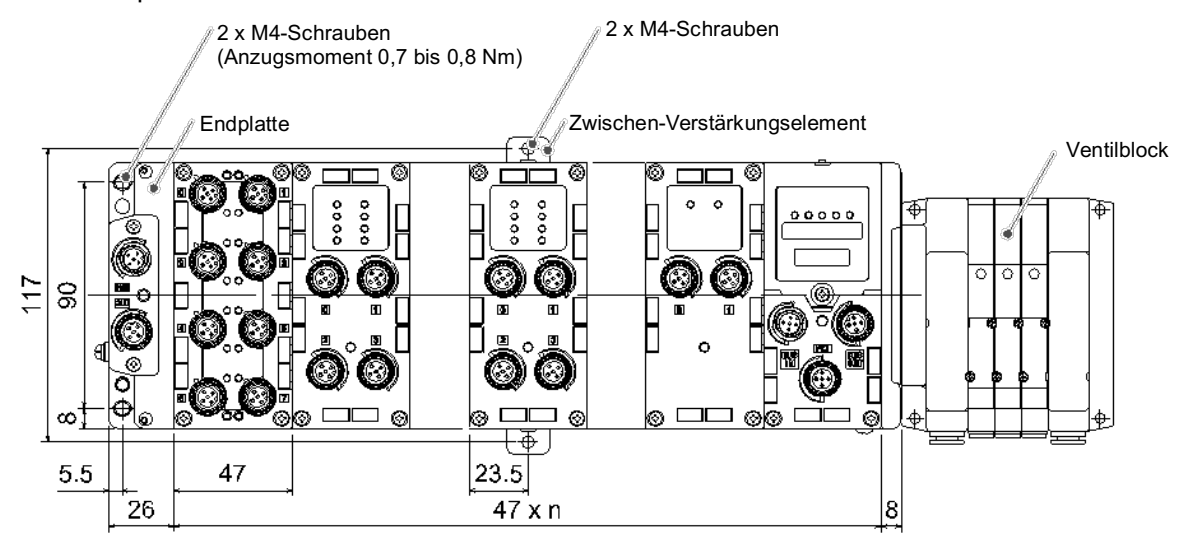

n (Zahl angeschlossener Module) ≦10

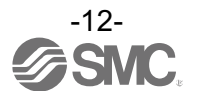

#### •DIN-Schienenmontage

(Nicht verfügbar für Ventile der SY-Serie. Siehe SY-Katalog.)

(1)Bei Verbindung von sechs oder mehr Modulen muss das Mittelteil der ganzen EX600-Einheit vor der Montage mit 2 M4x6-Schrauben und einem Verstärkungselement (EX600-ZMB2) fixiert werden. Anzugsmoment: 0,7 bis 0,8 Nm.

(2)Montieren Sie das Befestigungselement der Endplatte (EX600-ZMA2) mit 2 M4x14 Schrauben an die Endplatte.

Anzugsmoment: 0,7 bis 0,8 Nm.

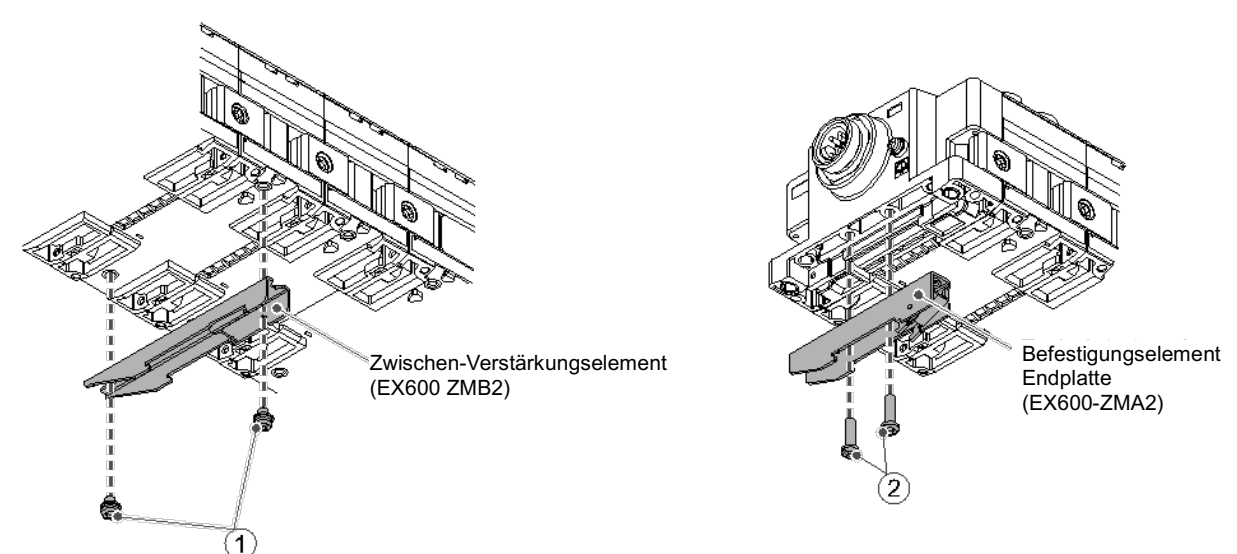

(3)Hängen Sie die Befestigungsnut der DIN-Schiene ein.

- (4)Drücken Sie die Ventilinsel gegen die DIN-Schiene bis er einrastet, indem Sie die Seite, die eingehängt ist als Hebeldrehpunkt benutzen.
- (5)Fixieren Sie die Ventilinsel, indem Sie die DIN-Schienen-Befestigungsschrauben der EX600-ZMA2 anziehen (M4 x 20)

Anzugsmoment: 0,7 bis 0,8 Nm.

Das Anzugsmoment auf der Seite des Ventilblocks hängt vom Ventiltyp ab. Siehe Betriebshandbuch des entsprechenden Ventilblocks.

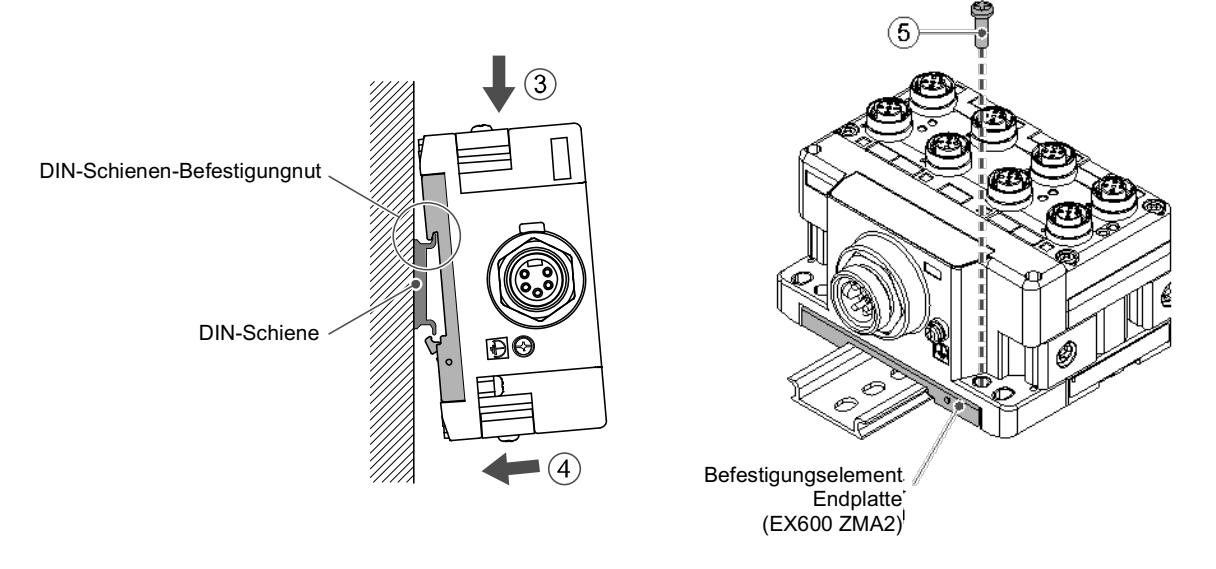

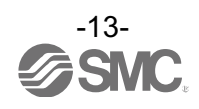

#### ■Verdrahtung

•Anschluss des M12- oder M8-Verbindungskabels.

Die Anschlussmethode für den M12 SPEEDCON-Stecker wird unten erläutert.

(1)Richten Sie die B-Markierung auf dem Metallbefestigungselement des kabelseitigen Steckers (Stecker/Buchse) mit der A-Markierung aus.

(2)Richten Sie die C-Markierung auf dem Modul aus und stecken Sie den Stecker senkrecht hinein. Wenn sie nicht ausgerichtet sind, kann der Stecker nicht korrekt verbunden werden.

(3)Dreht man die B-Markierung um 180 Grad (1/2 Umdrehung), ist die Verdrahtung abgeschlossen. Vergewissern Sie sich, dass die Verbindung nicht locker ist.

Wenn Sie zu weit gedreht haben wird es schwer, den Stecker zu entfernen.

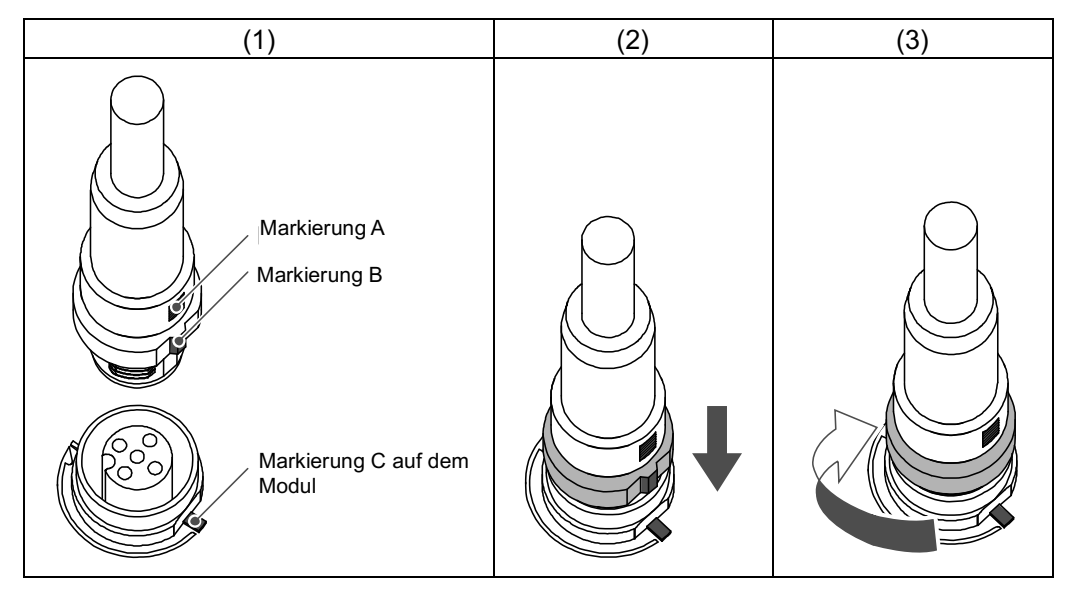

#### •Montage der Markierung

Signalbezeichnung der Eingangs- oder Ausgangsgeräte und Adresse der Einheit können auf das Beschriftungsschild geschrieben werden, das an jedem Modul befestigt werden kann. Stecken Sie das Beschriftungsschild (EX600-ZT1) bei Bedarf in die Markierungsnut.

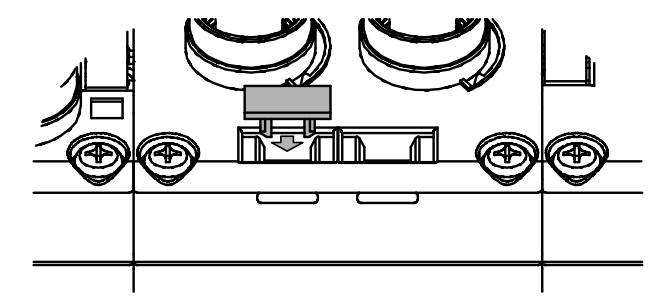

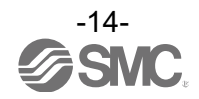

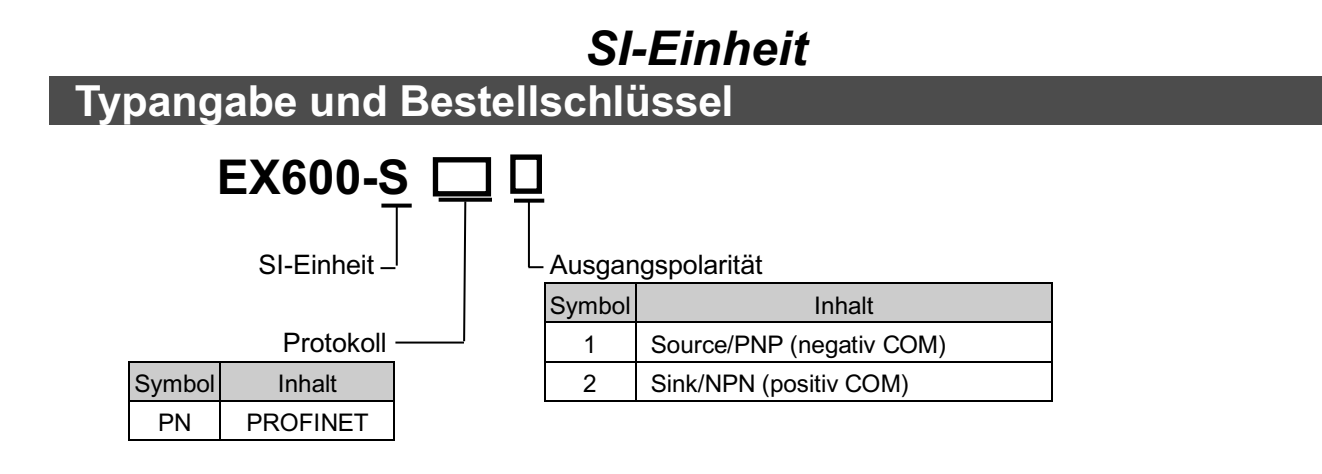

## **Produktübersicht**

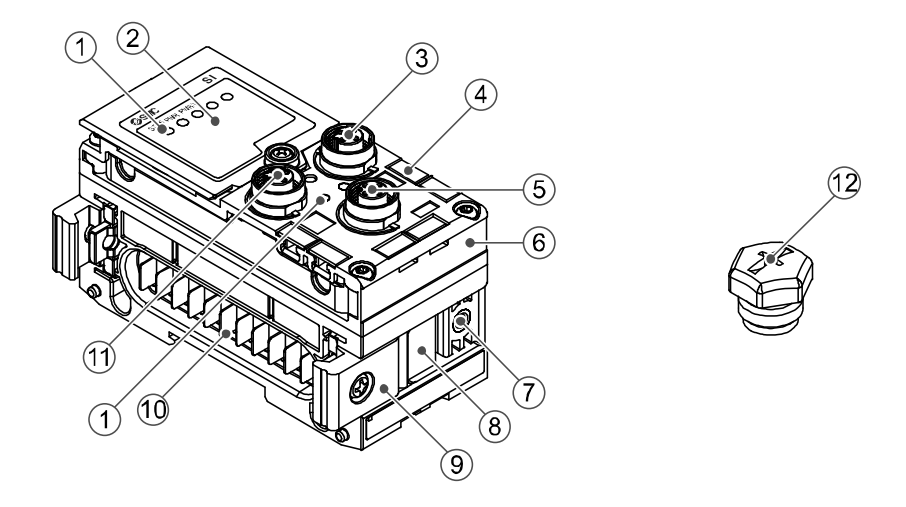

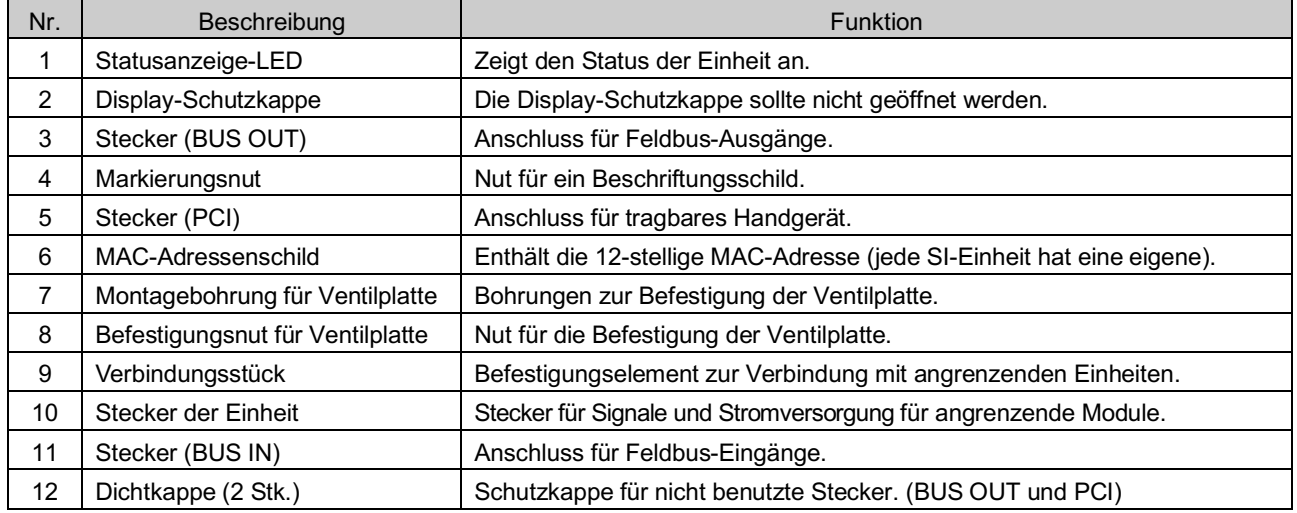

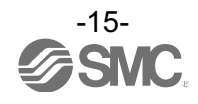

## **Montage und Installation**

#### ■Verdrahtung

#### •Steckerbelegung

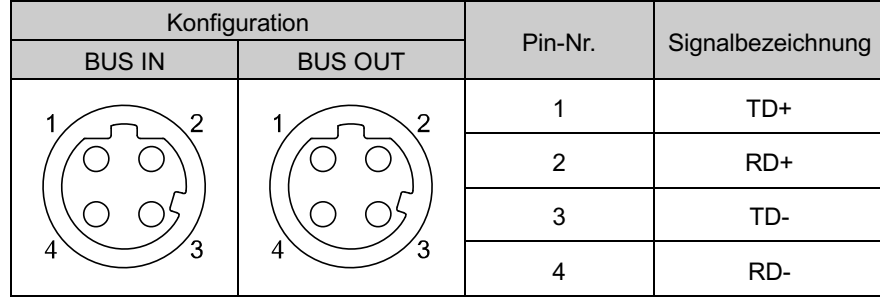

#### ●Handhabung des Produktes

Daran denken, Dichtungskappen auf nicht benutzte Stecker zu stecken. Durch korrekte Abdichtung ist das Gehäuse nach IP67 geschützt.

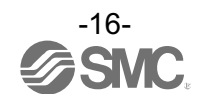

## **LED-Anzeige**

Die LED-Statusanzeige zeigt den Stromversorgungs- und Kommunikationsstatus an. Es können Zustände, wie nachfolgend erläutert, geprüft werden:

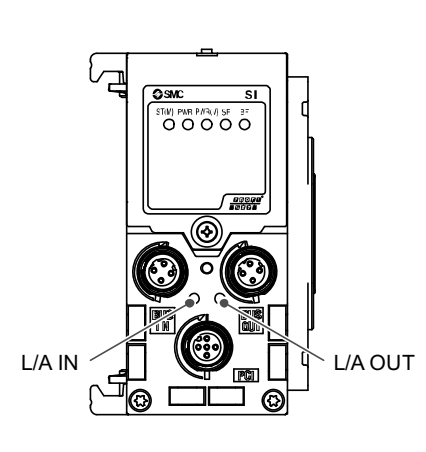

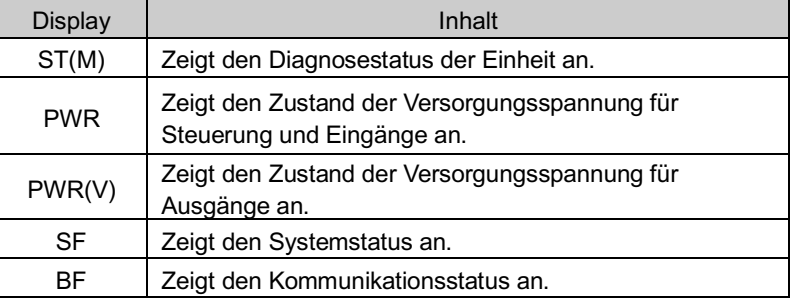

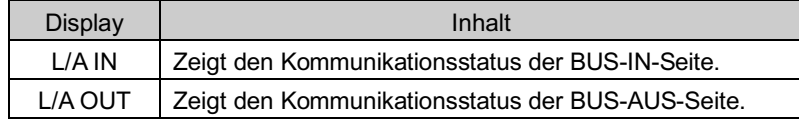

#### • Sl-Einheit (COM) Status

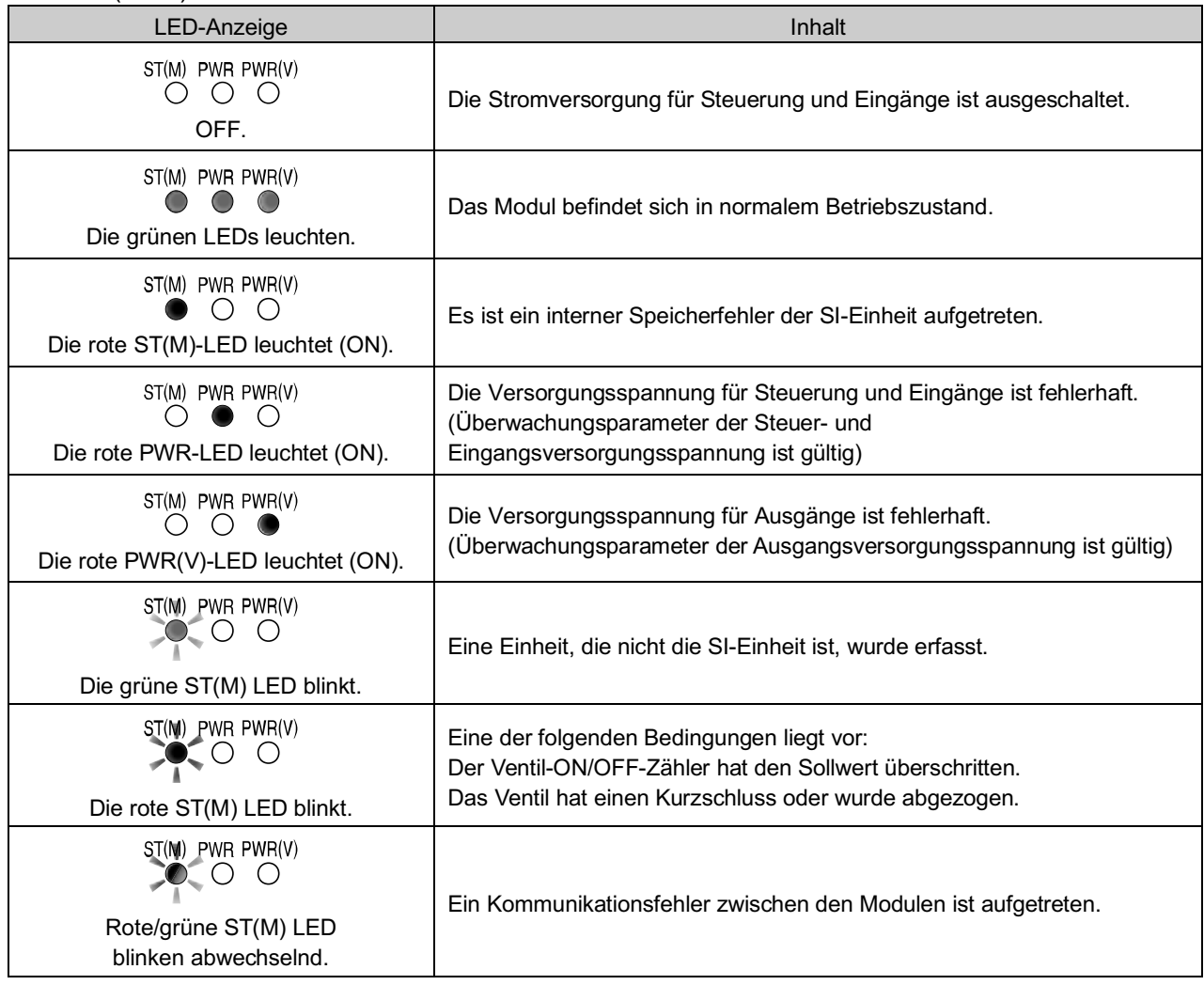

\*: Nähere Details zu Gegenmaßnahmen finden Sie im Abschnitt "Fehlersuche" (Seite 26).

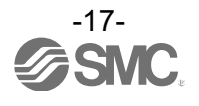

#### • PROFINET-Status

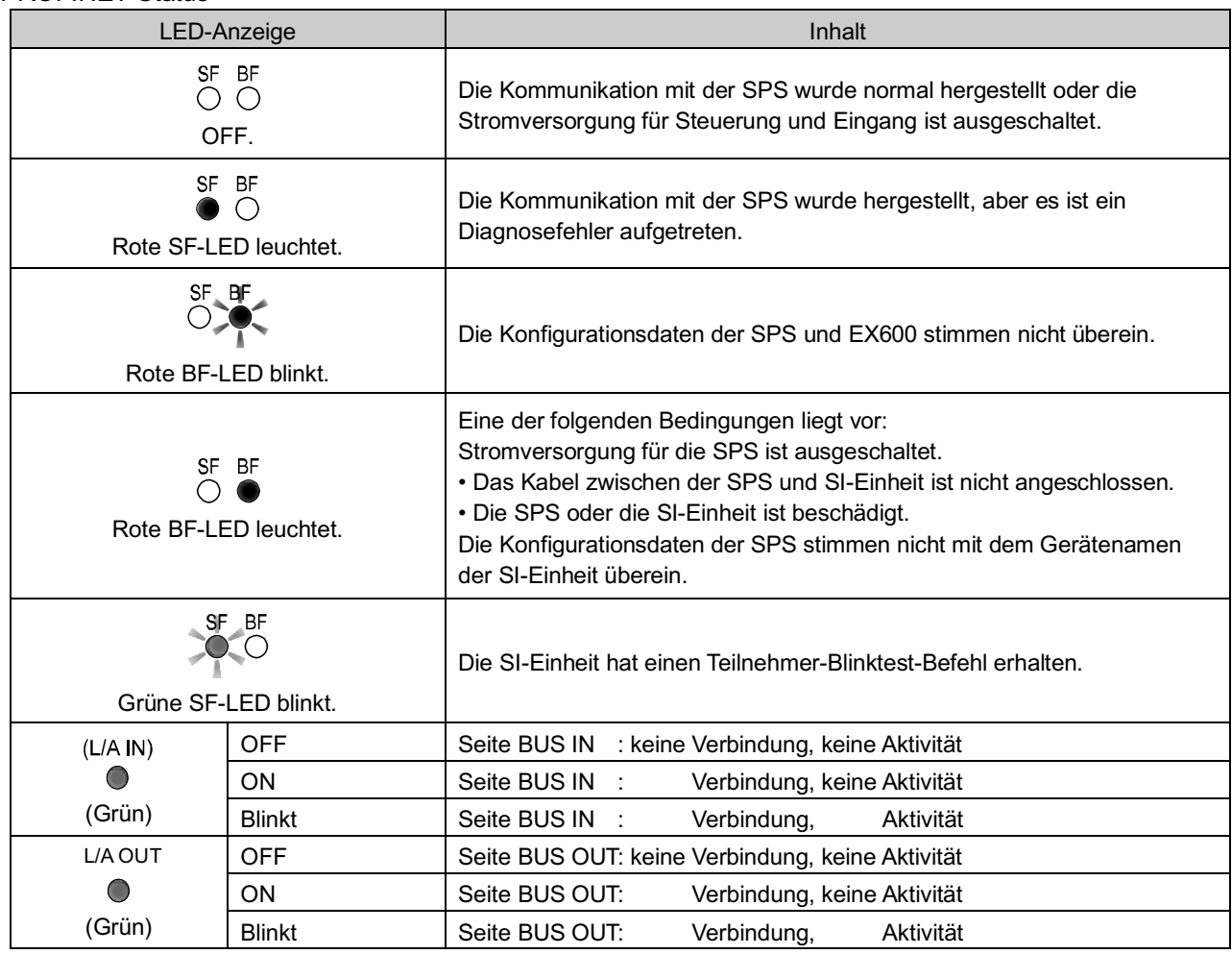

\*: Nähere Details zu Gegenmaßnahmen finden Sie im Abschnitt "Fehlersuche" (Seite 26).

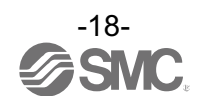

## **Technische Daten**

#### ■Technische Daten

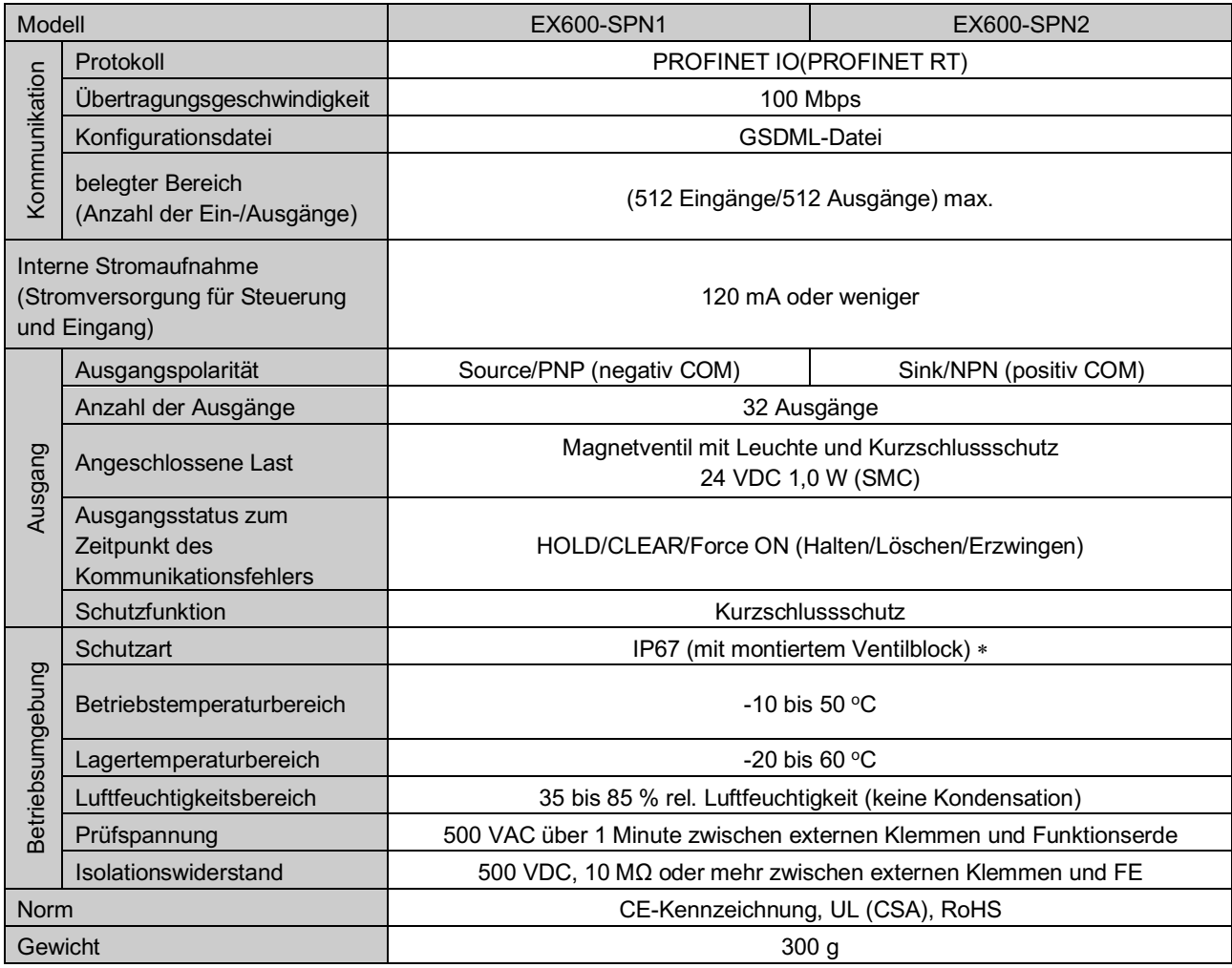

\*: Alle nicht benutzten Stecker sind mit einer Dichtkappe zu schützen.

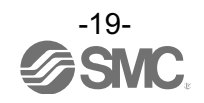

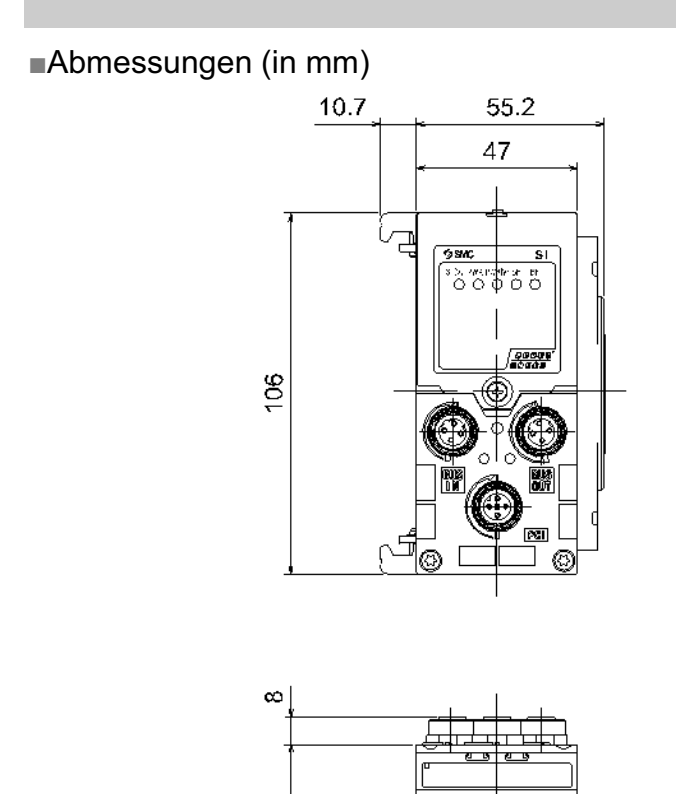

56.4

 $22.1$ 

Ro<br>Roj

Ξ.

⊕

Ľ Ŧ

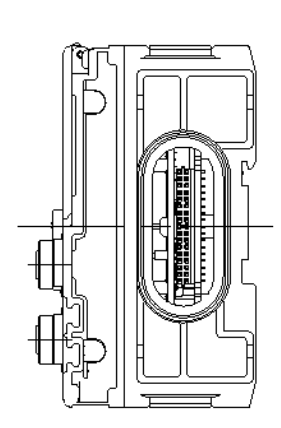

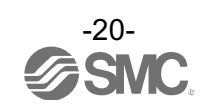

## *Endplatte* **Typangabe und Bestellschlüssel EX600-ED -** Endplatte an D-Seite  $\Box$   $\Box$  Montageart Symbol **Inhalt** Stecker-<sup>1</sup> --- Kein Befestigungselement für DIN-Schiene Symbol Inhalt | 2 Mit DIN-Schiene (außer Serie SY) 2 M12 (5-polig) 3 Mit Befestigungselement für DIN-Schiene (speziell für SY-Serie) 3 7/8 Zoll (5-polig)

## **Produktübersicht**

•EX600-ED2- •EX600-ED3-

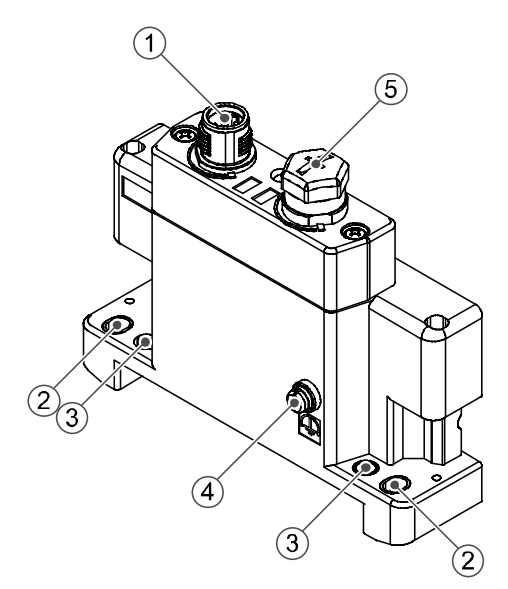

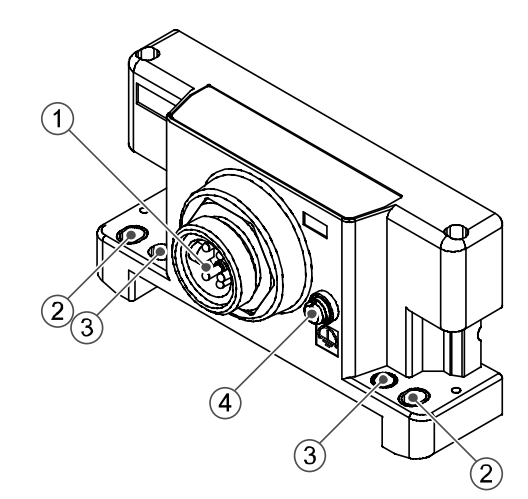

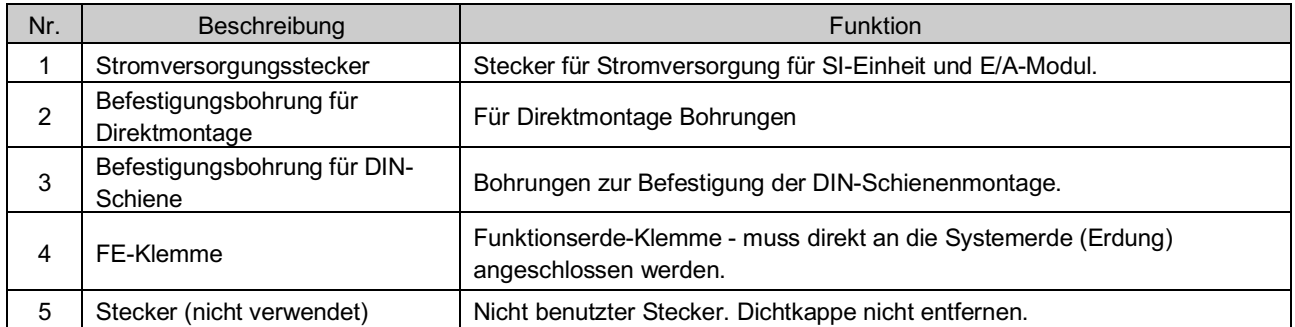

\*: Die Erdung sollte individuell mit einem kurzen Kabel in Gerätenähe erfolgen.

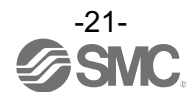

## **Montage und Installation**

#### ■Verdrahtung

#### •Spezifikation der Stecker

(1)EX600-ED2-

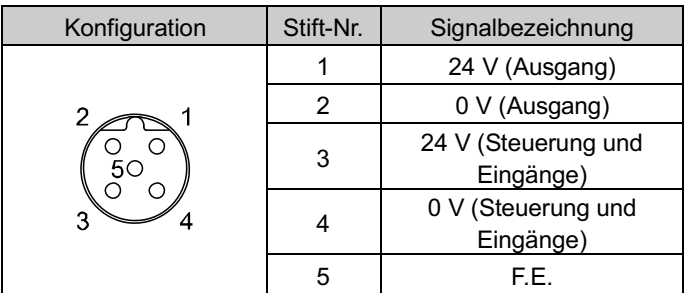

#### (2)EX600-ED3-

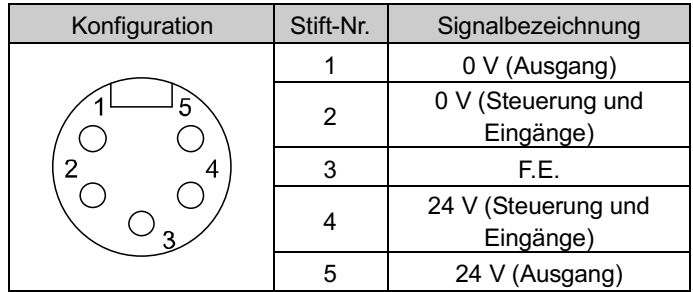

#### ○Die zwei Arten der Stromversorgung

Die Stromversorgung besteht aus den folgenden beiden Stromversorgungssystemen:

•Stromversorgung für Steuerung und Eingänge: liefert Strom für die Elektronik der SI-Einheit und die Steuerung jedes Moduls und für angeschlossene digitale und analoge Sensoren.

•Stromversorgung für Ausgänge: versorgt die Komponenten, die an den Ausgangsanschluss der digitalen und analogen Modulen angeschlossen sind und den Ventilblock mit Strom.

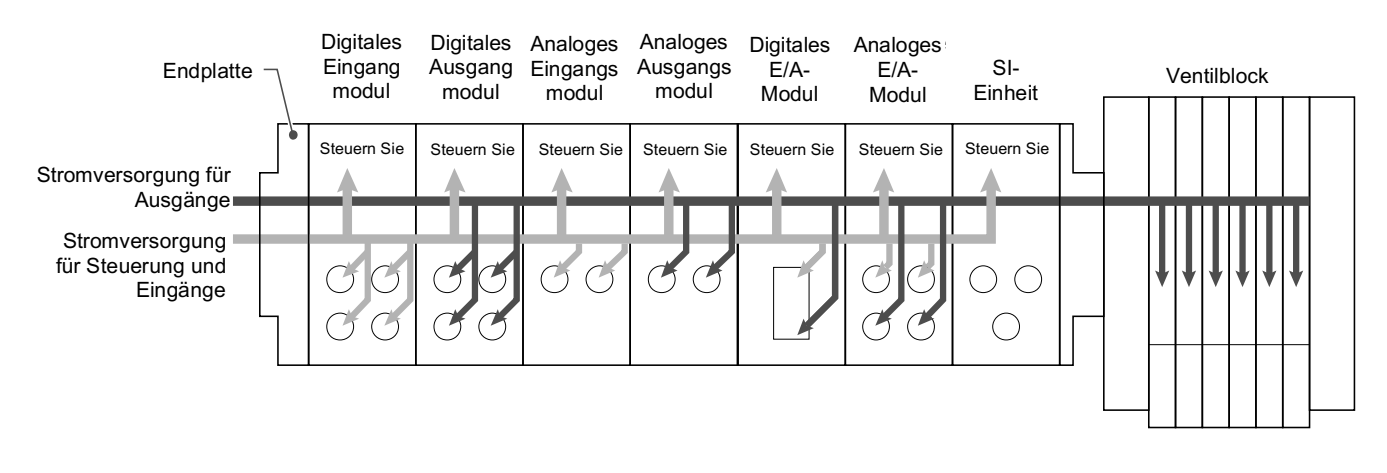

#### ●Handhabung des Produktes

Daran denken, Dichtungskappen auf nicht benutzte Stecker zu stecken. Durch korrekte Abdichtung ist das Gehäuse nach IP67 geschützt.

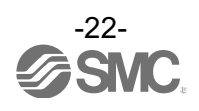

## **Technische Daten**

### ■Technische Daten

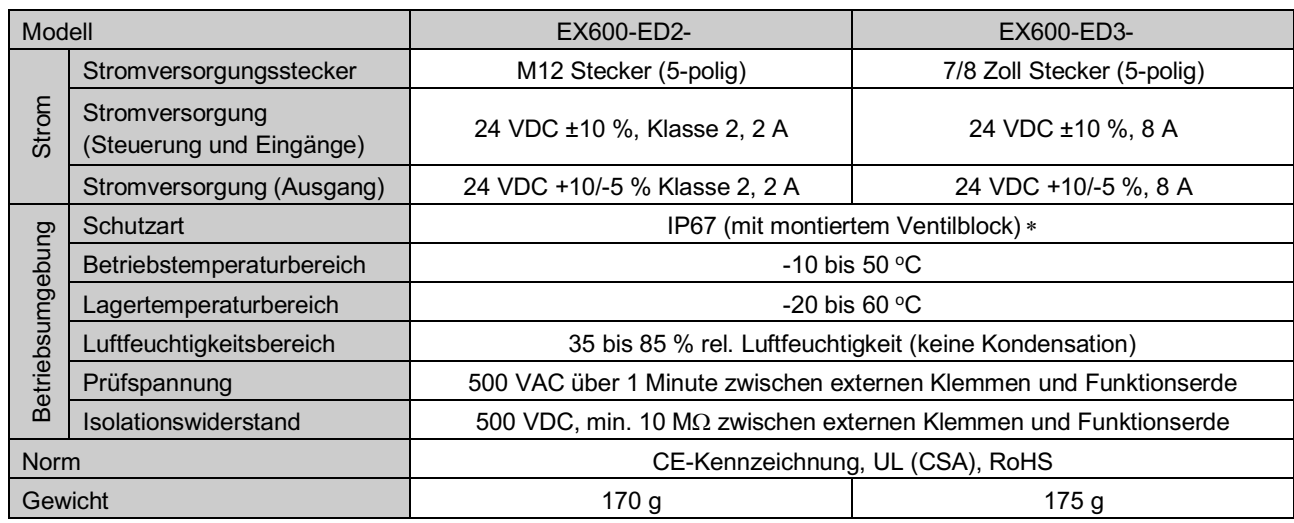

\*: Alle nicht benutzten Stecker sind mit einer Dichtkappe zu schützen.

### ■Abmessungen (in mm)

#### •EX600-ED2-

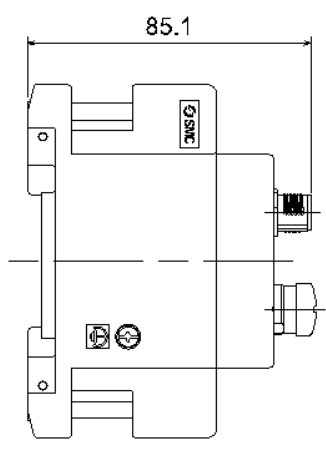

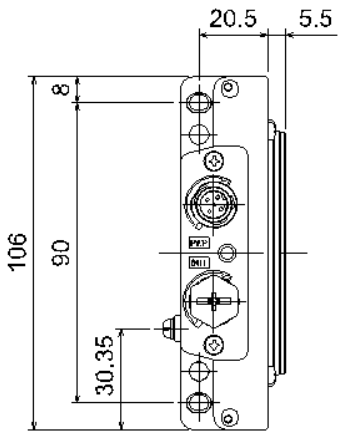

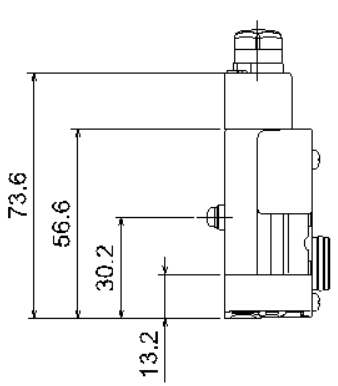

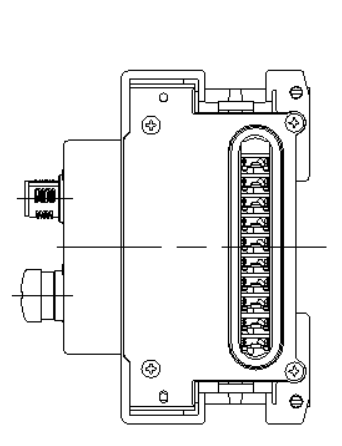

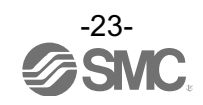

•EX600-ED3-

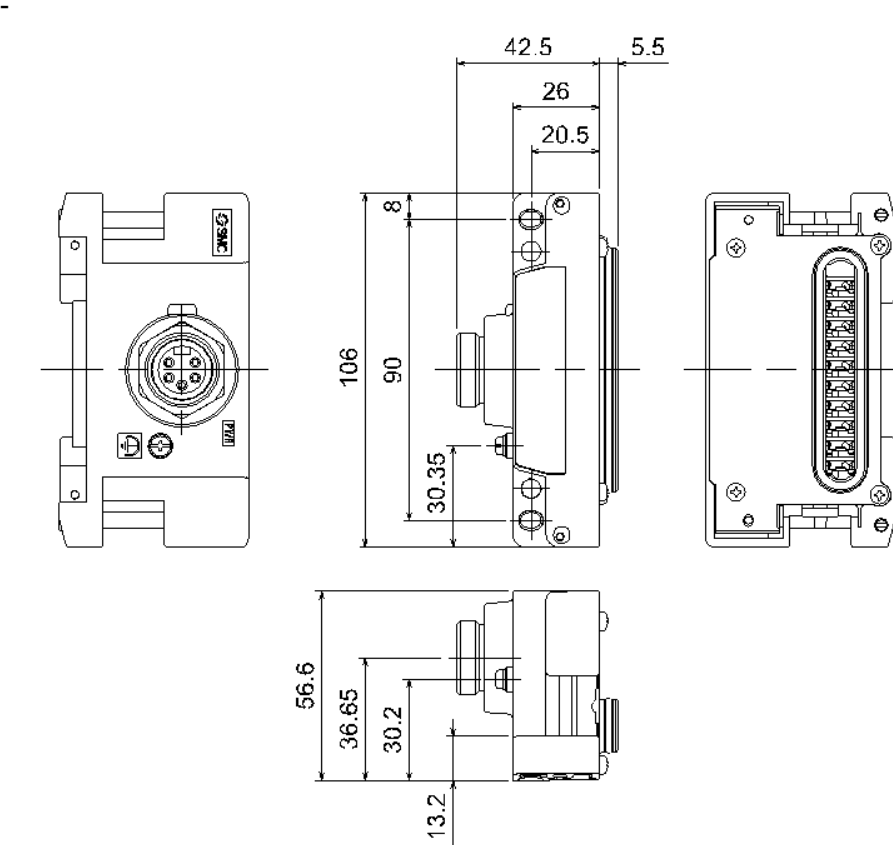

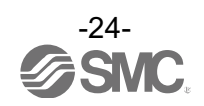

## **Wartung**

Die Stromversorgung abschalten, die Druckluftzufuhr unterbrechen, den Restdruck ablassen und vor der Durchführung der Wartungsarbeiten überprüfen, ob das System vollständig entlüftet ist.

#### **Reinigungsverfahren**

Rost mit einem weichen Tuch entfernen.

Bei hartnäckigen Flecken ein Tuch mit verdünntem, neutralem Reiniger tränken und vollständig auswringen, damit den Fleck behandeln und anschließend mit einem trockenen Tuch nachwischen. Reinigen Sie die Einheiten nicht mit Lösungsmitteln wie Benzol, Verdünner o.Ä.

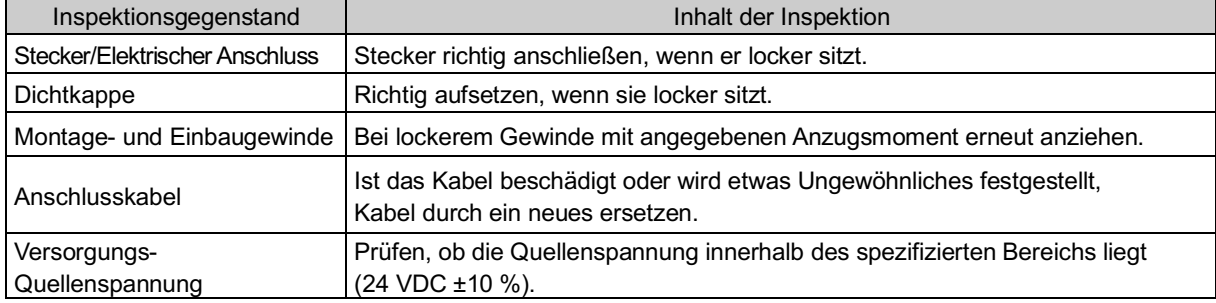

#### **Zurücksetzen des Produktes bei Stromausfall oder einer erzwungenen Stromunterbrechung**

Schalten Sie die Spannungsversorgungen des Produktes ein.

Der Ausgangsstatus kurz vor dem Stromausfall wird nicht beibehalten, wenn die Stromversorgungen wieder hergestellt sind.

Nehmen Sie den Betrieb auf, nachdem Sie die Sicherheit des gesamten Geräts bestätigt haben.

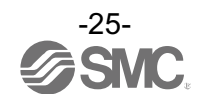

### **Fehlersuche**

#### •Fehlersuche

Treten Fehler beim Feldbussystem auf, dient folgende Tabelle zur Ermittlung der Fehlerursache. Der Fehlerstatus wird von der Parametereinstellung des Feldbussystems wiedergegeben.

Ergreifen Sie geeignete Gegenmaßnahmen, wenn ein Fehler auftritt, indem Sie auf die LED-Anzeige und die Einstellungen für Fehlersuche und Parameter achten.

Kann für den Fehler keine Ursache gefunden werden, bedeutet das, dass das Feldbussystem selbst beschädigt ist.

Das Feldbussystem kann durch die Betriebsumgebung beschädigt werden. Kontaktieren Sie in diesem Fall SMC zwecks Gegenmaßnahmen.

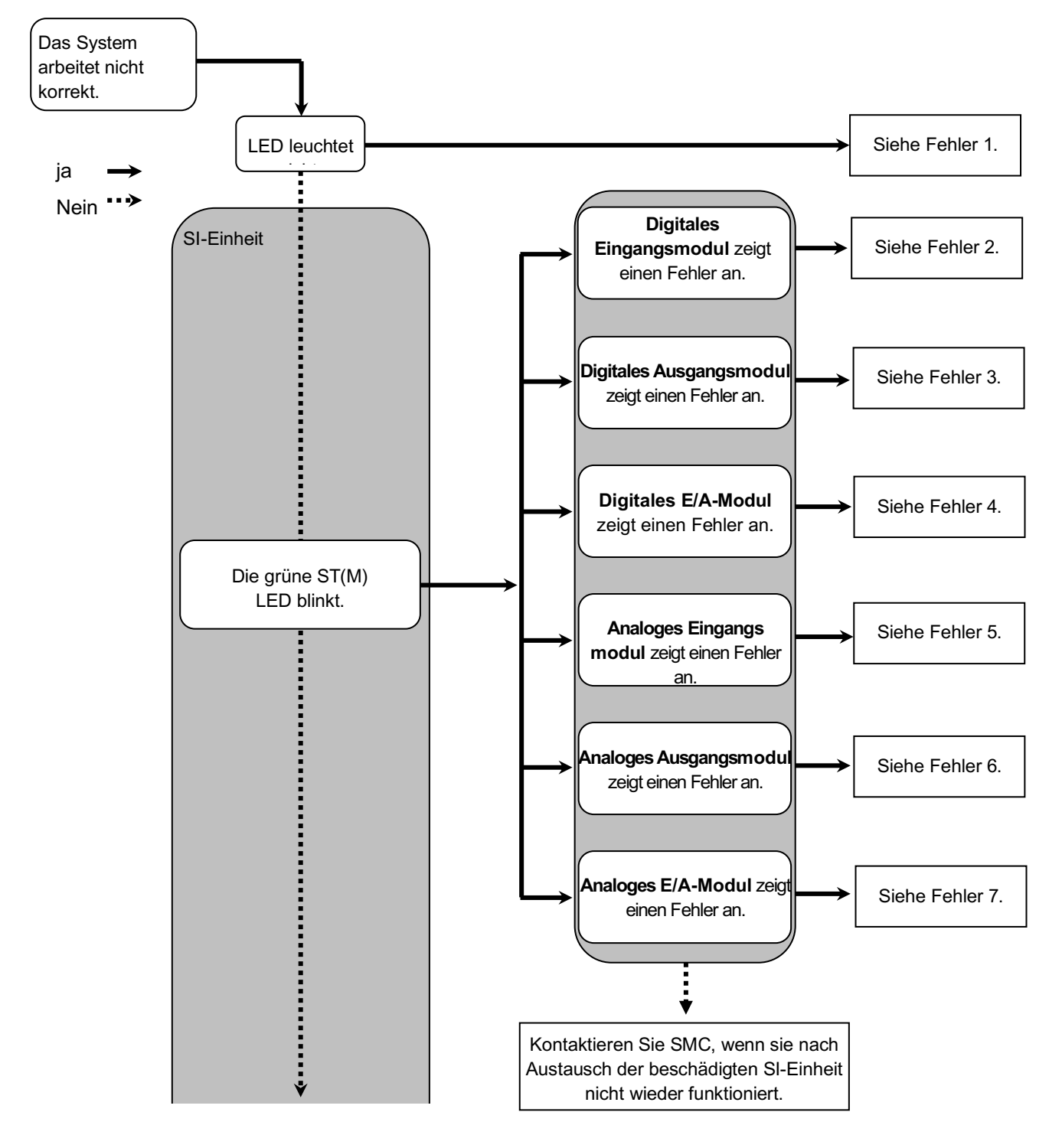

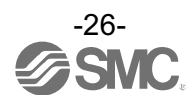

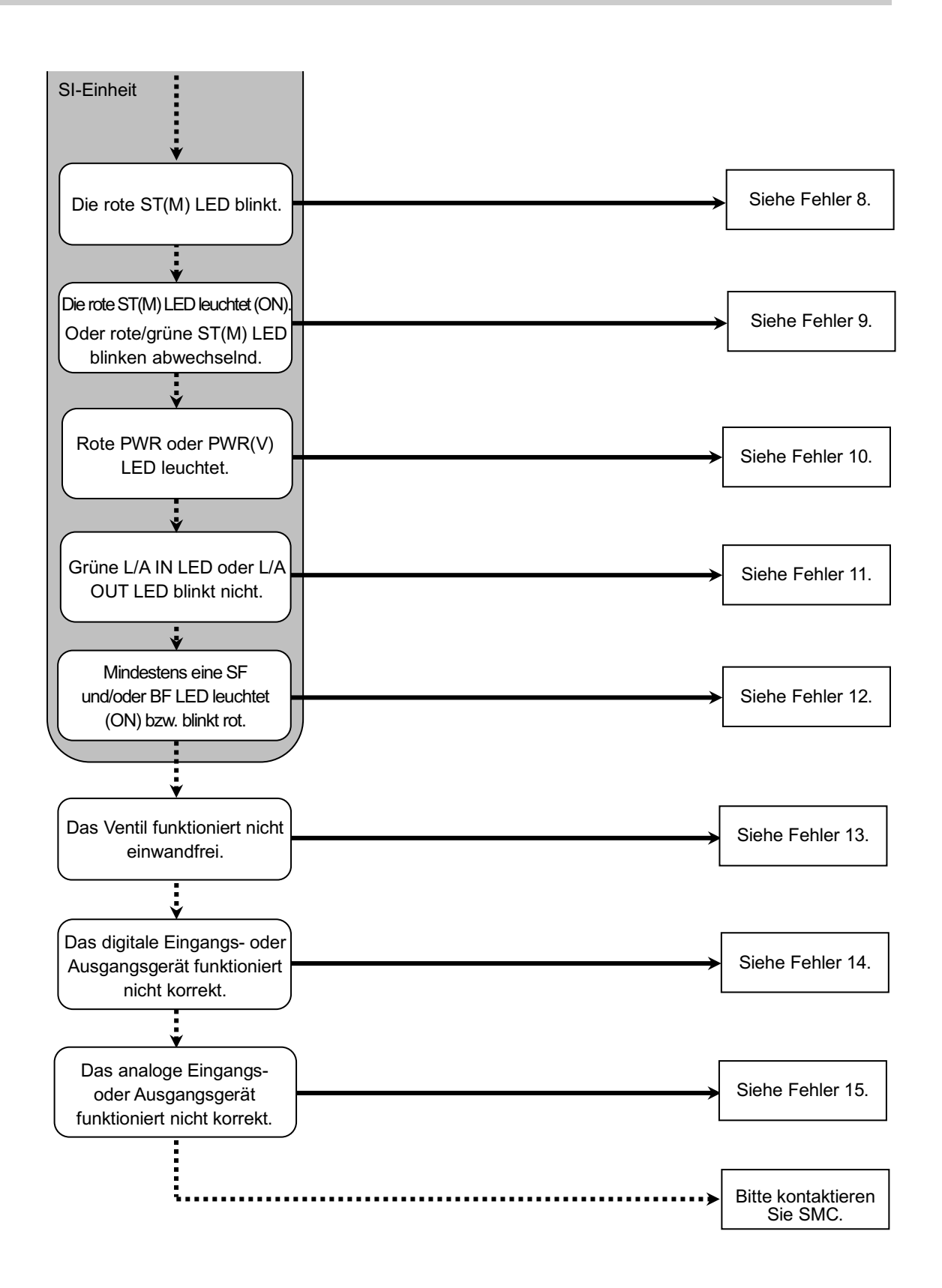

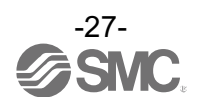

#### • Fehlerbeseitigung

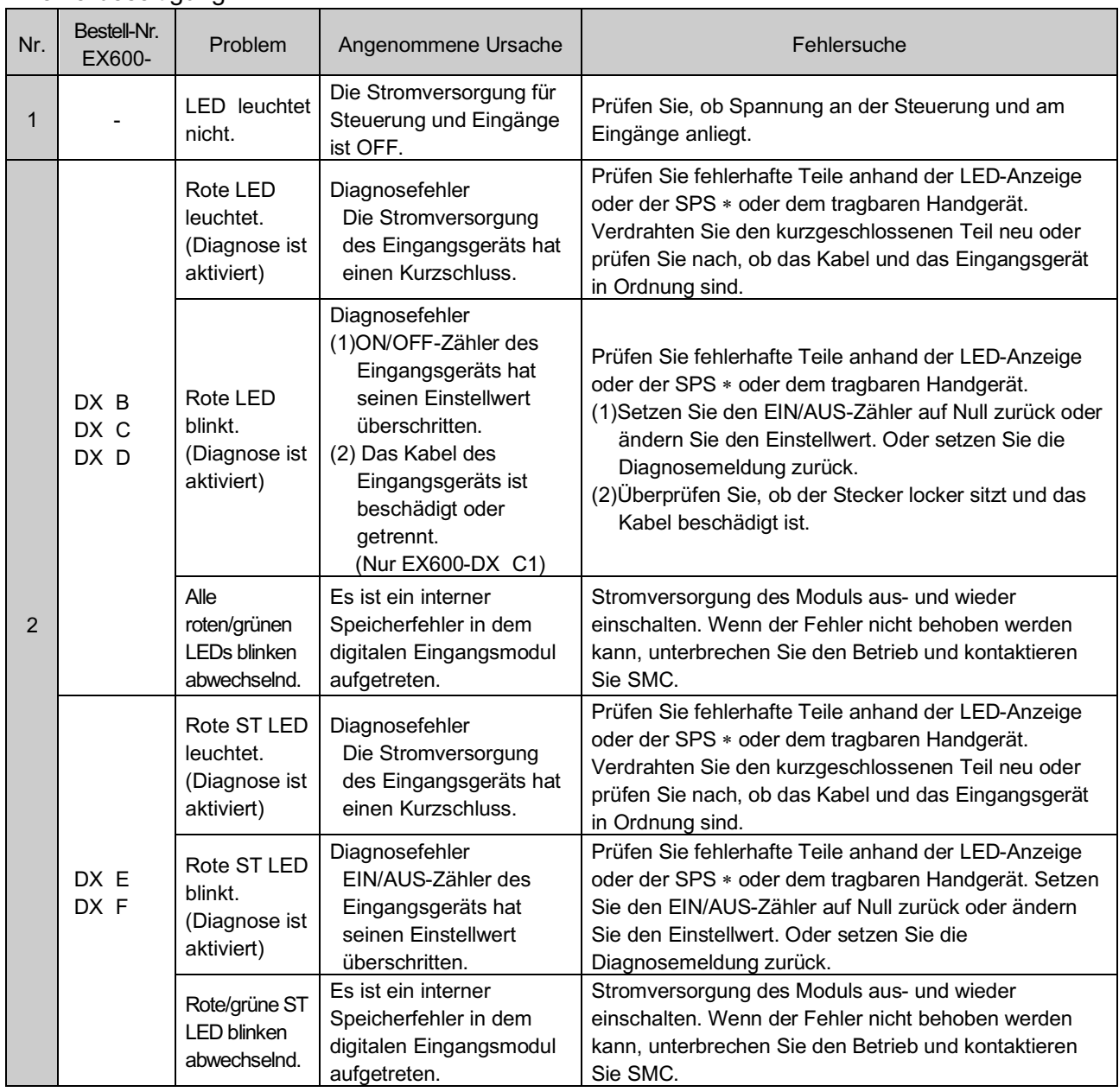

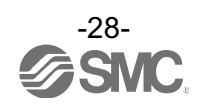

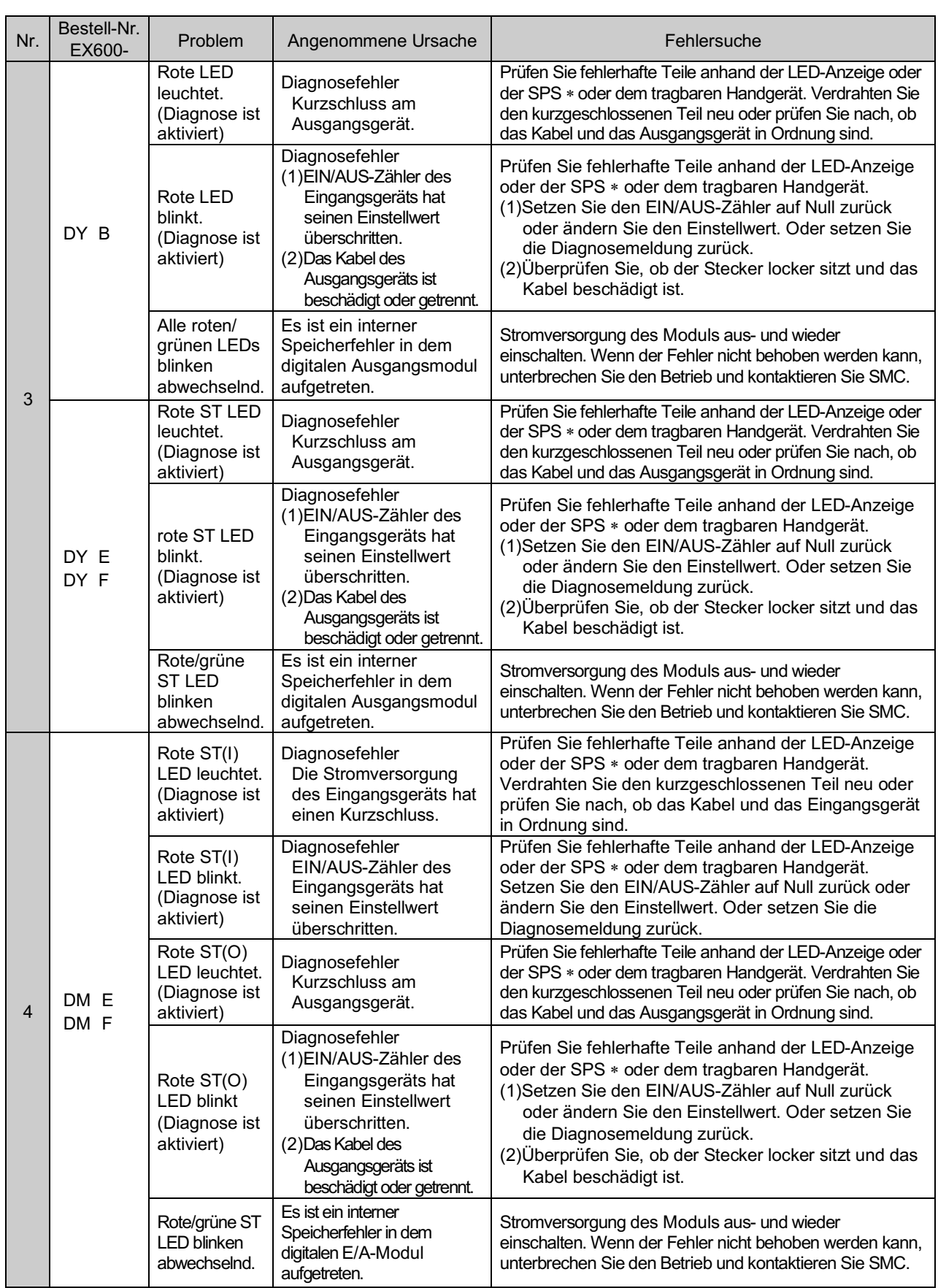

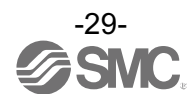

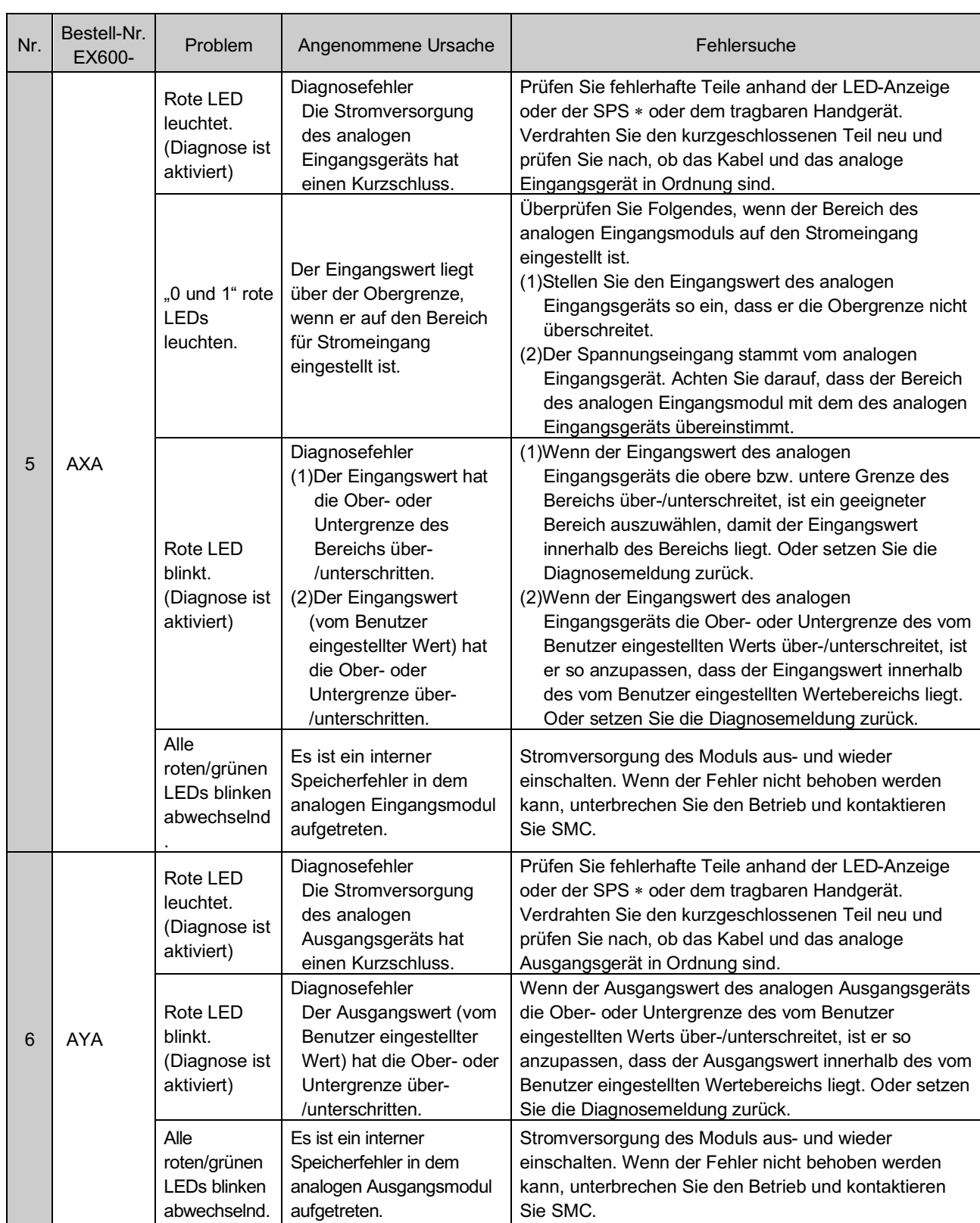

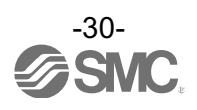

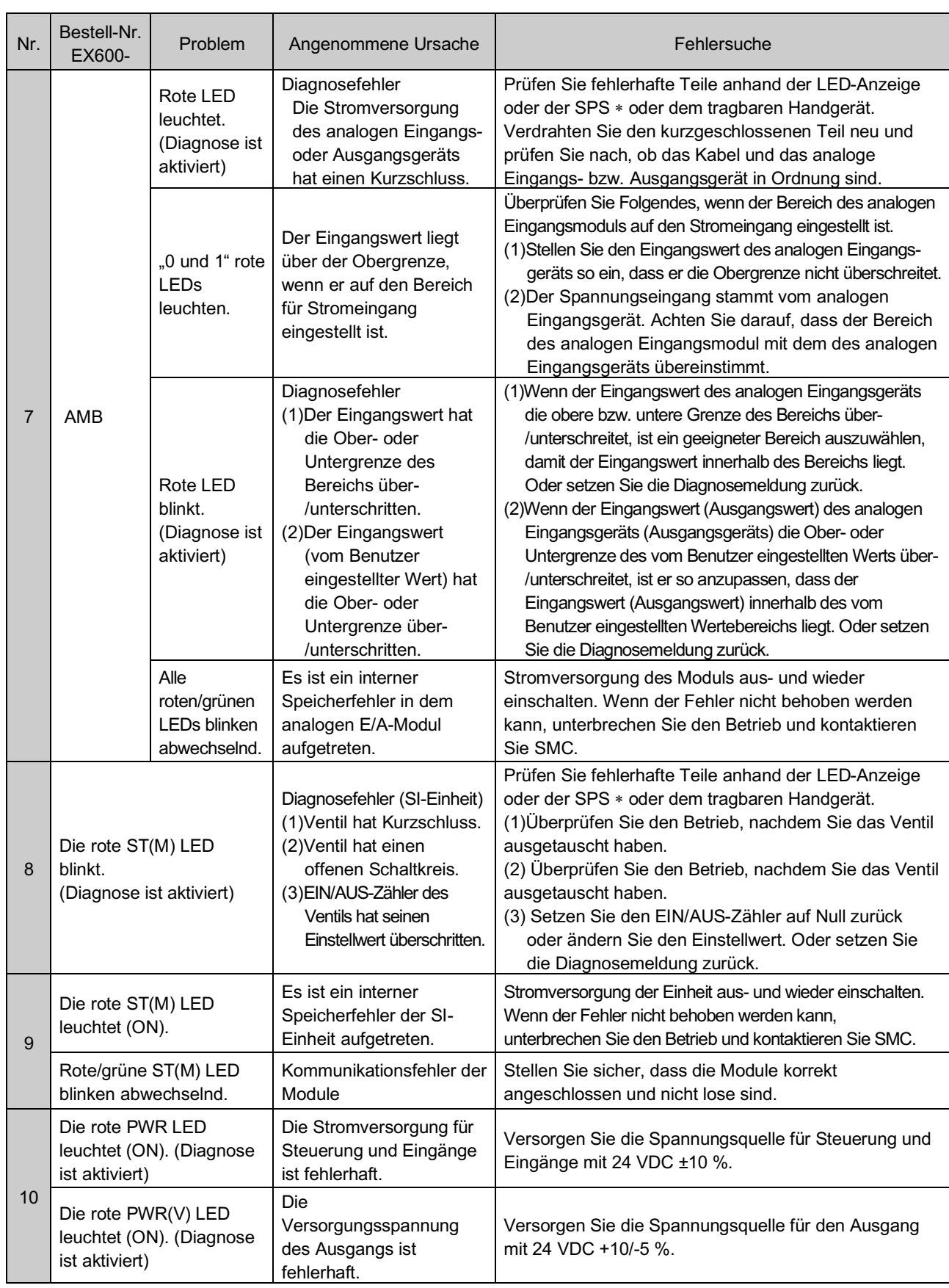

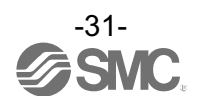

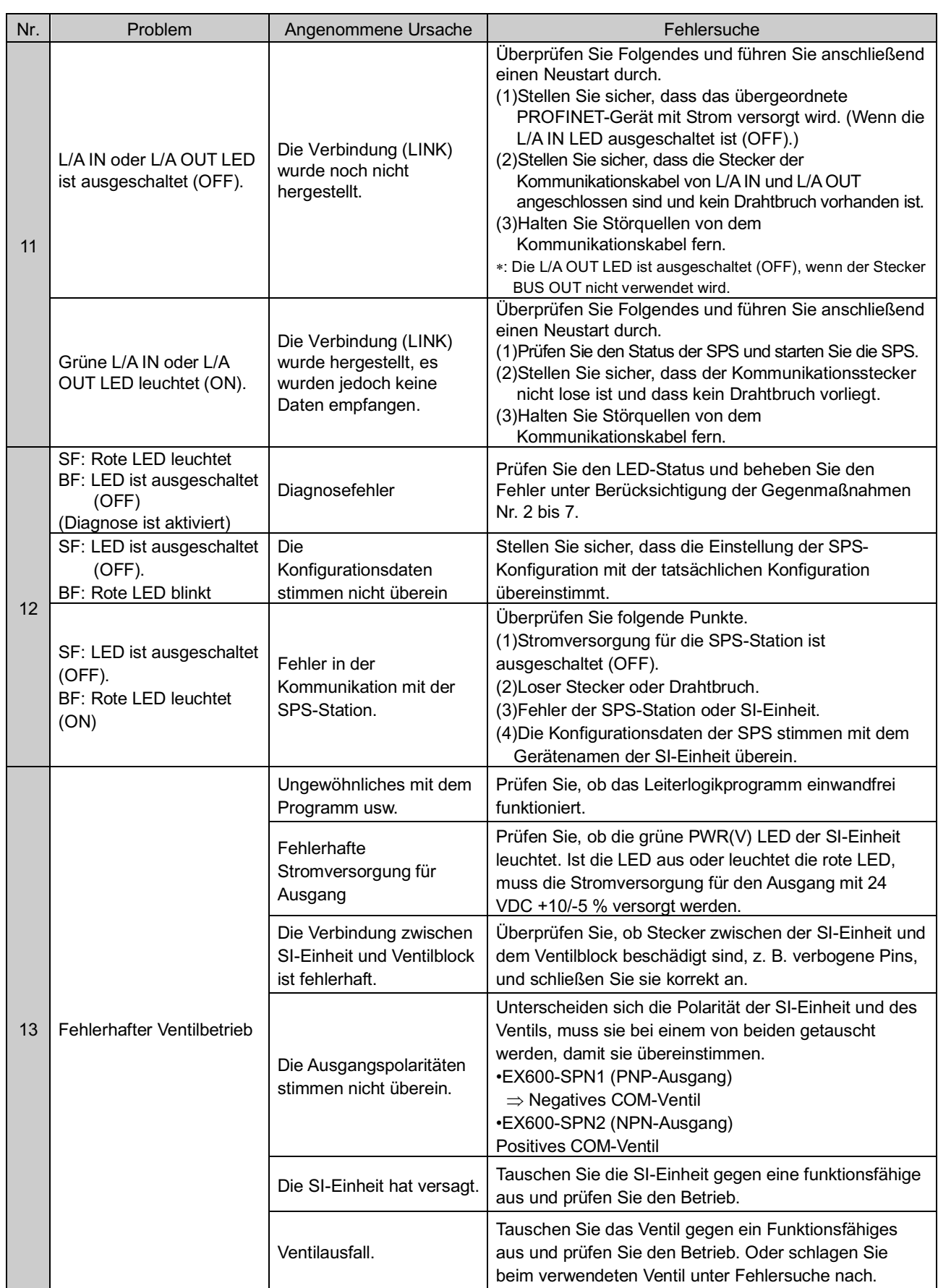

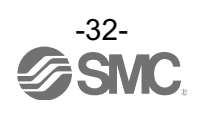

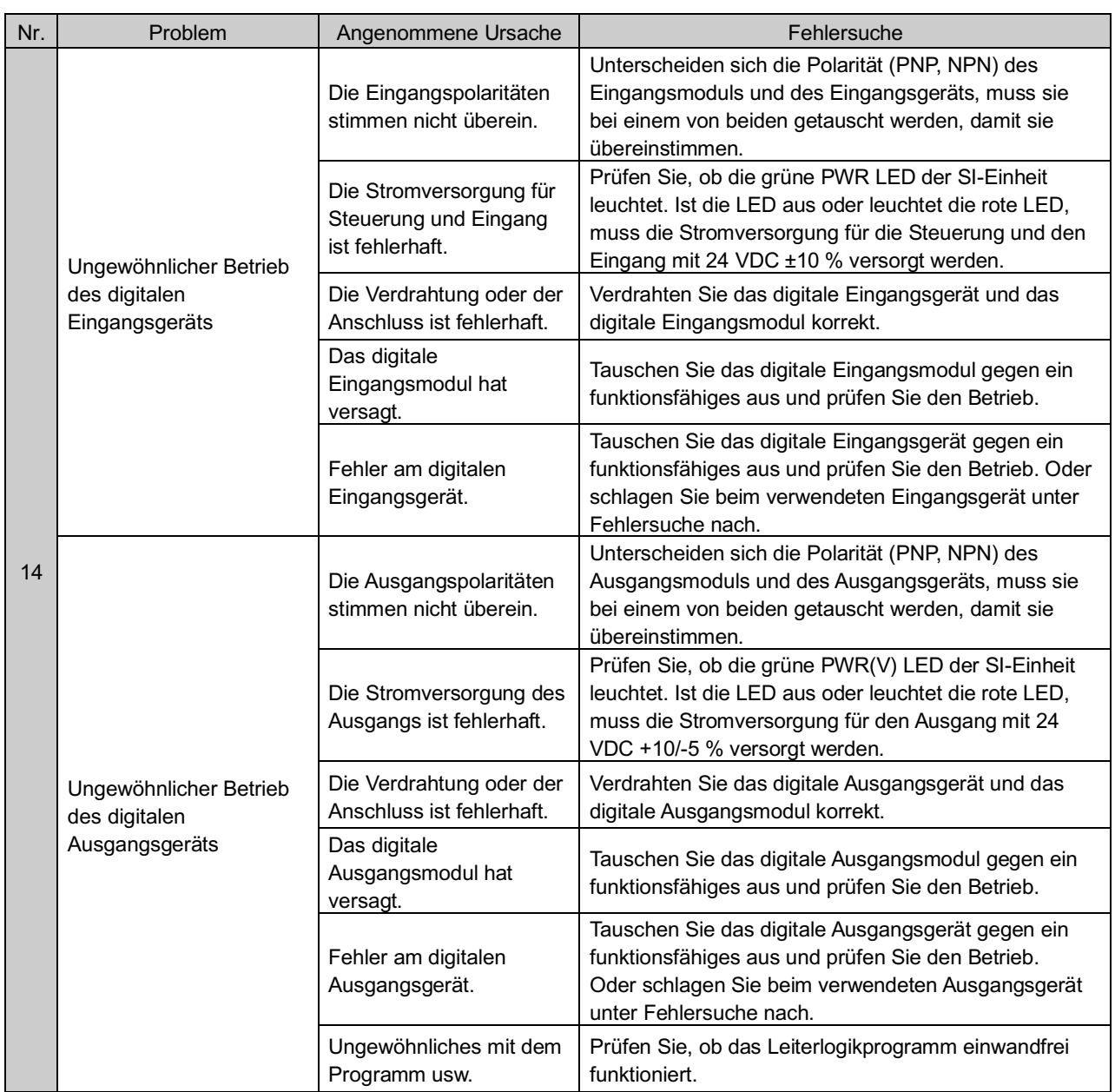

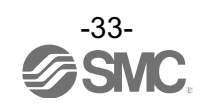

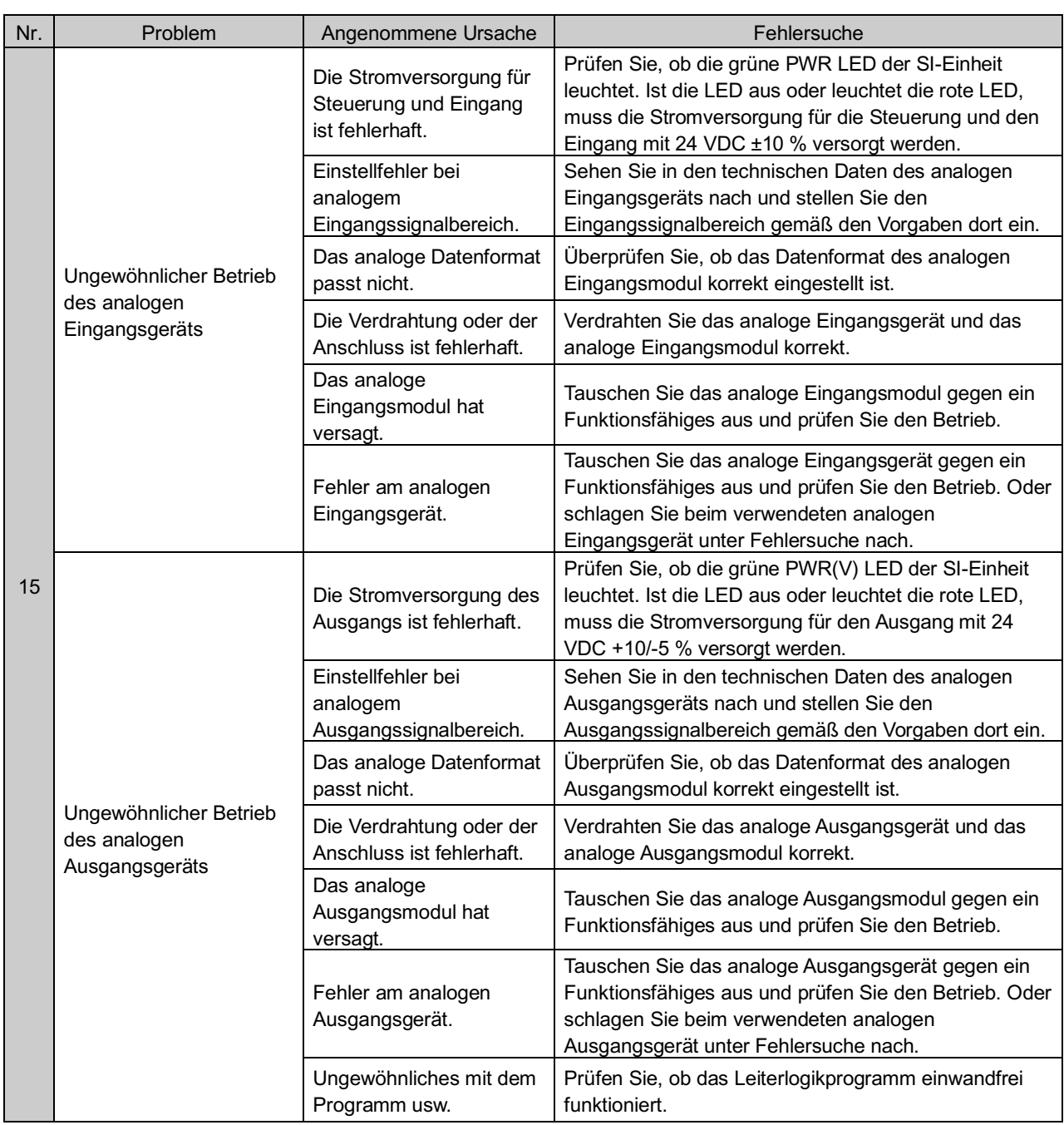

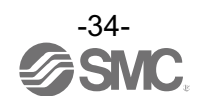

### **Parametereinstellung**

Die Parameter der EX600 sind für jede Einheit und jeden Kanal konfigurierbar. Die Parameter können über die SPS oder das Handbediengerät (im Folgenden HG) geändert werden.

#### ●Handhabung des Produktes

- •Bei einer Änderung der Parameter mit dem HG werden die Parametereinstellungen in der SPS nicht geändert.
- •Wenn die PROFINET-Kommunikation nach der Änderung der Parameter mit dem HG unterbrochen und dann wieder hergestellt wird, werden die Parameter auf die in der SPS eingestellten Werte geändert.

#### ■Parameterdefinition und -einstellung

•Bei der Serie EX600 können die Parameter für jede Einheit eingestellt werden. Die nachfolgende Tabelle zeigt die Einstellparameter für die SI-Einheit und die Eingangs-/Ausgangsmodule.

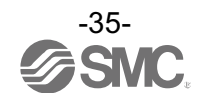
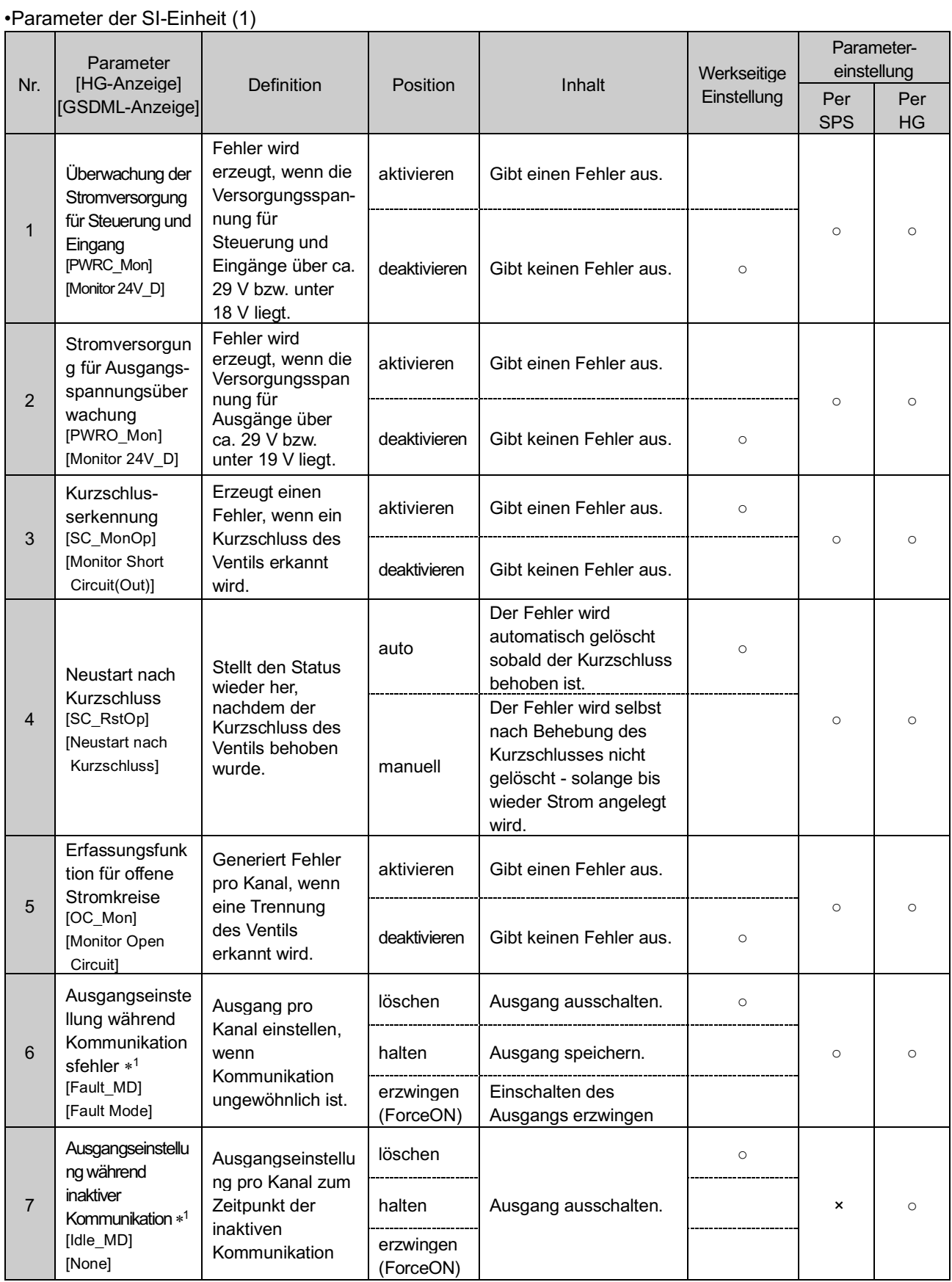

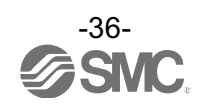

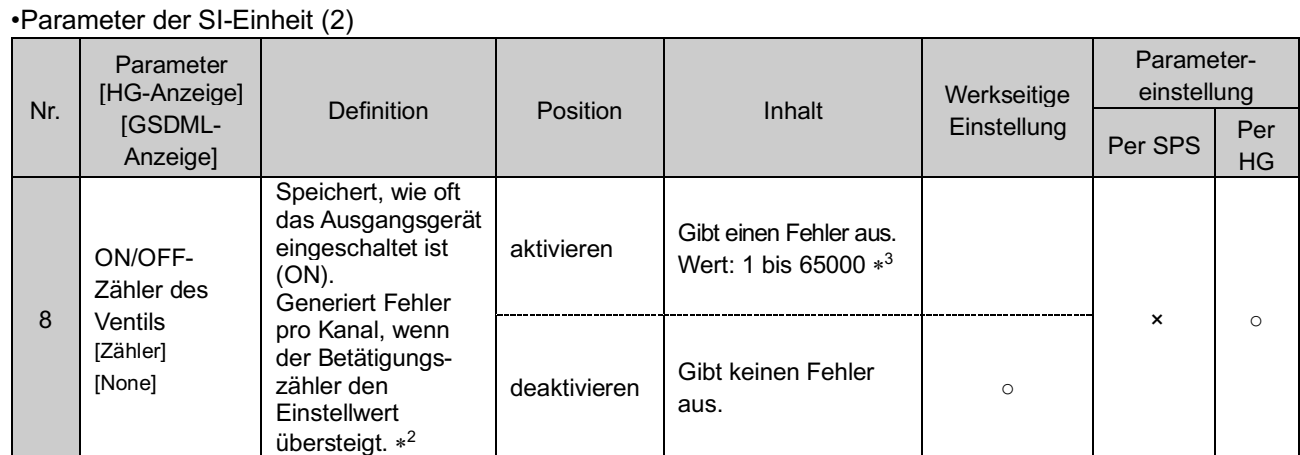

\*1: Das Handbediengerät kann den Sollwert ändern (zum Löschen, Halten und Erzwingen), der Ausgang ist jedoch bei inaktiver SPS-Kommunikation ausgeschaltet (OFF).

\*2: Die Zählung wird pro Kanal alle 30 Sekunden gespeichert. Beim erneuten Einschalten der Stromversorgung (ON) beginnt die Zählung ab dem zuletzt gespeicherten Wert.

\*3: Die Einstellzeiten sind der Sollwert x1000 Mal.

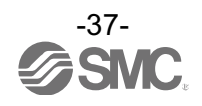

#### •Parameter des digitalen Eingangsmoduls

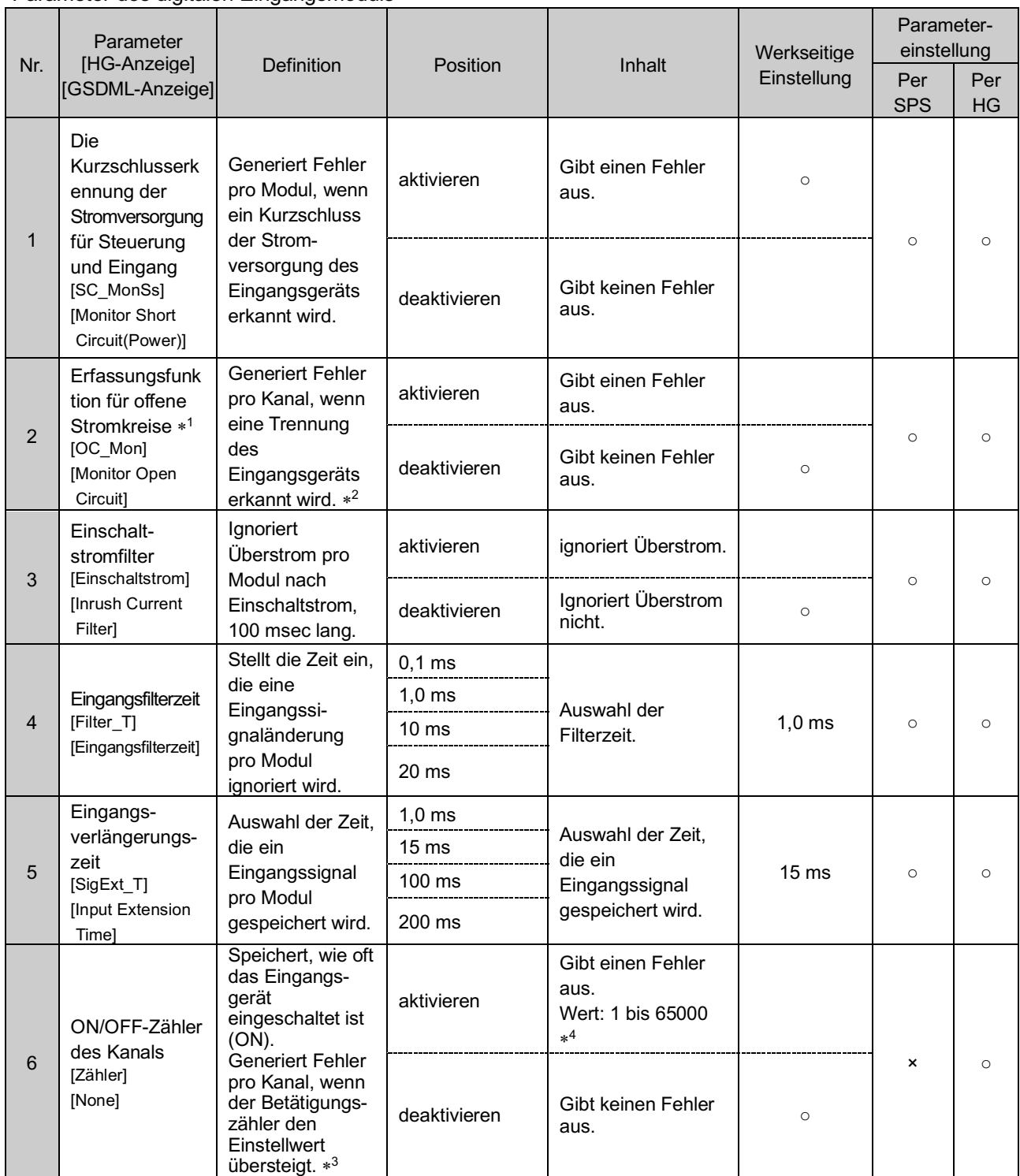

\*1: Die Trennungserkennungsfunktion ist nur bei digitalen Modulen (EX600-DXPC1, EX600-DXNC1) mit Trennungserkennung verfügbar.

\*2: Bei 2-adrigen Eingangsgeräten kann nicht richtig erkannt werden, ob ihr Kriechstrom 0,5 mA oder weniger beträgt, während das Gerät ausgeschaltet ist (Reed-Sensor usw.).

Achten Sie darauf, dass alle verwendeten Eingangsgeräte im ausgeschalteten Zustand einen Kriechstrom von mehr als 0,5 mA haben. Bei 3-adrigen Eingangsgeräten kann nicht richtig erkannt werden, ob ihr Stromverbrauch 0,5 mA oder weniger beträgt. Bei Eingangssignalen kann kein offener Stromkreis erkannt werden.

\*3: Die Zählung wird einmal pro Stunde gespeichert. Beim erneuten Einschalten der Stromversorgung (ON) beginnt die Zählung ab dem zuletzt gespeicherten Wert.

\*4: Die Einstellzeiten sind der Sollwert x1000 Mal.

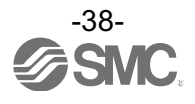

#### •Parameter des digitalen Ausgangsmoduls

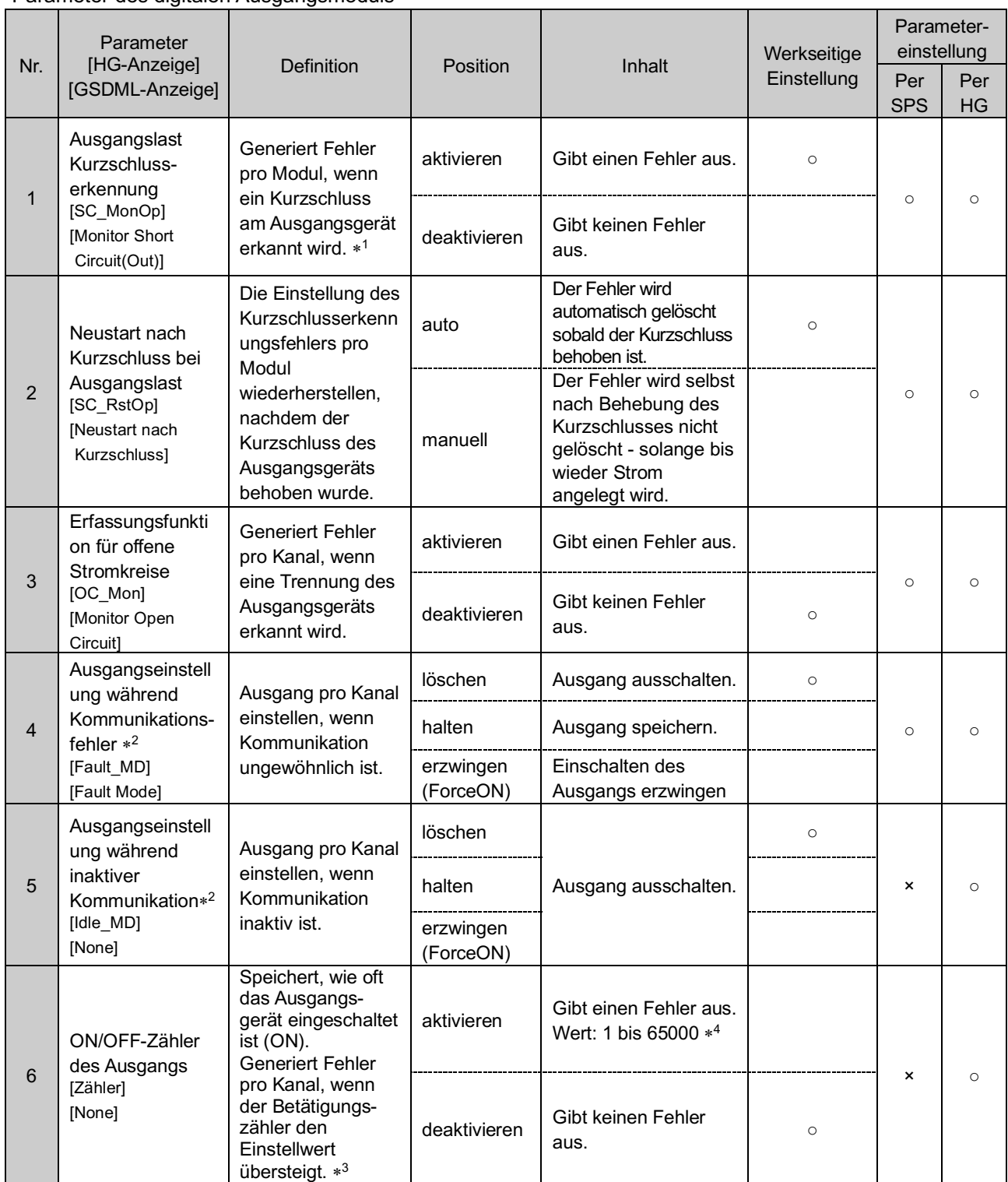

\*1: Könnte, je nach verwendeter Last, fälschlicherweise als Kurzschluss gedeutet werden (z. B.: Lampenlast). Wenn die Erkennung falsch ist, deaktivieren Sie die Parametereinstellung.

\*2: Das Handbediengerät kann den Sollwert ändern (zum Löschen, Halten und Erzwingen), der Ausgang ist jedoch bei inaktiver SPS-Kommunikation ausgeschaltet (OFF).

\*3: Die Zählung wird einmal pro Stunde gespeichert. Beim erneuten Einschalten der Stromversorgung (ON) beginnt die Zählung ab dem zuletzt gespeicherten Wert.

\*4: Die Einstellzeiten sind der Sollwert x1000 Mal.

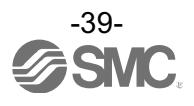

## •Parameter des digitalen E/A-Moduls (1)

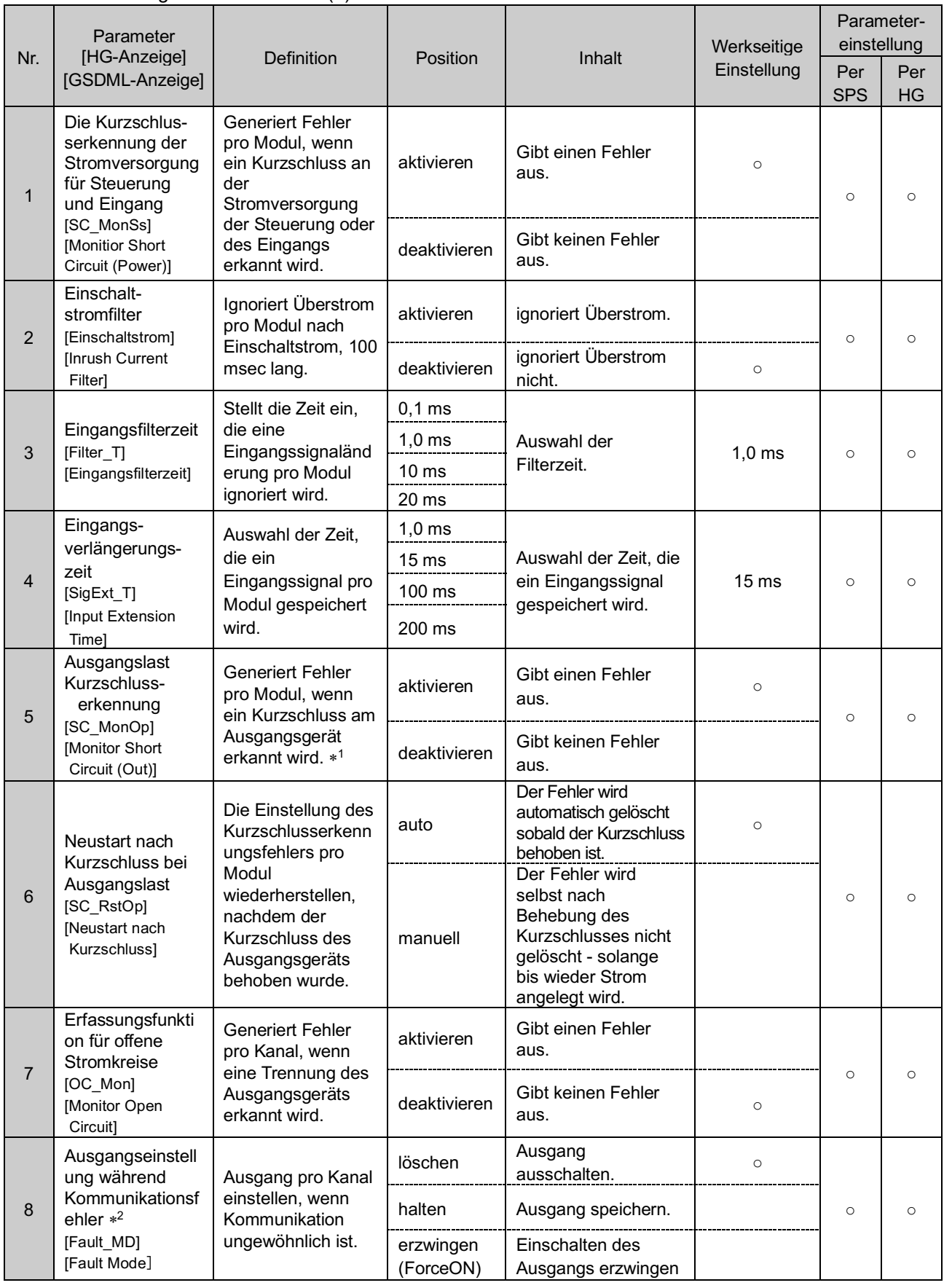

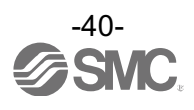

•Parameter des digitalen E/A-Moduls (2)

| Nr. | Parameter<br>[HG-Anzeige]<br>[GSDML-Anzeige]                                                | <b>Definition</b>                                                                                                    | Position               | Inhalt                                            | Werkseitige<br>Einstellung | Parameter-<br>einstellung |                  |
|-----|---------------------------------------------------------------------------------------------|----------------------------------------------------------------------------------------------------|------------------------|---------------------------------------------------|----------------------------|---------------------------|------------------|
|     |                                                                                             |                                                                                                    |                        |                                                   |                            | Per<br><b>SPS</b>         | Per<br><b>HG</b> |
| 9   | Ausgangseinstellun<br>g für inaktive<br>Kommunikation * <sup>2</sup><br>[Idle_MD]<br>[None] | Ausgang pro<br>Kanal einstellen,<br>wenn<br>Kommunikation<br>inaktiv ist.                                                                                                    | löschen                | Ausgang<br>ausschalten.                           | $\circ$                    | $\mathsf{x}$              | $\circ$          |
|     |                                                                                             |                                                                                                    | halten                 |                                                   |                            |                           |                  |
|     |                                                                                             |                                                                                                    | erzwingen<br>(ForceON) |                                                   |                            |                           |                  |
| 10  | ON/OFF-Zähler<br>des Eingangs bzw.<br>Ausgangs [Counter]<br>[None]                          | Speichert, wie oft<br>das Eingangs-<br>bzw.<br>Ausgangsgerät<br>eingeschaltet ist<br>(ON). Generiert<br>Fehler pro Kanal,<br>wenn der<br>Betätigungszähler<br>den Einstellwert<br>übersteigt. $*^3$ | aktivieren             | Gibt einen Fehler<br>aus.<br>Wert: 1 bis 65000 *4 |                            |                           |                  |
|     |                                                                                             |                                                                                                    | deaktivieren           | Gibt keinen Fehler<br>aus.                        | $\circ$                    | $\mathsf{x}$              | $\circ$          |

\*1: Könnte, je nach verwendeter Last, fälschlicherweise als Kurzschluss gedeutet werden (z. B.: Lampenlast). Bei falscher Erkennung Parametereinstellung deaktivieren.

\*2: Das Handbediengerät kann den Sollwert ändern (zum Löschen, Halten und Erzwingen), der Ausgang ist jedoch bei inaktiver SPS-Kommunikation ausgeschaltet (OFF).

\*3: Die Zählung wird einmal pro Stunde gespeichert. Beim erneuten Einschalten der Stromversorgung (ON) beginnt die Zählung ab dem zuletzt gespeicherten Wert.

\*4: Die Einstellzeiten sind der Sollwert x1000 Mal.

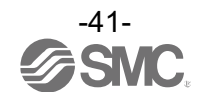

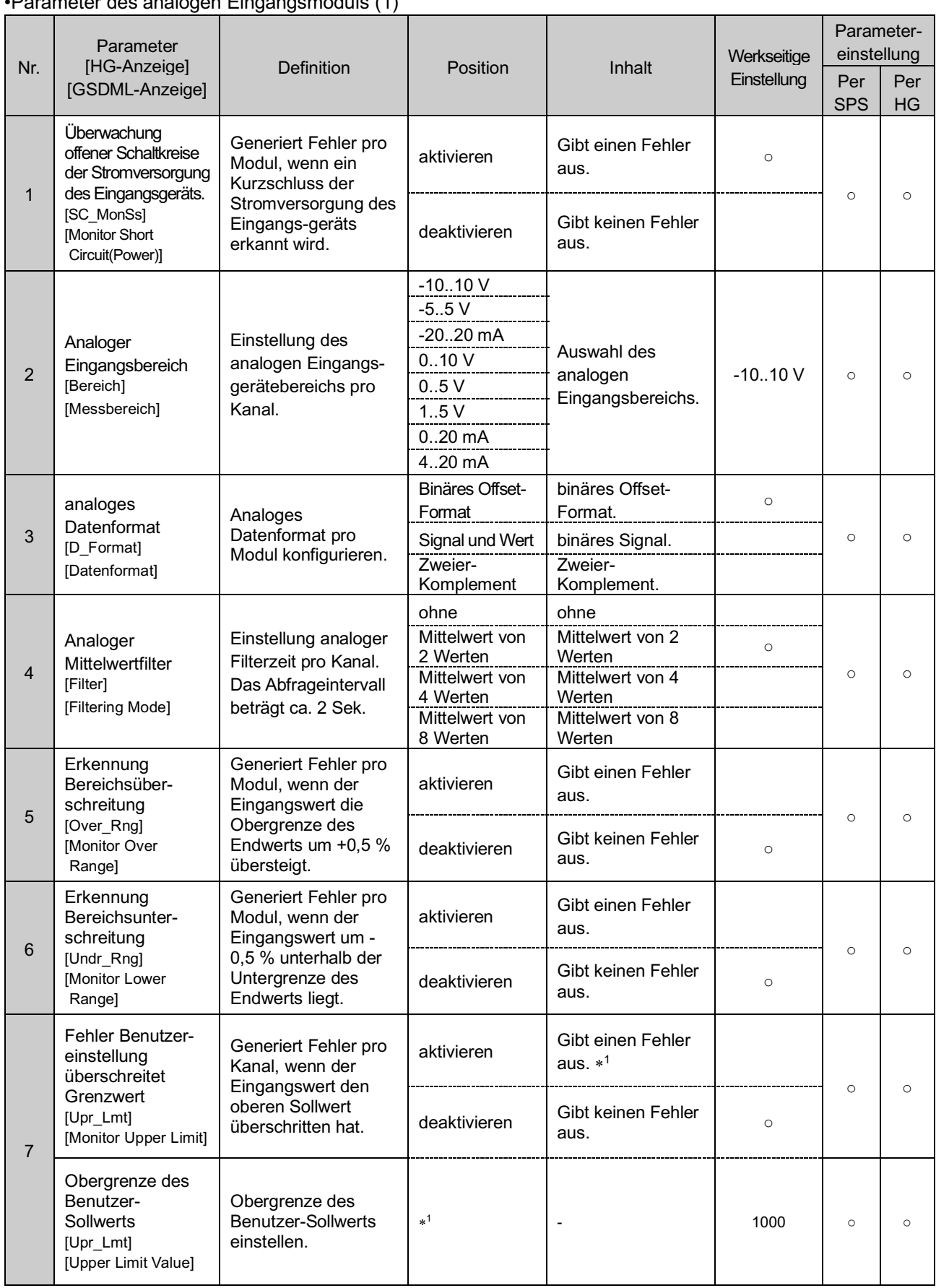

## •Parameter des analogen Eingangsmoduls (1)

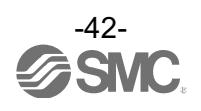

## •Parameter des analogen Eingangs moduls (2)

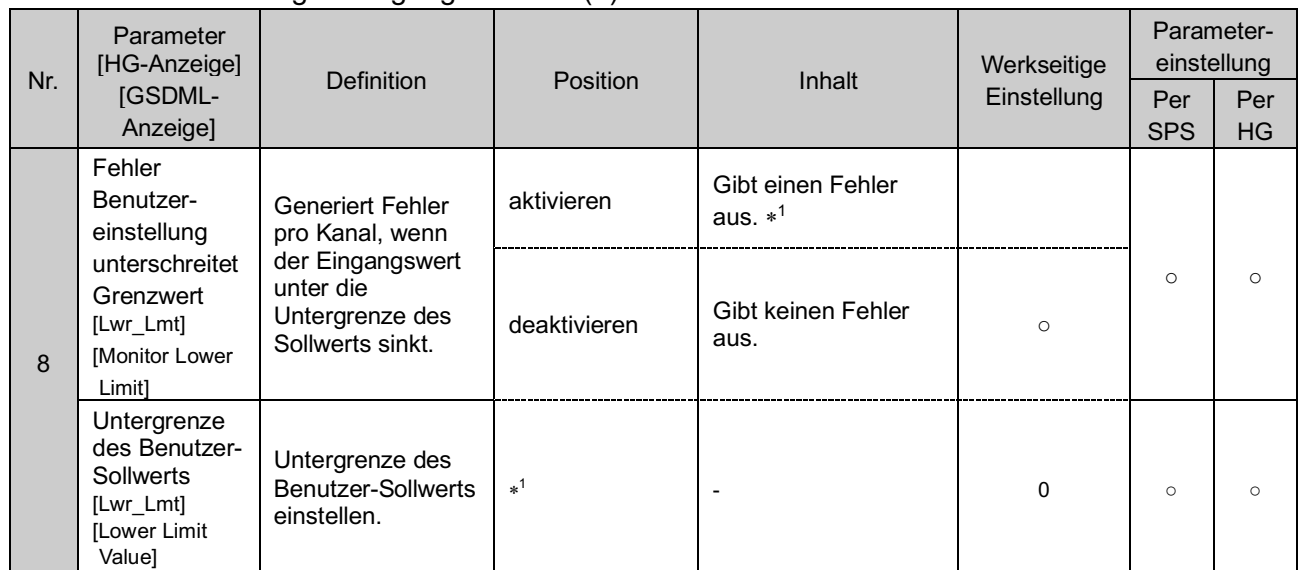

\*1: Den Sollwert pro Kanal innerhalb des einstellbaren Bereichs der nachfolgenden Tabelle einstellen. Wird der Bereich geändert, muss der Sollwert überprüft und in einen geeigneten Wert geändert werden.

Siehe nachfolgende Tabelle für den Bereich, der vom Benutzer einstellbar ist, wenn die Werte per SPS eingestellt werden.

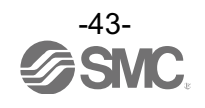

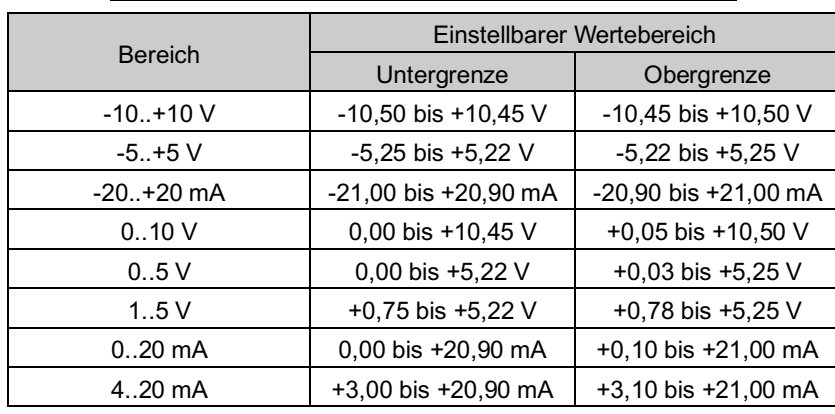

Tabelle. Einstellbarer Bereich des Benutzer-Sollwerts

Tabelle. Benutzer-Sollwerte

| Analoger<br>Eingangsbereich | Per SPS einstellbarer<br>Wert | <b>Erwarteter Wert</b>                           |
|-----------------------------|-------------------------------|--------------------------------------------------|
| $-10.+10V$                  | 0 bis 1050<br>32768 bis 33818 | $+0.00$ bis $+10.50$ V<br>$-0.00$ bis $-10.50$ V |
| $-5. + 5V$                  | 0 bis 525<br>32768 bis 33293  | +0,00 bis +5,25 V<br>-0,00 bis -5,25 V           |
| $-20. +20 \text{ mA}$       | 0 bis 2100<br>32768 bis 34868 | $+0.00$ bis $+21.00$ mA<br>-0,00 bis -21,00 mA   |
| 0.10V                       | 0 bis 1050                    | $+0.00$ bis $+10.50$ V                           |
| 0.5V                        | 0 bis 525                     | +0,00 bis +5,25 V                                |
| 1.5V                        | 75 bis 525                    | +0,75 bis +5,25 V                                |
| $0.20 \text{ mA}$           | 0 bis 2100                    | $+0.00$ bis $+21.00$ mA                          |
| $4.20 \text{ mA}$           | 300 bis 2100                  | +3,00 bis +21,00 mA                              |

\*: Beachten Sie bei der Zuordnung der Ober- und Untergrenze des Sollwerts per SPS die folgenden Methoden.

•Zuordnung eines positiven Werts: Geben Sie den gewünschten Wert x 100 im Dezimalsystem ein.

Beispiel: +10,50 V soll zugeordnet werden --- Geben Sie 10,50 × 100 = 1050 per SPS ein.

•Zuordnung eines negativen Werts: Wandeln Sie den absoluten Wert x 100, den Sie zuordnen möchten, in einen 16 Bit-Binärwert um. Setzen Sie im Anschluss den Bit mit dem höchsten Stellenwert vor der Eingabe auf "1".

Beispiel: -10,50 V soll zugeordnet werden --- Geben Sie 10,50 × 100 = 1050 → 10000011010b → 1000010000011010b → 33818 per SPS ein.

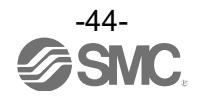

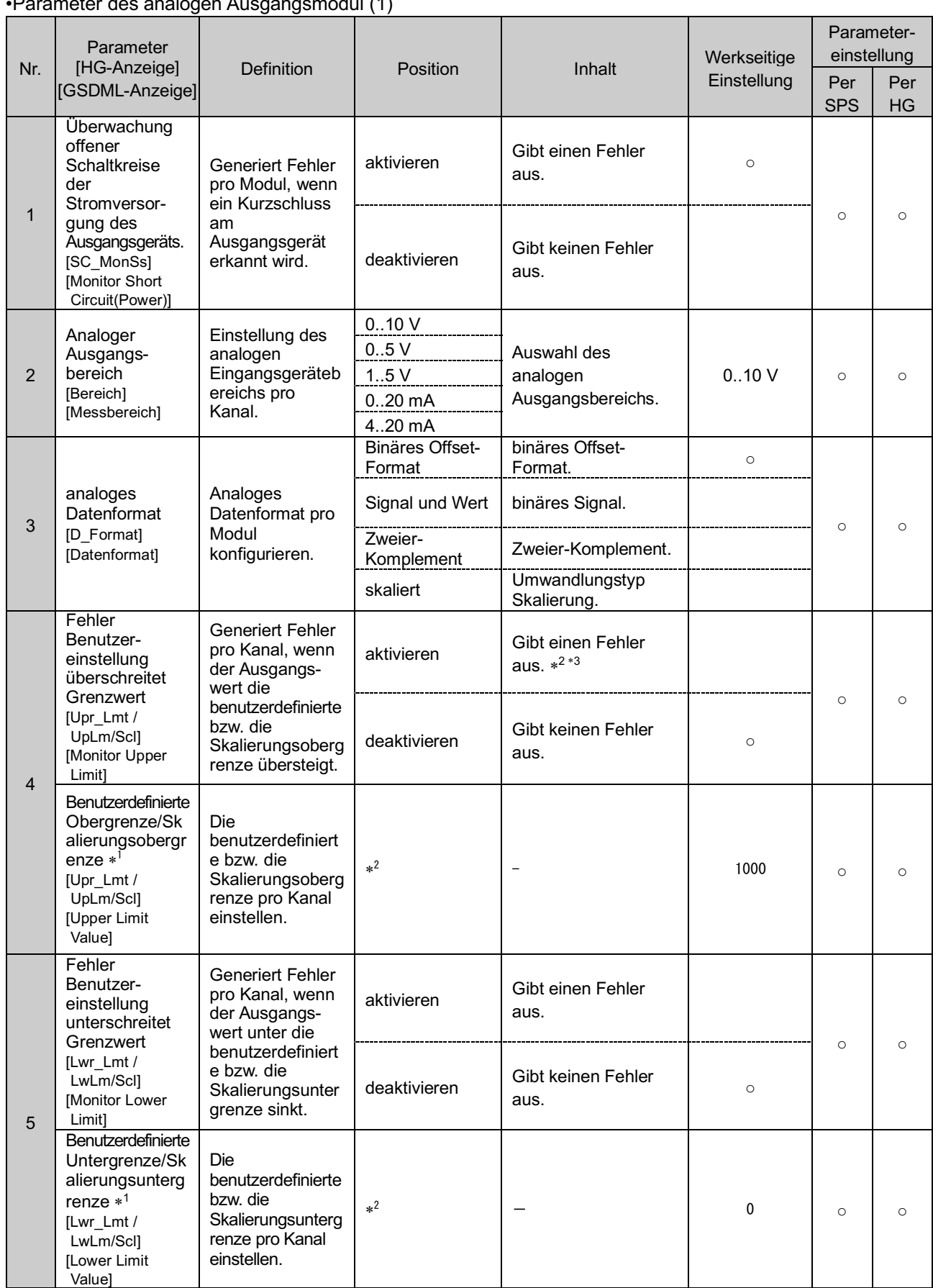

## •Parameter des analogen Ausgangsmodul (1)

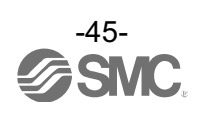

## •Parameter des analogen Ausgangsmodul (2)

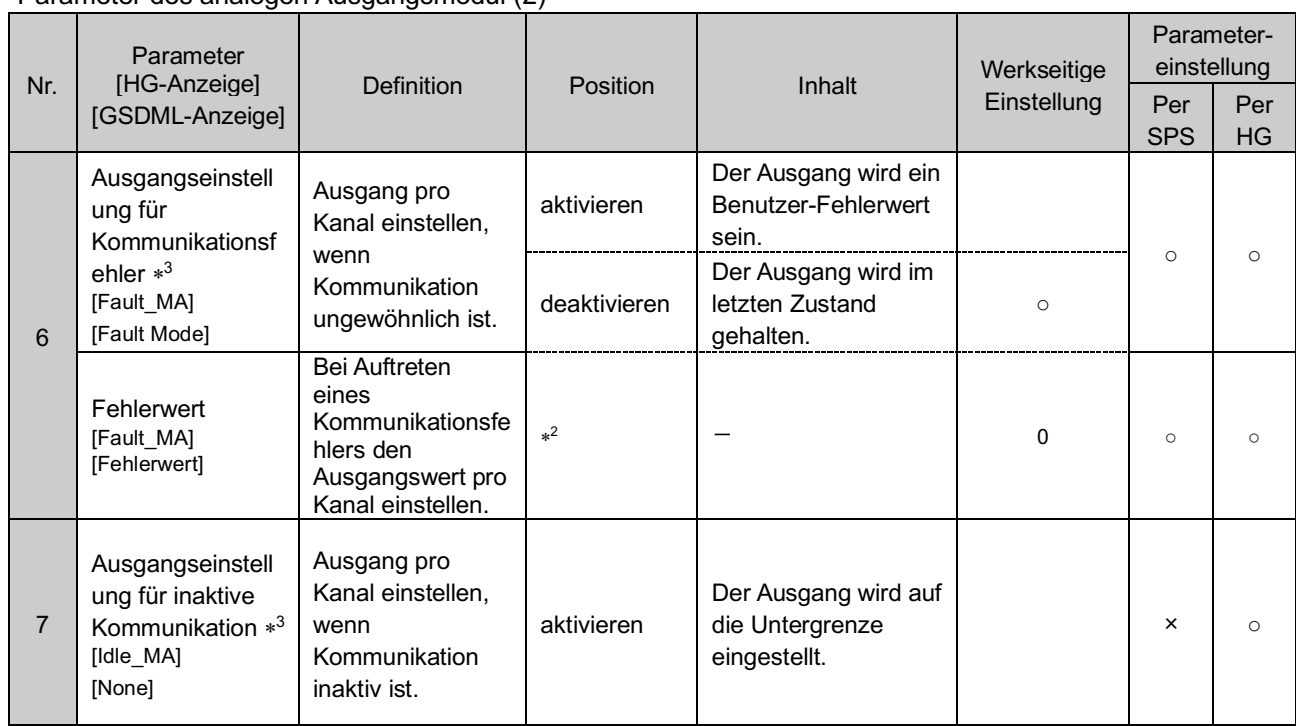

\*1: Wird als analoges Datenformat "Skaliert" ausgewählt, schaltet die Anzeige des tragbaren Handgeräts von Upr\_Lmt auf UpLm/Scl, von Lwr\_Lmt auf LwLm/Scl.

\*2: Den Sollwert pro Kanal innerhalb des einstellbaren Bereichs der nachfolgenden Tabelle einstellen. Wird der Bereich geändert, muss der Sollwert überprüft und in einen geeigneten Wert geändert werden.

\*3: Das Handbediengerät kann die Parameter ändern, bei inaktiver SPS-Kommunikation wird jedoch der untere Grenzwert ausgegeben.

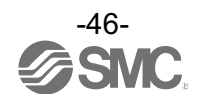

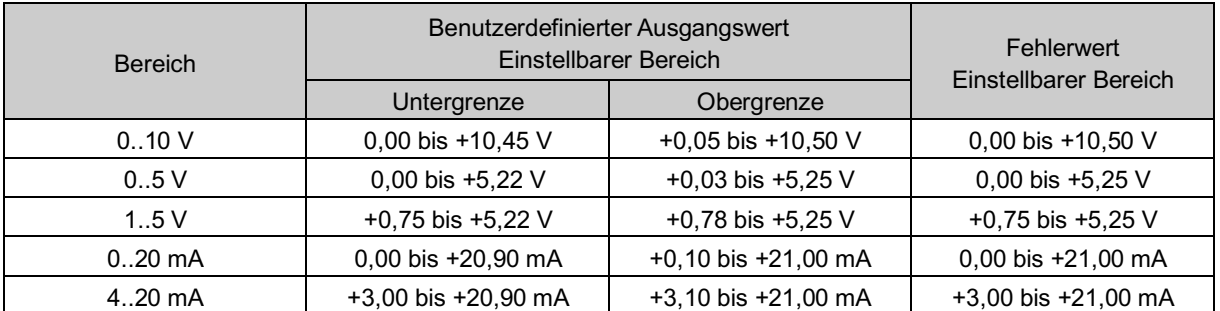

#### Tabelle. Einstellbarer Bereich für benutzerdefinierte Ober- bzw. Untergrenze und Fehlerwert

## Tabelle. Benutzer-Sollwerte (SPS)

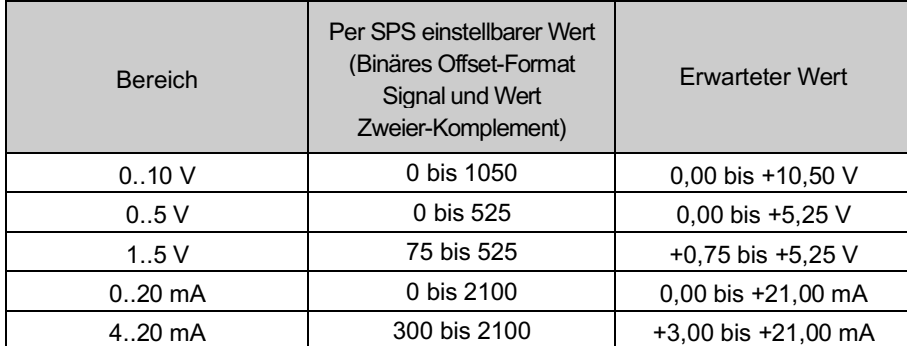

\*: Stellen Sie bei einem skalierten Datenformat die Daten unabhängig von der Bereichseinstellung wie folgt ein. (Siehe Seite 50 für das skalierte Datenformat.)

•SPS-Sollwert: 0 bis 32767  $\rightarrow$  umgerechneter Wert +0 bis +32767 •SPS-Sollwert: 32768 bis 65535 → umgerechneter Wert -0 bis -32767

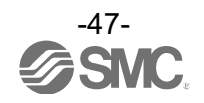

•Ausgangswert während Kommunikationsfehler (Fehlerwert) Siehe nachstehende Tabellen für die Einstellung des Fehlerwerts per SPS.

•Einstellung als Dezimalzahl.

•Der Umrechnungswert ist je nach zugeordnetem analogen Datenformat und analogen Ausgangsbereich unterschiedlich.

## (1)Binäres Offset-Datenformat

•Bereich: 0 bis 10 V, 0 bis 5 V, 0 bis 20 mA •Bereich: 1 bis 5V, 4 bis 20 mA

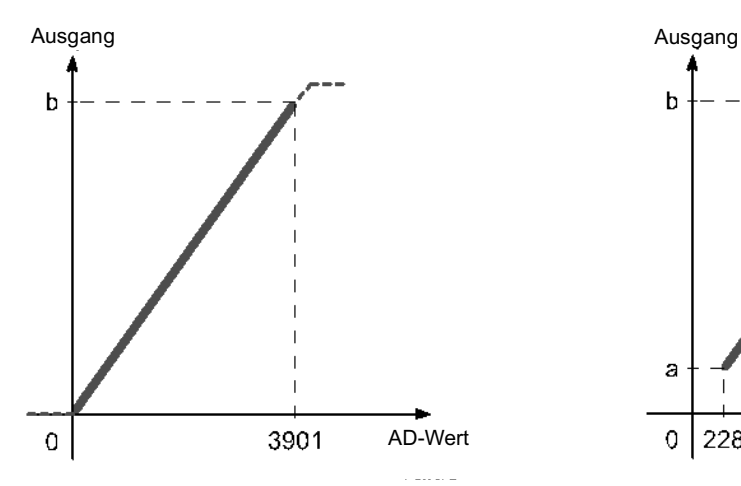

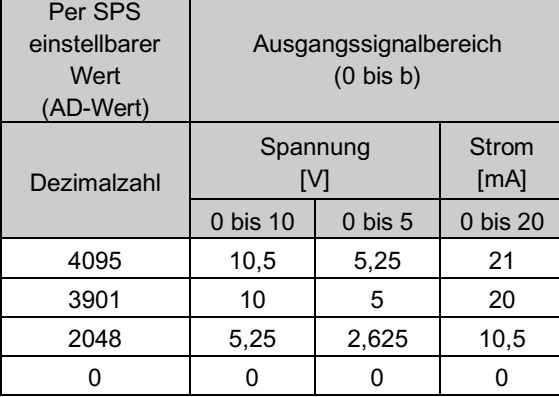

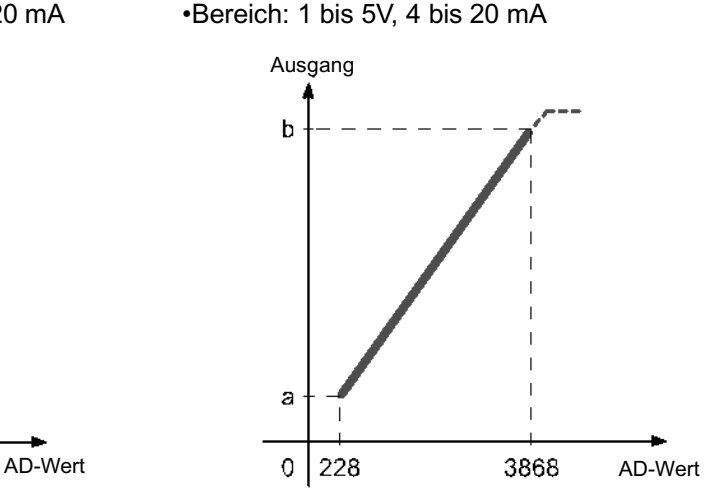

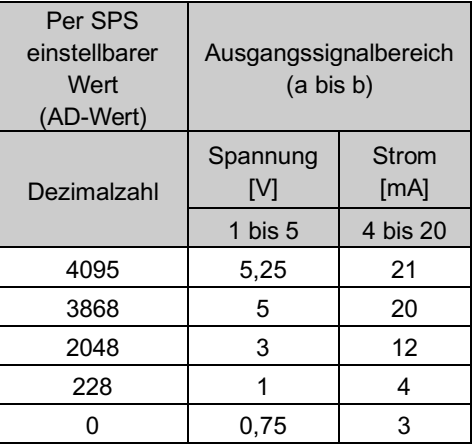

Beispiel: Um den Fehlerwert auf 10 V einzustellen, wenn das binäre Offset-Format (analoges Datenformat) und der Bereich 0 bis 10 V (analoger Ausgangsbereich) eingestellt sind, ist der Einstellwert der SPS "3901" aus der Tabelle links.

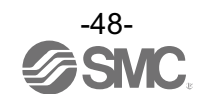

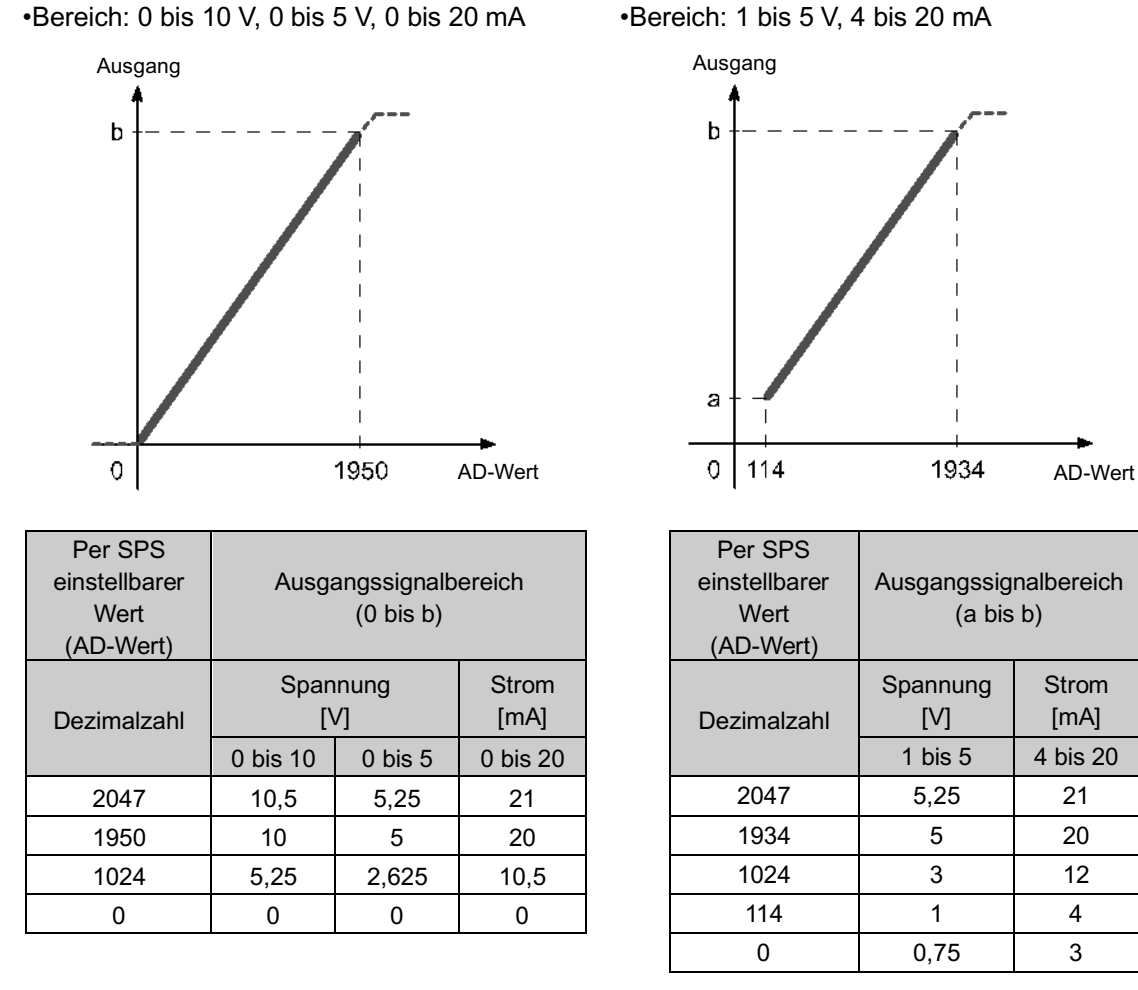

(2)Signal-und-Wert-Datenformat und Zweier-Komplement-Datenformat

Beispiel: Um den Fehlerwert auf 10 V einzustellen, wenn das Signal-und-Wert-Datenformat (analoges Datenformat) und der Bereich 0 bis 10 V (analoger Ausgangsbereich) eingestellt sind, ist der Einstellwert der SPS "1950" aus der Tabelle links.

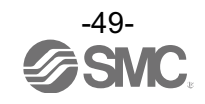

Strom [mA]

#### (3)Skaliertes Datenformat

Funktion zum Einstellen eines beliebigen Werts zwischen "32767 und 32767" als AD-Wert für den Ausgangssignalbereich. Die Auflösung wird durch Spezifizierung der Ober- und Untergrenze der Skala definiert.

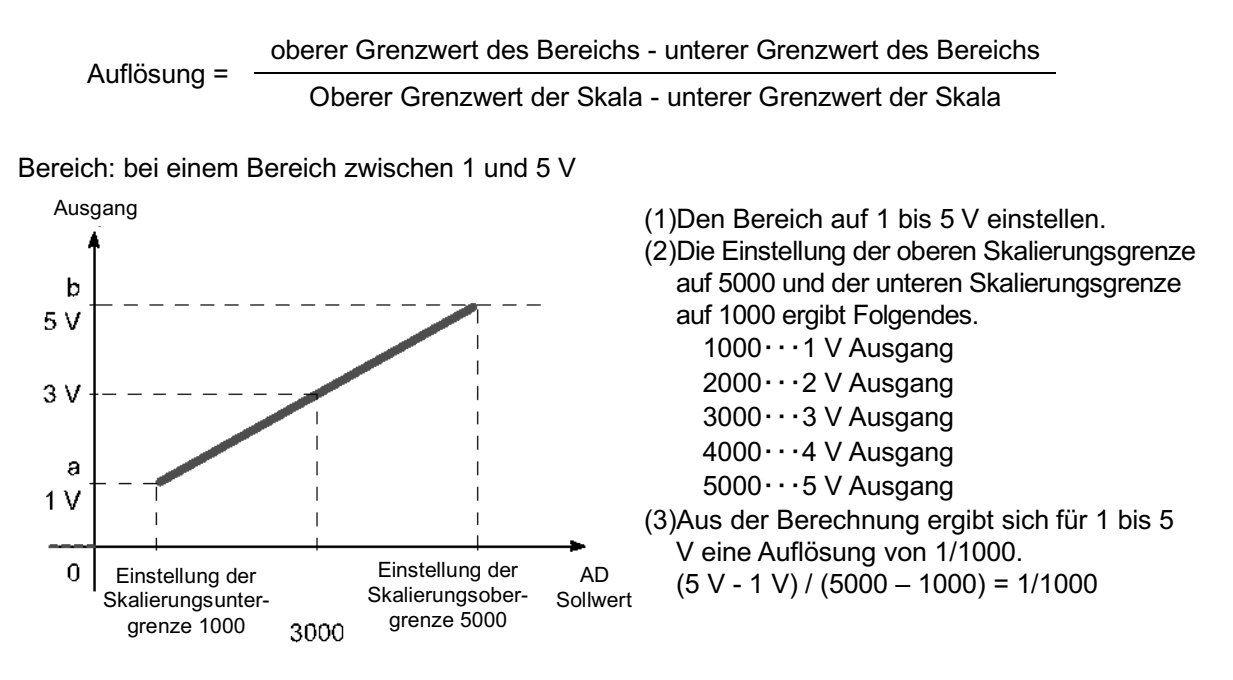

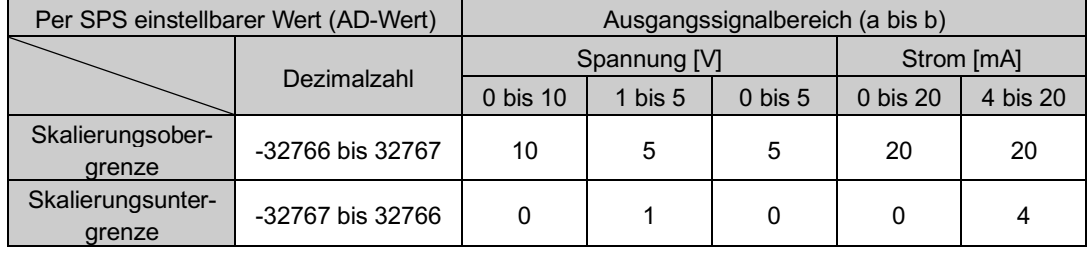

Stellen Sie bei einem skalierten Datenformat die Daten unabhängig von der Bereichseinstellung wie folgt ein.

•Einstellbarer Wert der SPS: 0 bis 32767 → umgerechneter Wert +0 bis +32767 •Einstellbarer Wert der SPS: 32768 bis 6553  $\rightarrow$  umgerechneter Wert -0 bis -32767

Beispiel: Um den Fehlerwert auf 4 V einzustellen, wenn der Bereich 1 bis 5 V (analoger Ausgangsbereich), die Skalierungsobergrenze 5000 und die Skalierungsuntergrenze 1000 ist, ist der Fehlerwert der SPS auf 4000 eingestellt.

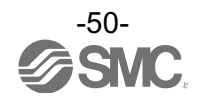

## •Parameter des analogen E/A-Moduls (1)

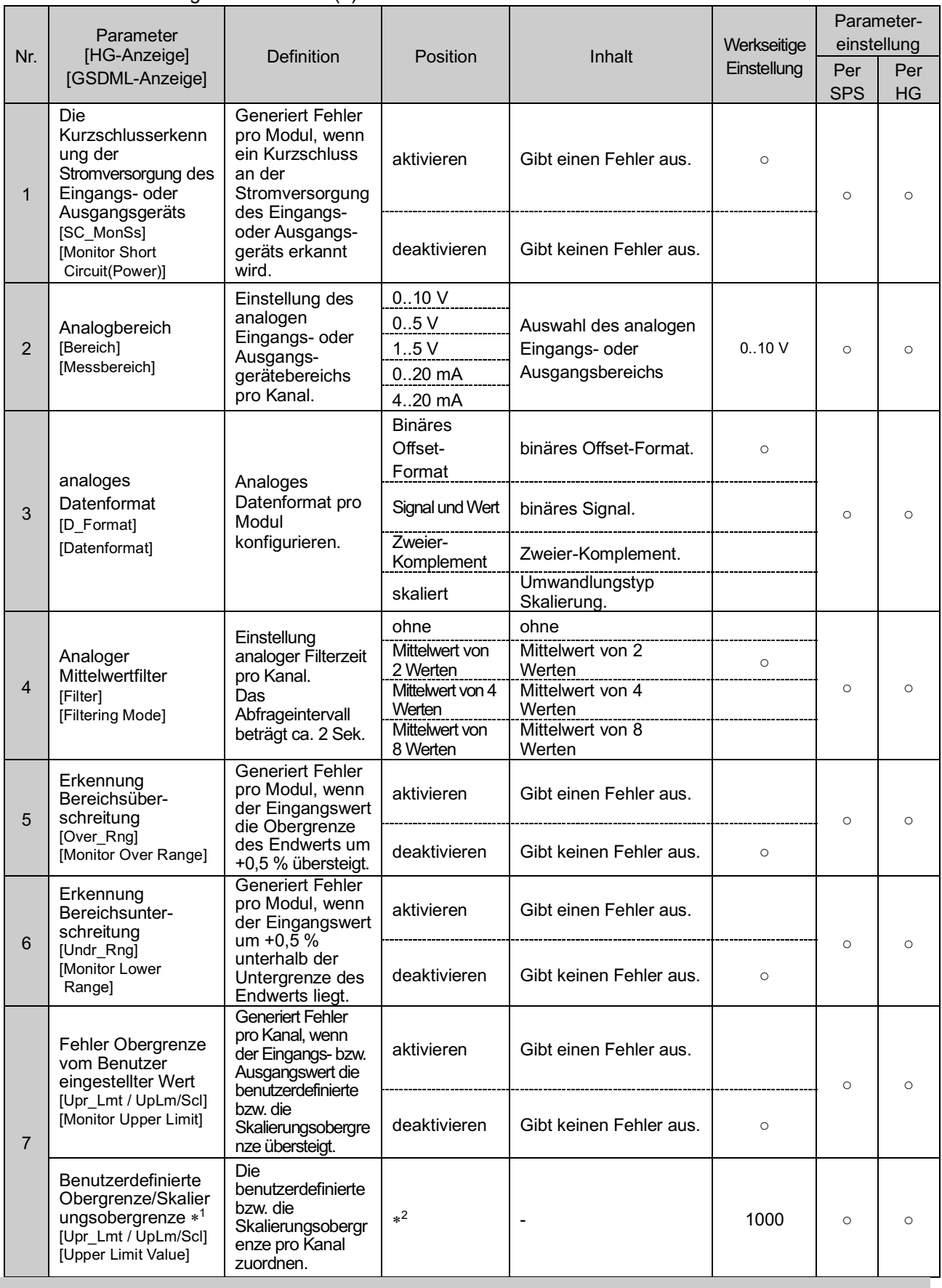

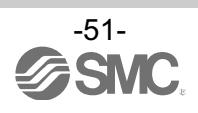

### •Parameter des analogen E/A-Moduls (2)

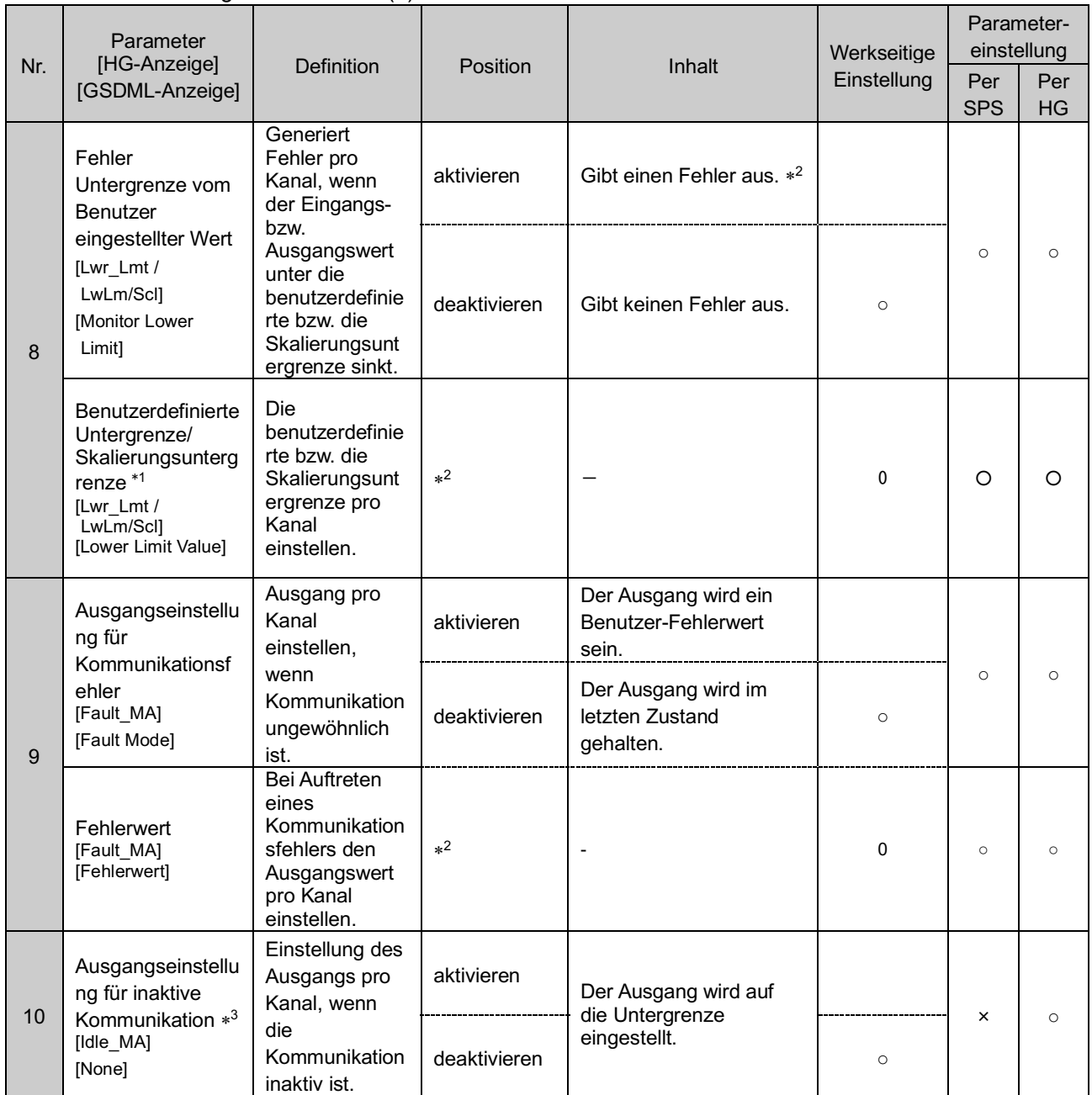

\*1: Wird als analoges Datenformat "Skaliert" ausgewählt, schaltet die Anzeige des tragbaren Handgeräts von Upr\_Lmt auf UpLm/Scl, von Lwr\_Lmt auf LwLm/Scl.

\*2: Den Sollwert pro Bereich innerhalb des einstellbaren Bereichs der nachfolgenden Tabelle einstellen. Wird der Bereich geändert, muss der Sollwert überprüft und in einen geeigneten Wert geändert werden.

\*3: Das Handbediengerät kann die Parameter ändern, bei inaktiver SPS-Kommunikation wird jedoch der untere Grenzwert ausgegeben.

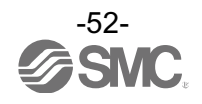

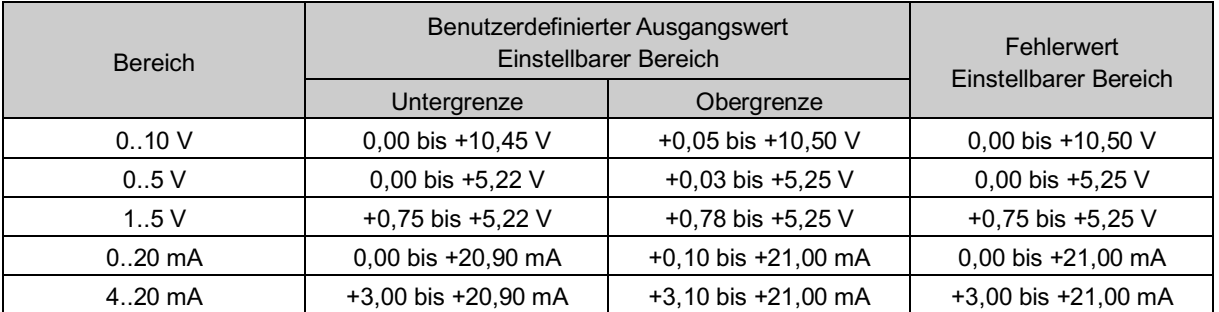

## Tabelle. Einstellbarer Bereich für benutzerdefinierte Ober- bzw. Untergrenze und Fehlerwert

### Tabelle. Benutzer-Sollwerte (SPS)

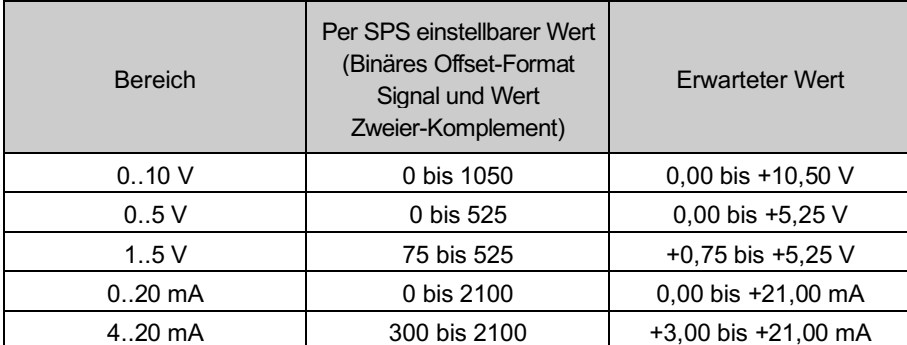

\*: Stellen Sie bei einem skalierten Datenformat die Daten unabhängig von der Bereichseinstellung wie folgt ein. (Siehe Seite 50 für das skalierte Datenformat.)

•SPS-Sollwert: 0 bis 32767 → umgerechneter Wert +0 bis +32767

•SPS-Sollwert: 32768 bis 65535 → umgerechneter Wert -0 bis -32767

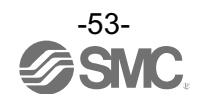

•Ausgangswert während Kommunikationsfehler (Fehlerwert)

Siehe nachstehende Tabellen für die Einstellung des Fehlerwerts per SPS.

•Einstellung als Dezimalzahl.

•Der Umrechnungswert ist je nach zugeordnetem analogen Datenformat und analogen Ausgangsbereich unterschiedlich.

## (1)Binäres Offset-Datenformat

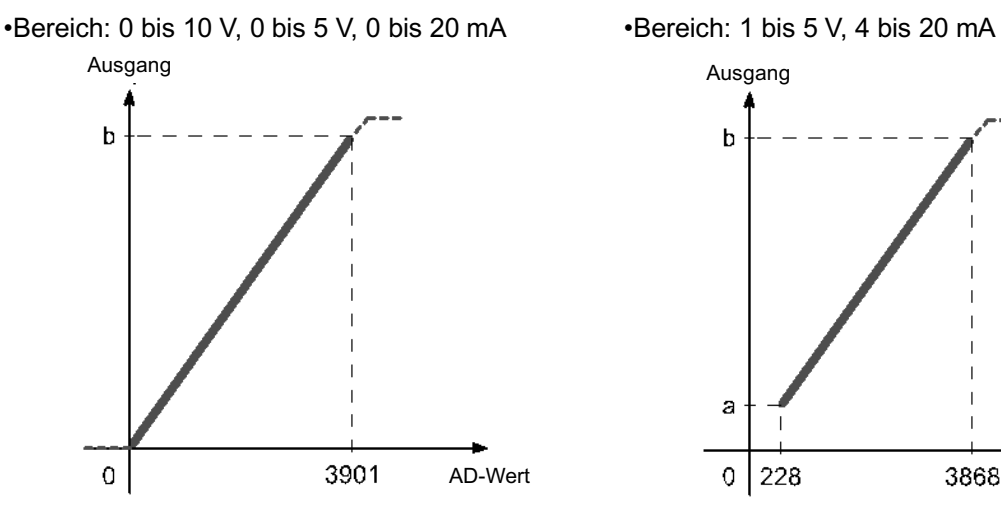

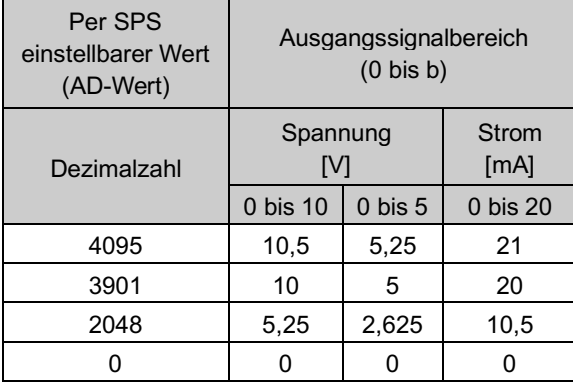

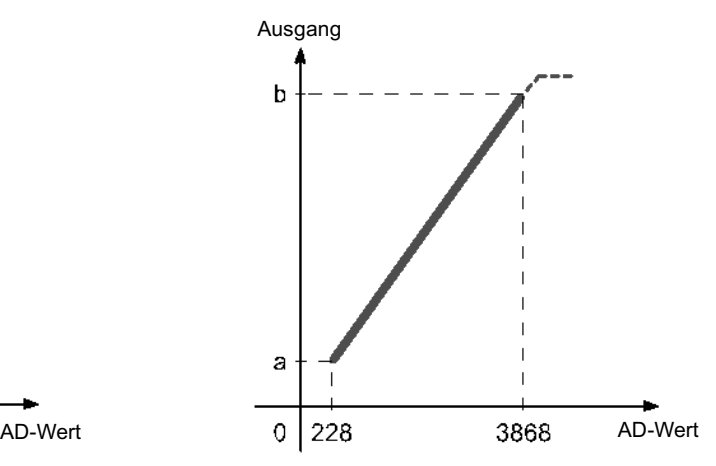

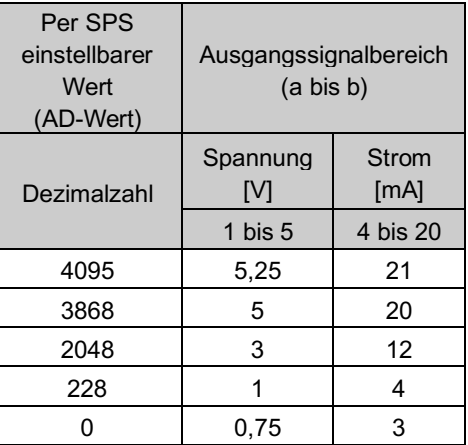

Beispiel: Um den Fehlerwert auf 10 V einzustellen, wenn das binäre Offset-Format (analoges Datenformat) und der Bereich 0 bis 10 V (analoger Ausgangsbereich) eingestellt sind, ist der Einstellwert der SPS "3901" aus der Tabelle links.

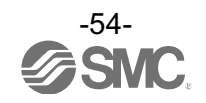

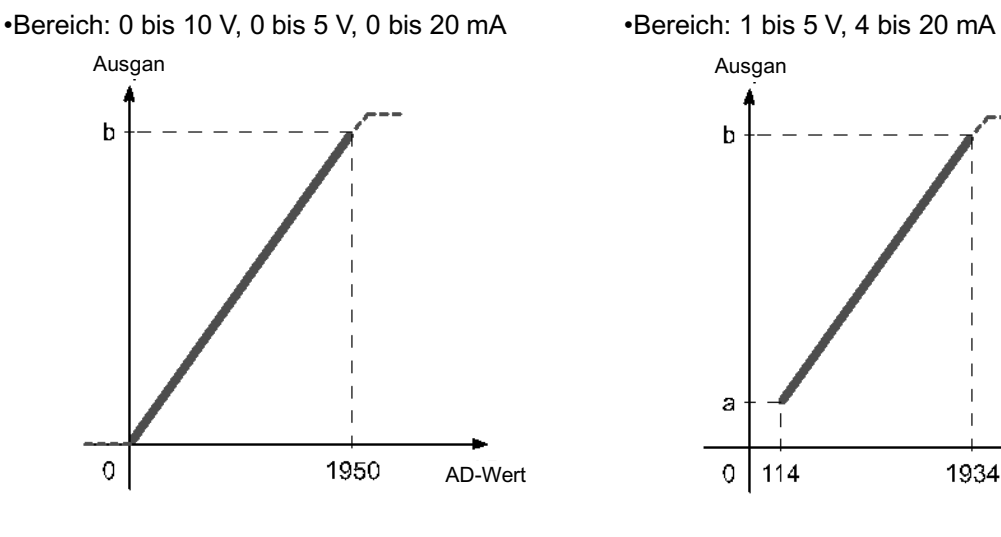

## (2)Signal-und-Wert-Datenformat und Zweier-Komplement-Datenformat

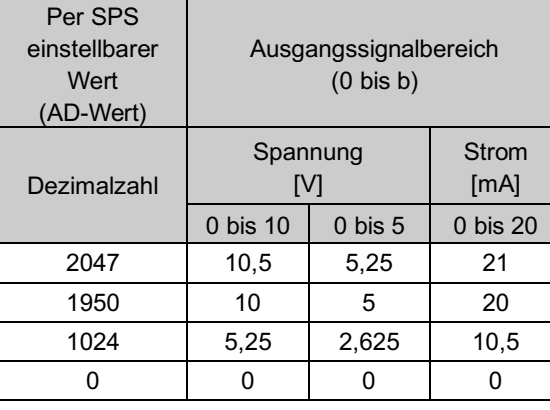

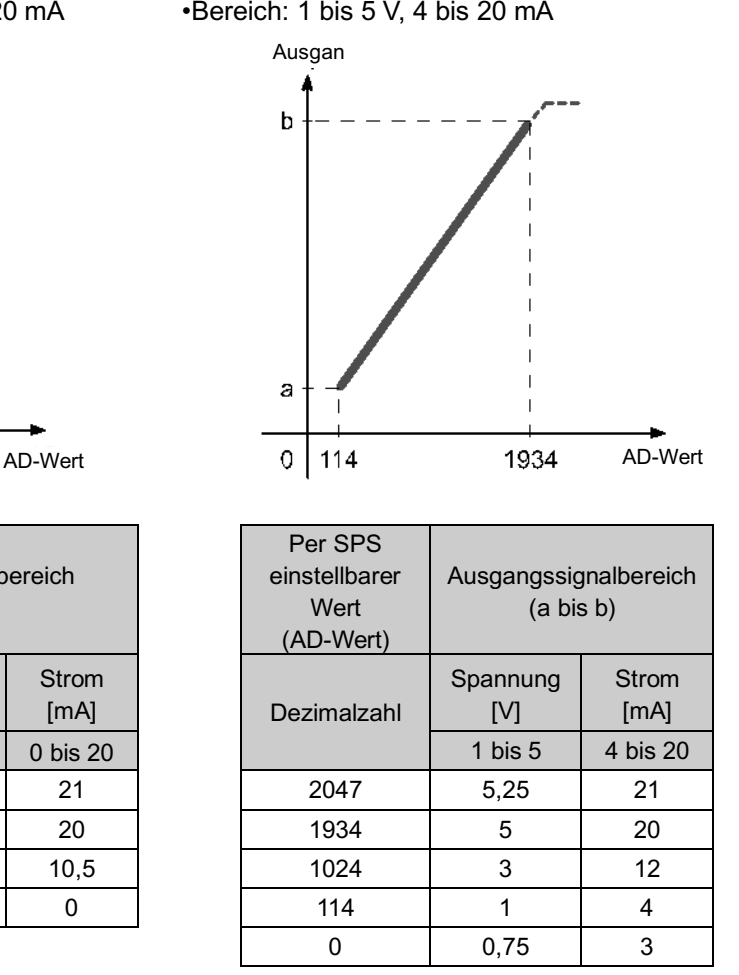

Beispiel: Um den Fehlerwert auf 10 V einzustellen, wenn das Signal-und-Wert-Datenformat (analoges Datenformat) und der Bereich 0 bis 10 V (analoger Ausgangsbereich) eingestellt sind, ist der Einstellwert der SPS "1950" aus der Tabelle links.

## (3)Skaliertes Datenformat

Stellen Sie bei einem skalierten Datenformat die Daten unabhängig von der Bereichseinstellung wie folgt ein. (Siehe Seite 50 für das skalierte Datenformat.)

•SPS-Sollwert: 0 bis 32767  $\rightarrow$  umgerechneter Wert +0 bis +32767

•SPS-Sollwert: 32768 bis 65535 → umgerechneter Wert -0 bis -32767

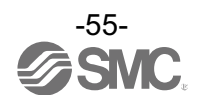

## **Hardware-Konfiguration**

## ■GSDML-Datei und Icons

Die GSDML-Datei wird benötigt, um die EX600 mit Hilfe der SPS zu konfigurieren. Zusätzlich wird ein spezielles Icon zur Darstellung der EX600 in der SPS-Software benötigt.

Die GSDML- und Icon-Dateien können unter der nachstehend genannten URL heruntergeladen werden. •URL: http://www.smcworld.com

•GSDML-Datei: GSDML-V2.3-SMC-EX600-\*\*\*.xml

•Icon-Datei: GSDML-0083-0008-EX600\_N.bmp

## ■Konfigurationslayout

Die Nummern der Module der EX600 sind der Reihe nach beginnend auf der Seite der Endplatte zugewiesen. Die Kommunikation mit der SPS wird erst hergestellt, wenn die Module in der richtigen Reihenfolge des tatsächlich verwendeten Produkts zugewiesen sind.

•Beispiel für Modulnummern

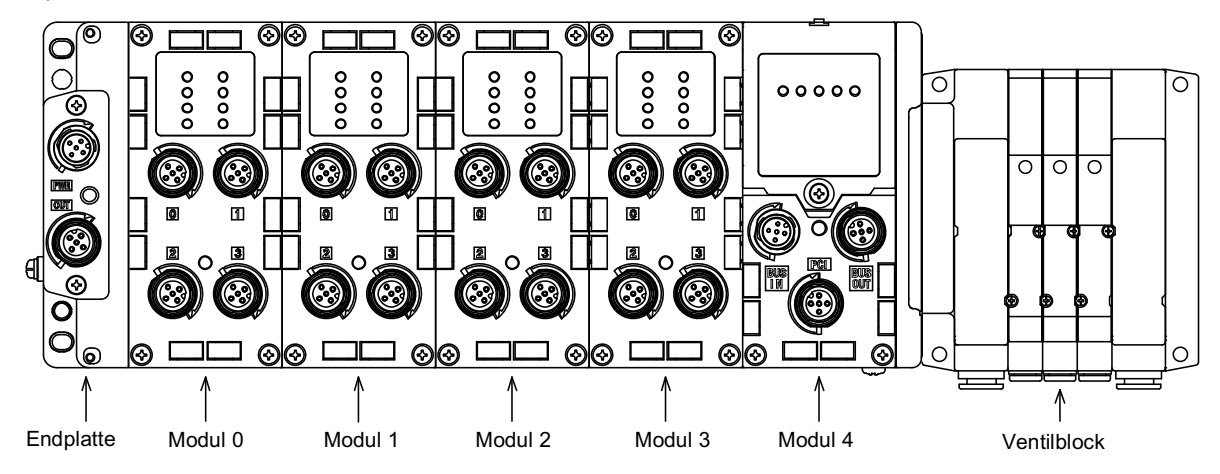

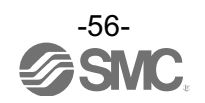

## ■Anschluss an SIEMENS-SPS S7

Im Folgenden wird beschrieben, wie die Serie EX600 an die SIEMENS-SPS angeschlossen wird. Siehe Betriebsanleitung der Software STEP7TM für Details zum Betrieb.

\*: Die nachfolgende Zeichnung zeigt die SIEMENS-Software, STEP7™ V5.5.

#### **•Installation der GSDML-Datei**

(1)Öffnen Sie den Bildschirm [HW Config] (Hardware-Konfiguration).

- (2)Wählen Sie [Options] (Optionen) → [Install GSD File...] (GSD-Datei installieren) aus der Menüleiste.
- (3)Der Bildschirm [Install GSD Files] wird angezeigt. Wählen Sie den Ordner, in dem die GSDML-Datei gespeichert ist.
- (4)Eine Liste mit den gespeicherten GSDML-Dateien wird angezeigt. Wählen Sie die Datei, die installiert werden soll und drücken Sie [Install].
- (5)Die EX600-SPN#-Hardwarekomponente wird in den Ordner des Fensters [Hardware Catalog] eingefügt.

(PROFINET IO ¥Zusätzliche Feldgeräte¥Ventile¥SMC EX600)

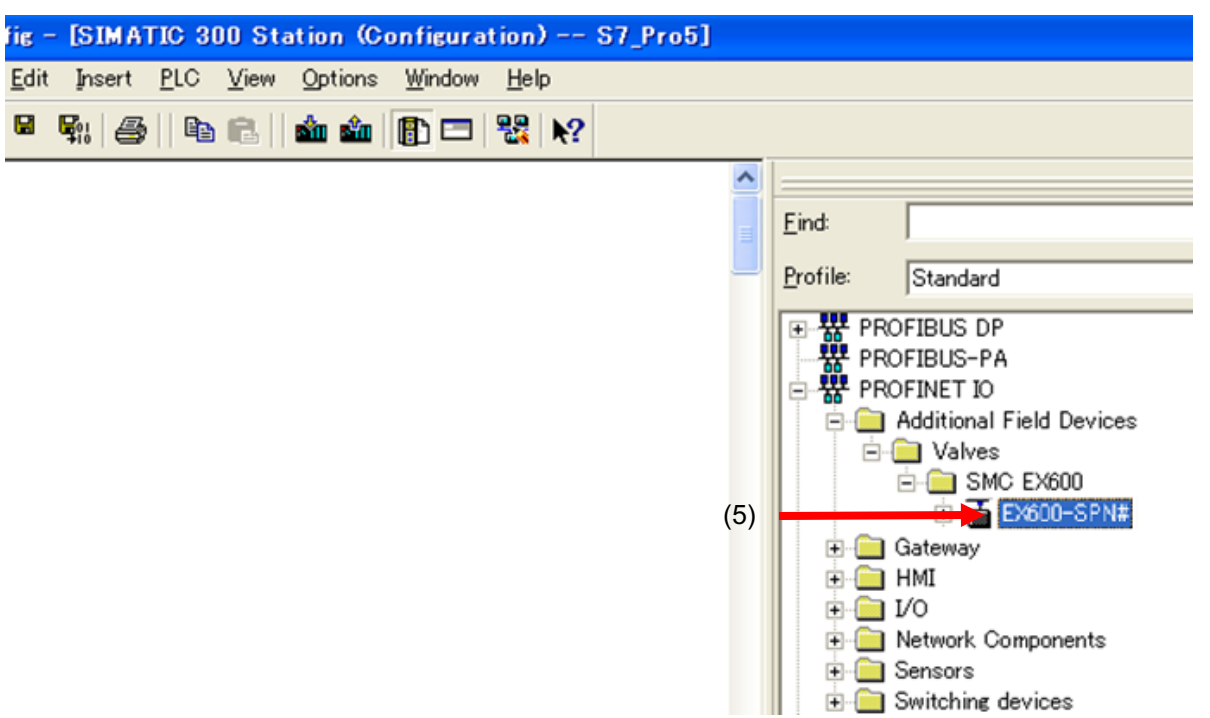

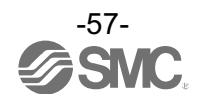

### **•Zuordnung der Gerätebezeichnung**

(1)Schließen Sie das EX600-System an die SPS an.

(2)Wählen Sie [PLC] → [Ethernet] → [Edit Ethernet Node] (Ethernet-Knoten bearbeiten) aus der Menüleiste der [HW Config] (Hardware-Konfiguration).

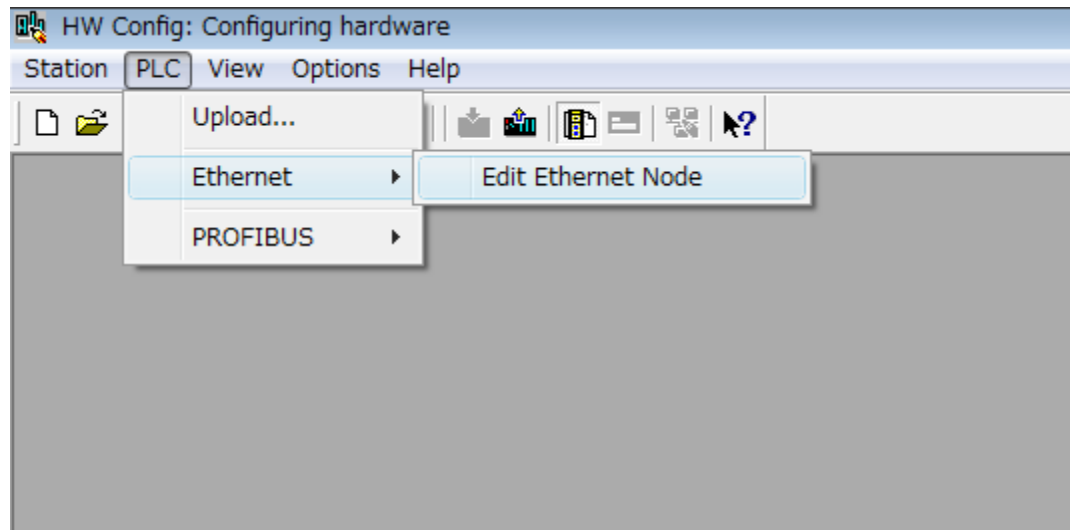

- (3)Der Bildschirm [Edit Ethernet Node] (Ethernet-Knoten bearbeiten) wird angezeigt. Drücken Sie die Schaltfläche [Browse].
- (4)Der Bildschirm [Browse Network] wird angezeigt. Eine Liste mit den Komponenten in demselben Netzwerk wird angezeigt.

Wählen Sie die MAC-Adresse der SI-Einheit, um die Gerätebezeichnung zuzuordnen. (5)Drücken Sie die Schaltfläche [OK].

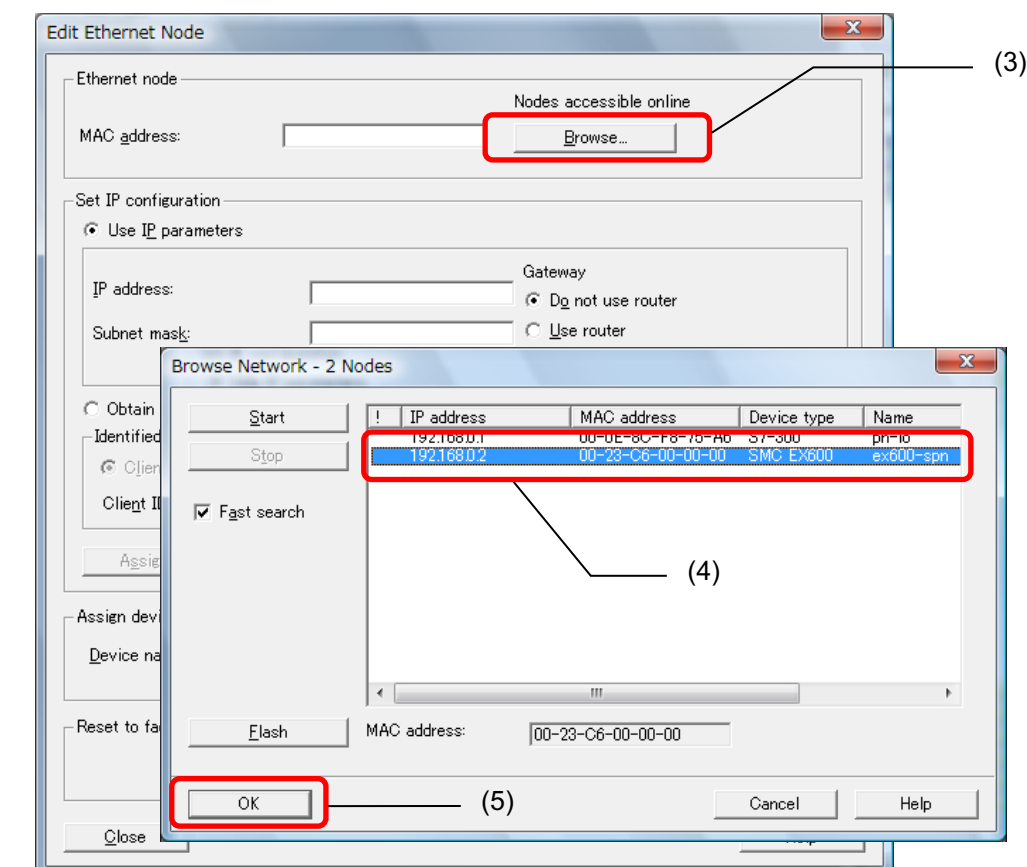

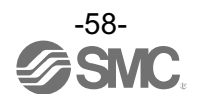

(6)[Edit Ethernet Node] wird mit der MAC-Adresse der SI-Einheit angezeigt. Geben Sie die Gerätebezeichnung [Device name] ein.

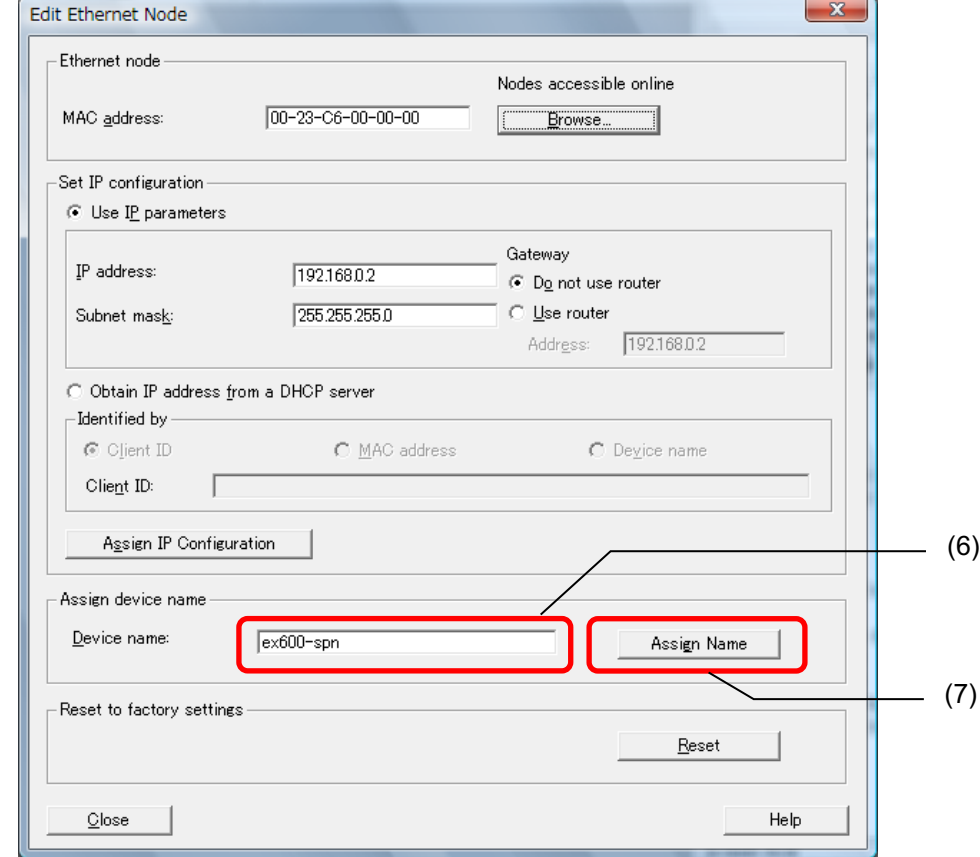

(7)Drücken Sie die Schaltfläche für die Zuordnung der Bezeichnung ([Assign Name]).

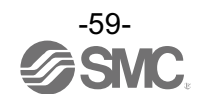

#### **•Hinzufügen eines Geräts**

- (1)Ziehen Sie EX600-SPN# aus dem Bildschirm [HW Config] (Hardware-Konfiguration) im Fenster [Hardware Catalog] (Hardware-Katalog) und legen Sie das Element in der Zeile [PROFINET-IO-System] ab.
- (2)Das EX600-Icon wird in die Zeile aufgenommen. Doppelklicken Sie auf das EX600-Icon bzw. setzen Sie den Cursor auf das Icon und wählen Sie per Klick auf die rechte Maustaste [Object Properties ---] (Objekteigenschaften) aus.
- (3)Der Bildschirm "Moduleigenschaften" wird angezeigt. Geben Sie dieselbe Bezeichnung ein, die im Bildschirm [Edit Ethernet Node] für [Device name] (Gerätebezeichnung) eingestellt wurde.
- (4)Stellen Sie sicher, dass das Kästchen für [Assign IP address via IO controller] (IP-Adresse per IO-Controller zuordnen) markiert ist.
- (5)Drücken Sie die Schaltfläche [OK].

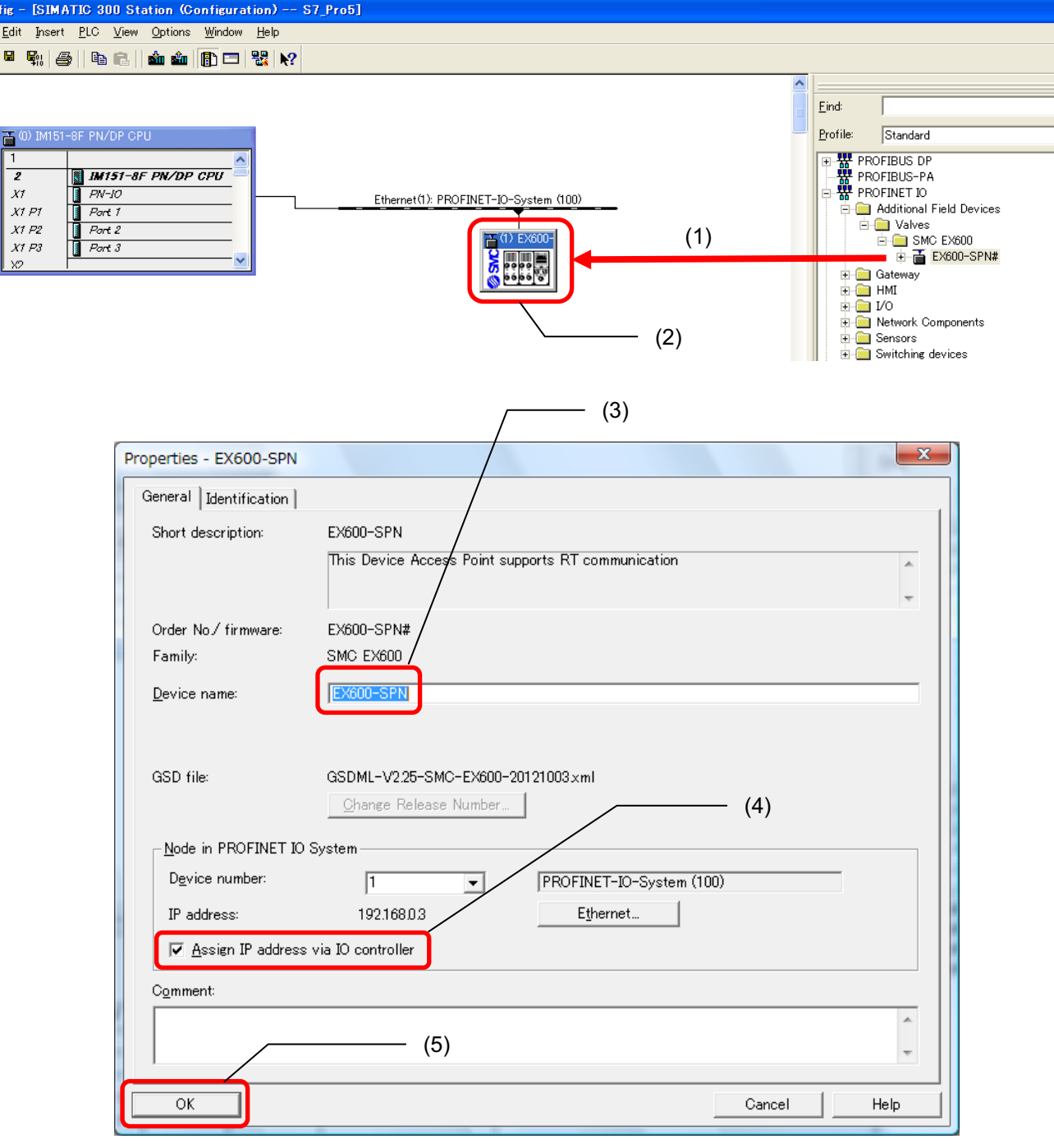

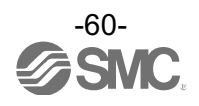

#### **•Hinzufügen eines Moduls**

(1)Klicken Sie auf das EX600-SPN#-Icon in der [HW Config] (Hardware-Konfiguration).

(2)Leere Slots in der EX600-SPN# werden im Fenster [Configuration table] (Konfigurationstabelle) angezeigt. (3)Ziehen Sie das Modul mit der Nr. 0, die neben der Endplatte angeschlossen ist, aus dem Fenster [Hardware Catalogue] und legen Sie sie im Fenster [Configuration table] und in Slot1 ab. Ziehen Sie weitere Module auf die gleiche Weise und legen Sie sie in den entsprechenden Slots ab.

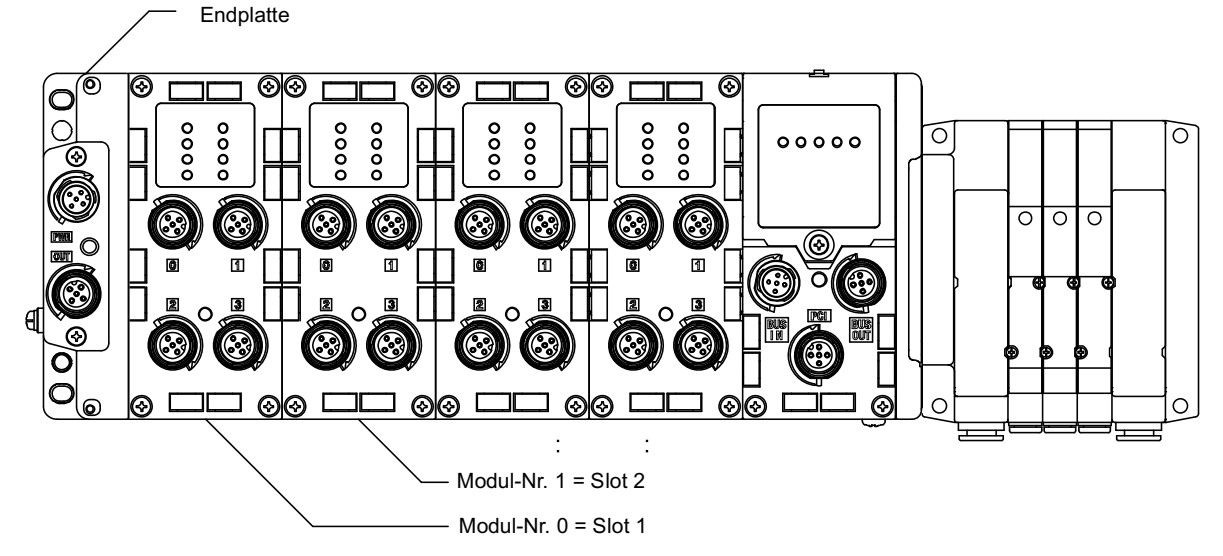

(4)Ziehen Sie die SI-Einheit und legen Sie sie wie oben beschrieben in dem zugehörigen Slot ab. Zwei Ausführungen von SI-Einheiten sind wählbar (eine SI-Einheit kann nicht mehreren Slots zugeordnet werden). •Ausführung 1: EX600-SPN (32 Spulen) --- belegt 4 Bytes für Ausgang (keine Diagnosedaten) •Ausführung 2: EX600-SPN (32 Spulen, Status) --- belegt 4 Bytes für Ausgang und 4 Bytes für Diagnose

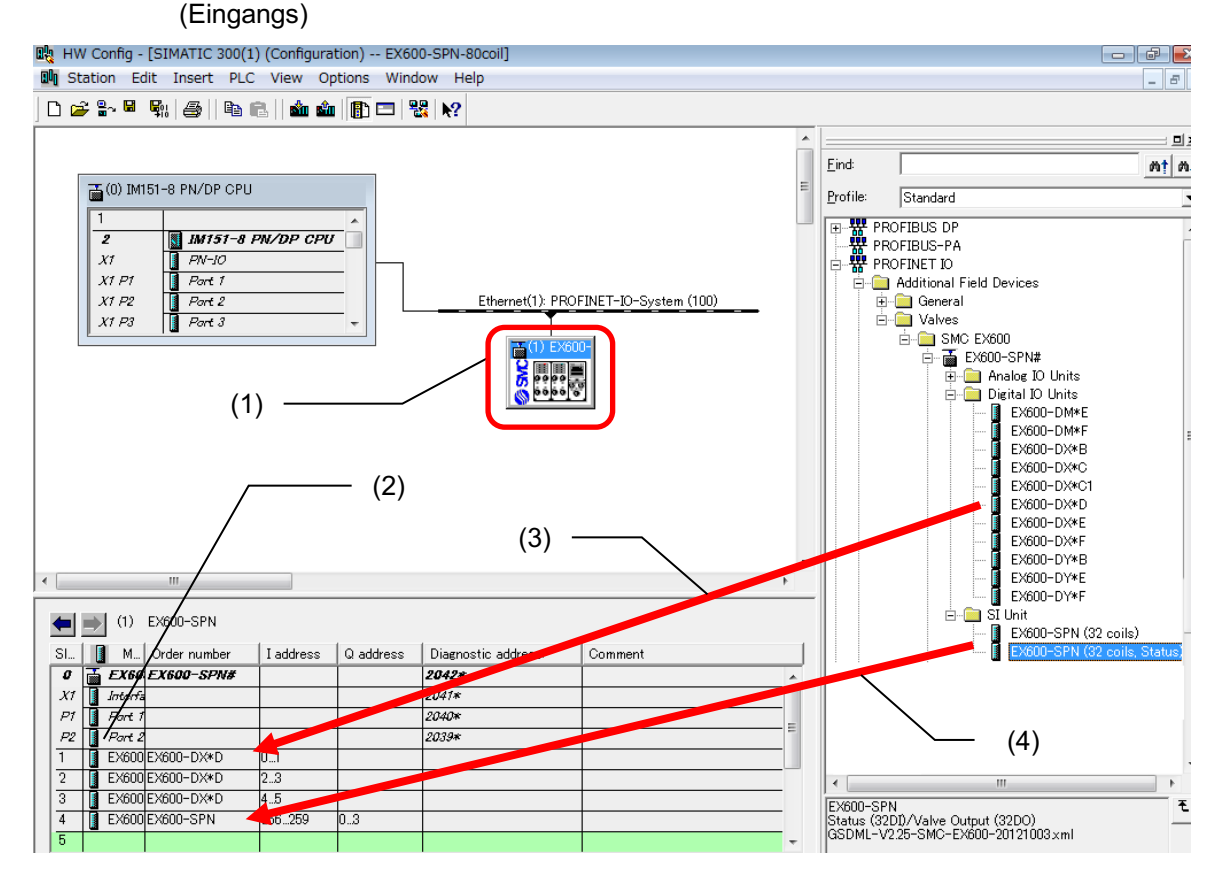

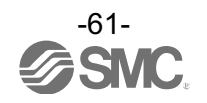

## ■Einstellen der Parameter

### **•Einstellen der Systemparameter**

- (1)Klicken Sie auf das EX600-SPN#-Icon im Bildschirm [HW Config] (Hardware-Konfiguration) und doppelklicken Sie auf das Modul, deren Parameter geändert werden sollen. Der Bildschirm [Properties] (Eigenschaften) wird angezeigt.
- (2)Wählen Sie den Reiter [Parameters].
- (3)Eine Liste mit den einstellbaren Parametern wird angezeigt. Klicken Sie auf den Wert ([Value]) des Parameters, um den Wert zu ändern.

(4)Drücken Sie die Schaltfläche [OK], um die Konfigurationsdaten in die SPS herunterzuladen.

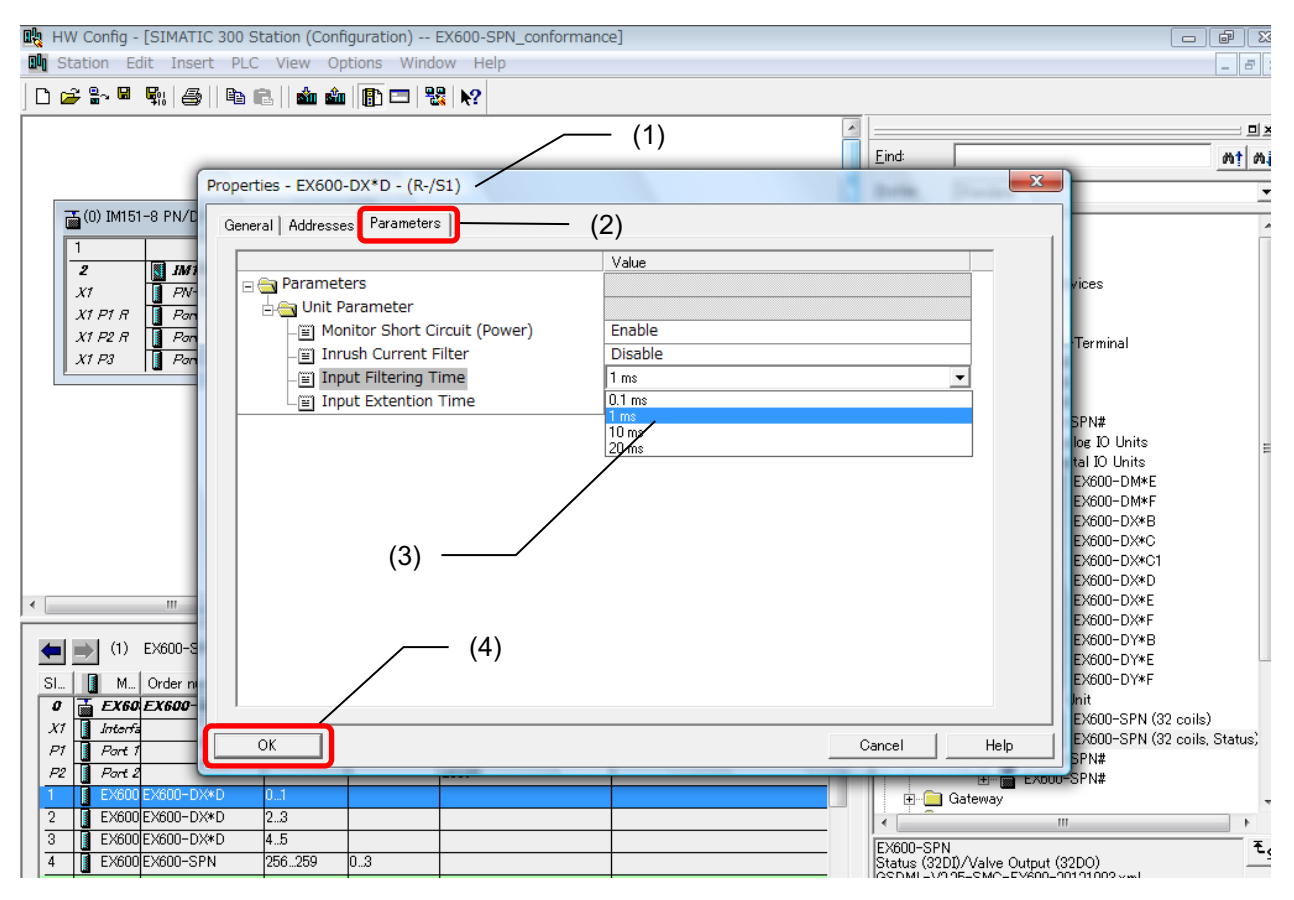

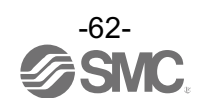

## **•Schnellstart (Fast Start Up, FSU)**

Die EX600 unterstützt die FSU-Funktion.

Um die FSU zu aktivieren, muss die FSU-Einstellung der angeschlossenen SPS geändert werden.

#### Einstellen der SPS

(1)Der Bildschirm [Properties] (Eigenschaften) wird per Doppelklick auf den PROFINET-Anschluss der SPS im Bildschirm [HW Config] (Hardware-Konfiguration) angezeigt, der an die EX600 angeschlossen ist.

- (2)Wählen Sie den Reiter [Options].
- (3)Wählen Sie [TP 100Mbps full duplex] im Verbindungs-Bildschirm ([Connections]).
- (4)Markieren Sie das Kästchen für [Disable autonegotiation] (Autonegotiation deaktivieren).
- (5)Drücken Sie die Schaltfläche [OK].

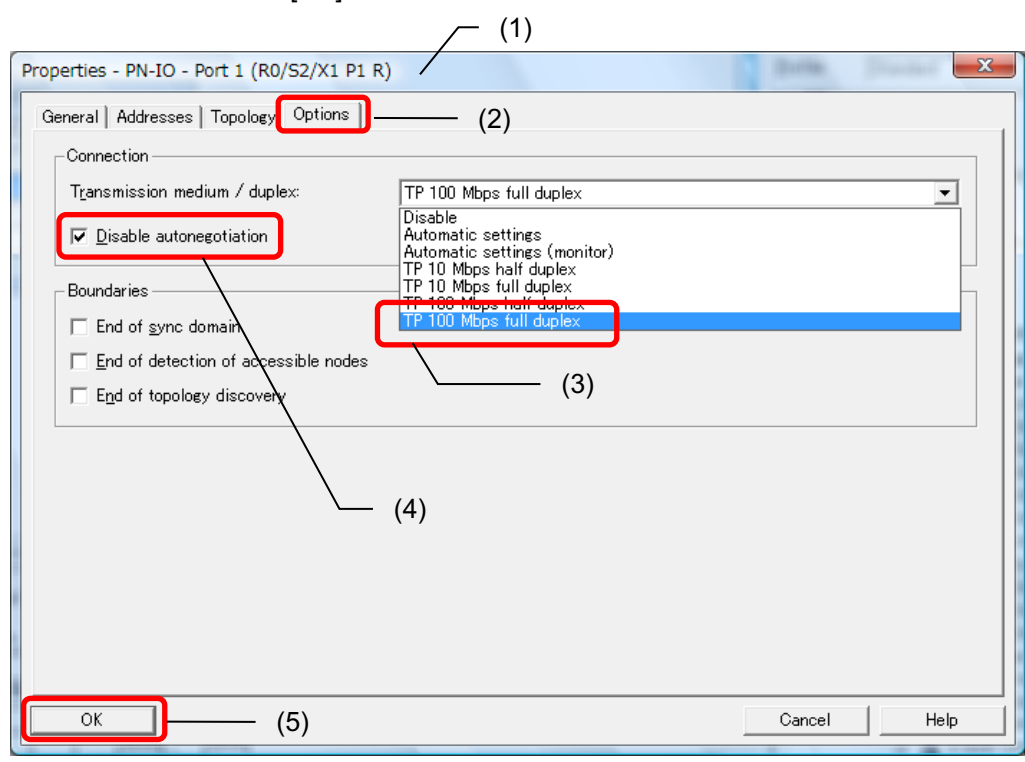

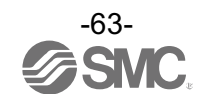

Einstellen der EX600

(1)Klicken Sie das EX600-SPN#-Icon im Bildschirm [HW Config] (Hardware-Konfiguration).

(2)Der Bildschirm [Properties] (Eigenschaften) wird per Doppelklick auf die Schnittstelle ([Interface]) im Fenster der Konfigurationstabelle ([Configuration table]) [Slot X1] angezeigt.

(3)Markieren Sie das Kästchen für [Prioritized startup] (Priorisierte Inbetriebsetzung) im Reiter [General]. (4)Drücken Sie die Schaltfläche [OK].

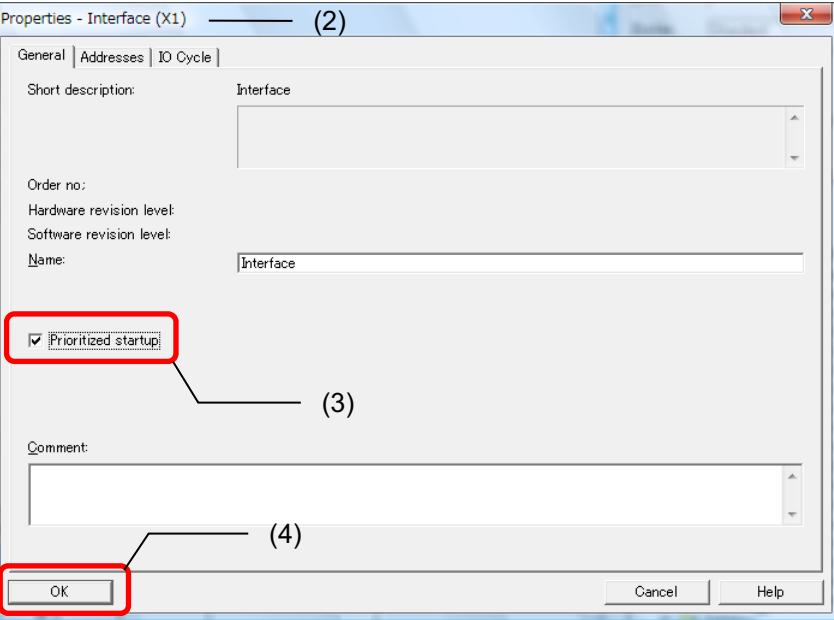

(5)Der Bildschirm [Properties] (Eigenschaften) wird per Doppelklick auf den Slot1 P1 oder P2 (Kommunikationsanschluss mit FSU-Funktion) im Bildschirm [HW Config] (Hardware-Konfiguration) angezeigt.

(6)Wählen Sie den Reiter [Options] (Optionen).

(7)Wählen Sie [TP 100Mbps full duplex] im Verbindungs-Bildschirm ([Connections]).

(8)Markieren Sie das Kästchen für [Disable autonegotiation] (Autonegotiation deaktivieren).

(9)Drücken Sie die Schaltfläche [OK].

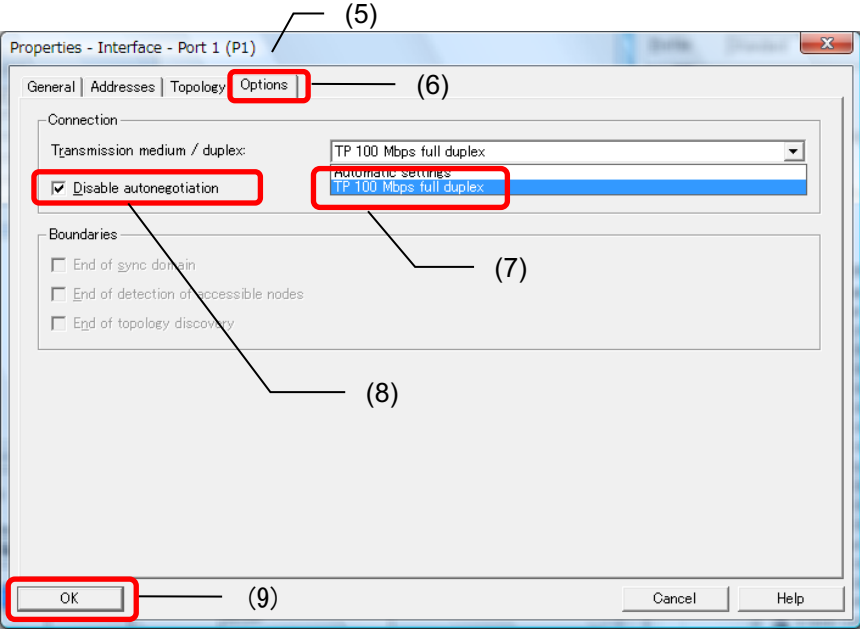

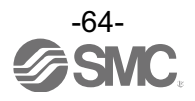

# **E/A-Speicherbelegung**

Die nachfolgende Tabelle stellt die Eingangs-/Ausgangs-Bytenummer dar, die die einzelnen Einheiten der Serie EX600 belegen.

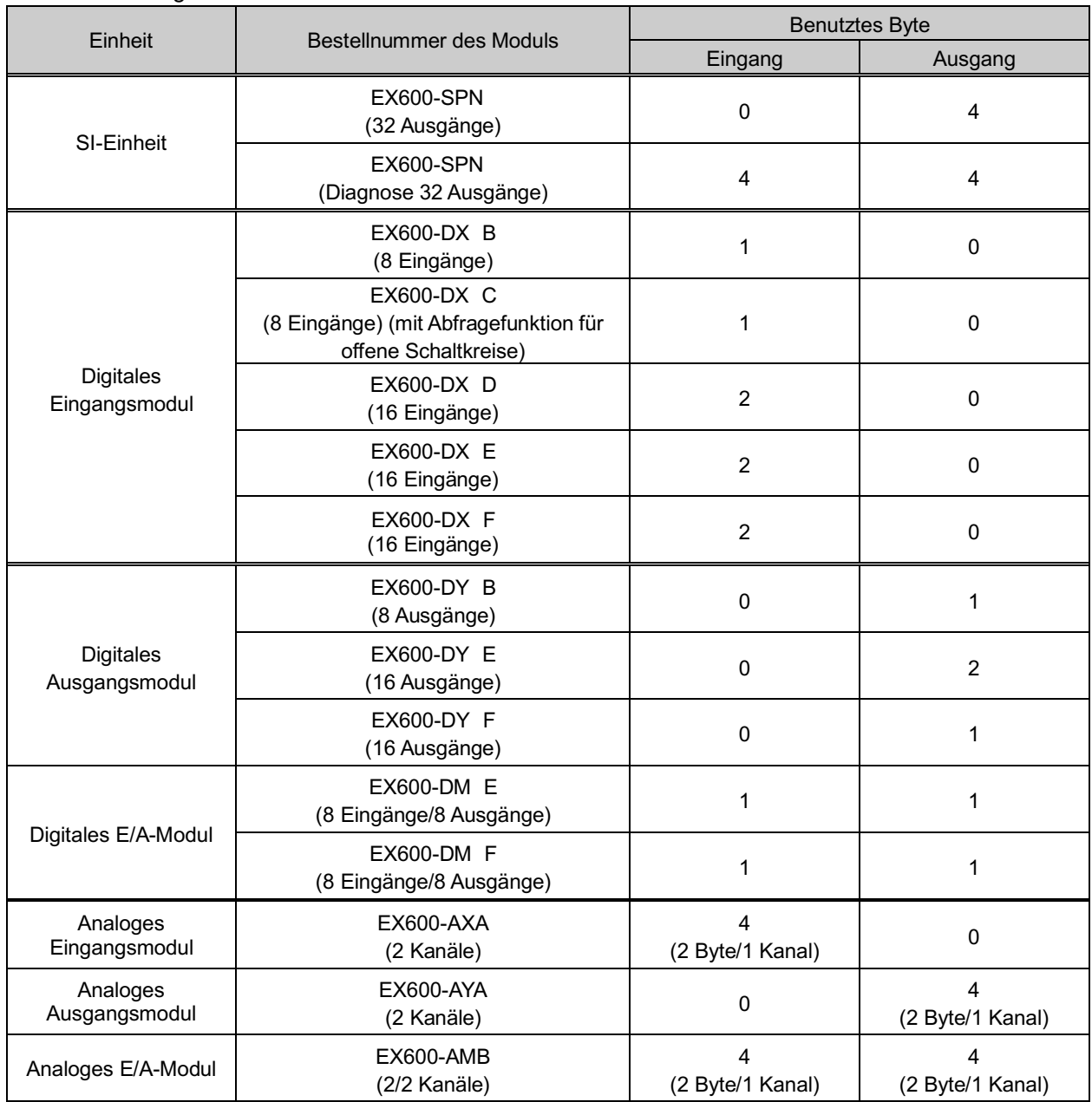

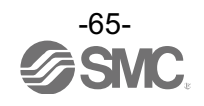

## **Diagnose**

## ■Diagnosezuordnung in der Eingangsabbildung

4 Bytes Diagnoseinformation können dem Eingang zugeordnet werden, indem "EX600-SPN# (32 Spulen, Status)" beim Hinzufügen der SI-Einheit in einer Hardware-Konfiguration gewählt wird.

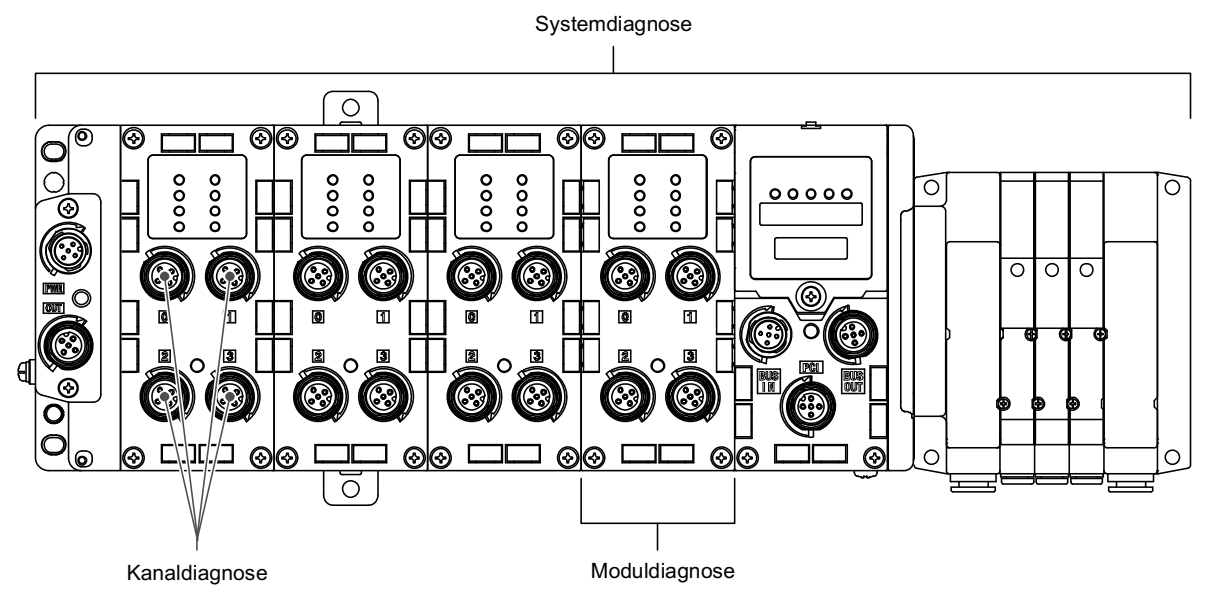

### •Diagnoseabbildung

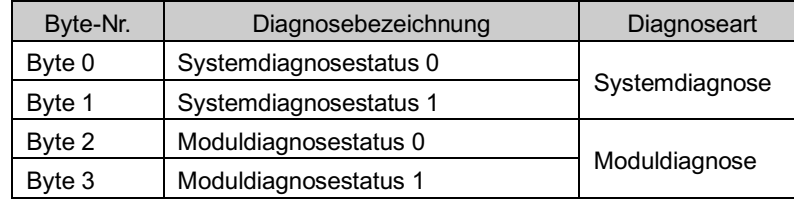

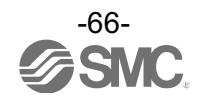

•Systemdiagnosestatus 0

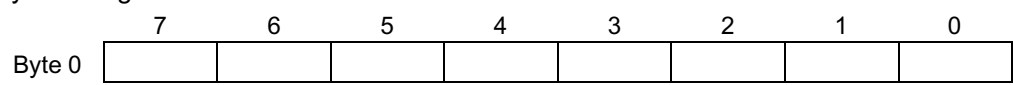

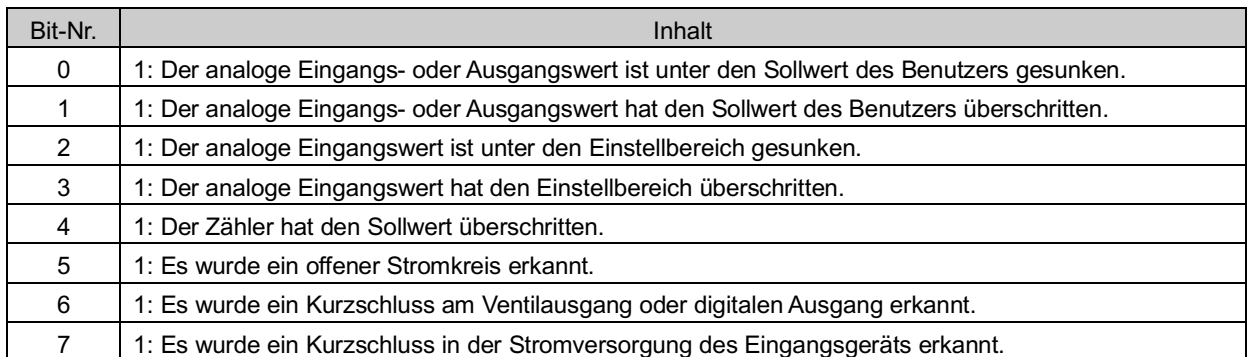

## •Systemdiagnosestatus 1

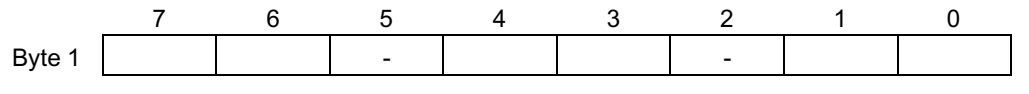

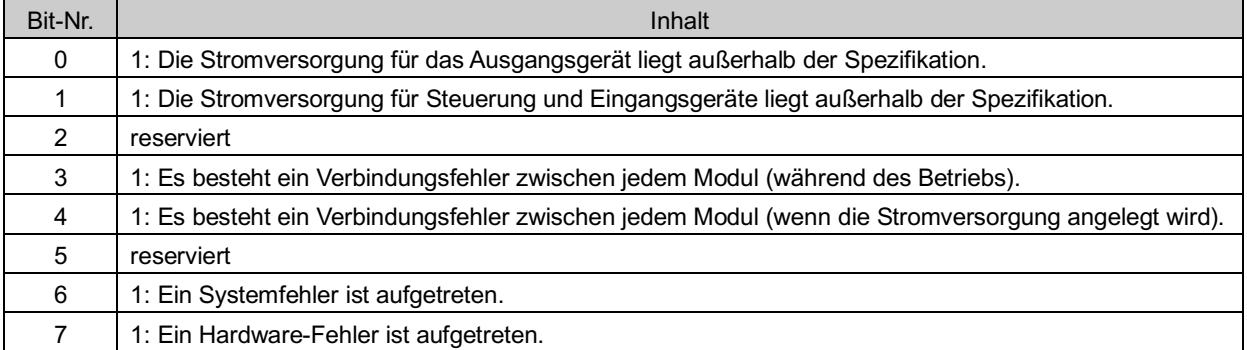

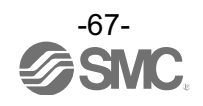

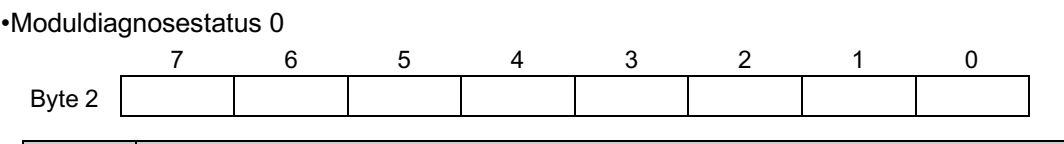

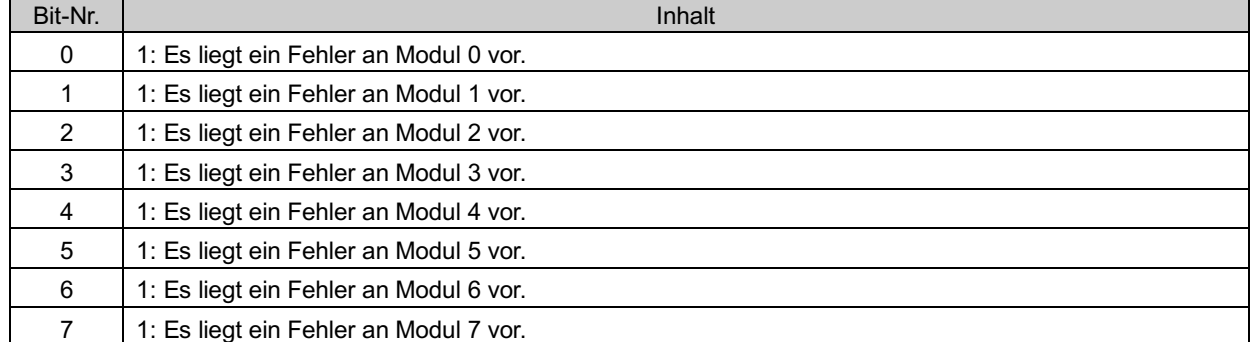

#### •Moduldiagnosestatus 1

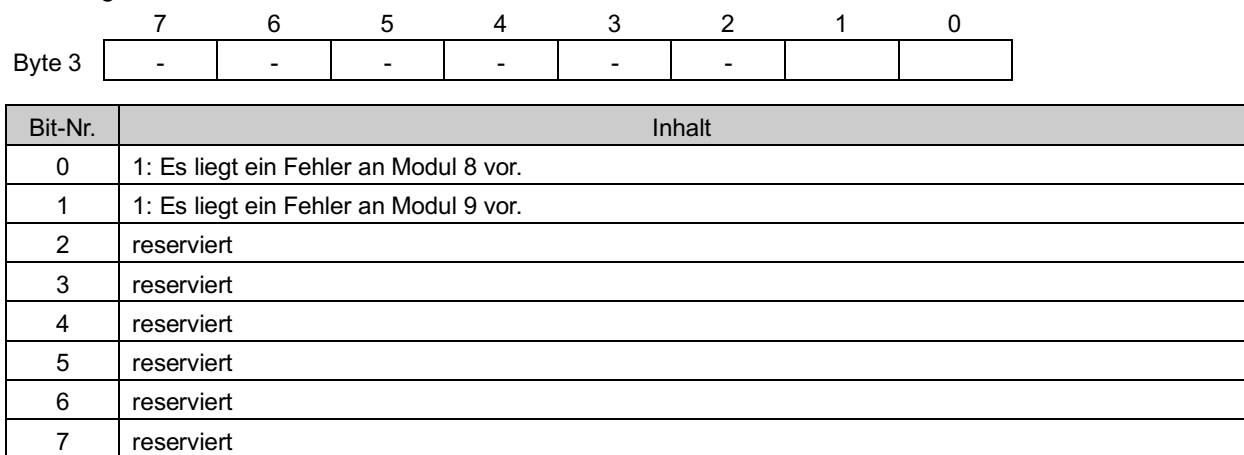

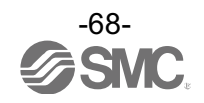

#### •Kanal-Diagnoseinformation

Die nachfolgende Zeichnung zeigt die Vorgehensweise für die Online-Diagnose unter Verwendung der SIEMENS-SPS STEP7.

(1)Drücken Sie die Schaltfläche im Bildschirm [HW Config] (Hardware-Konfiguration), um von OFFLINE zu ONLINE zu wechseln.

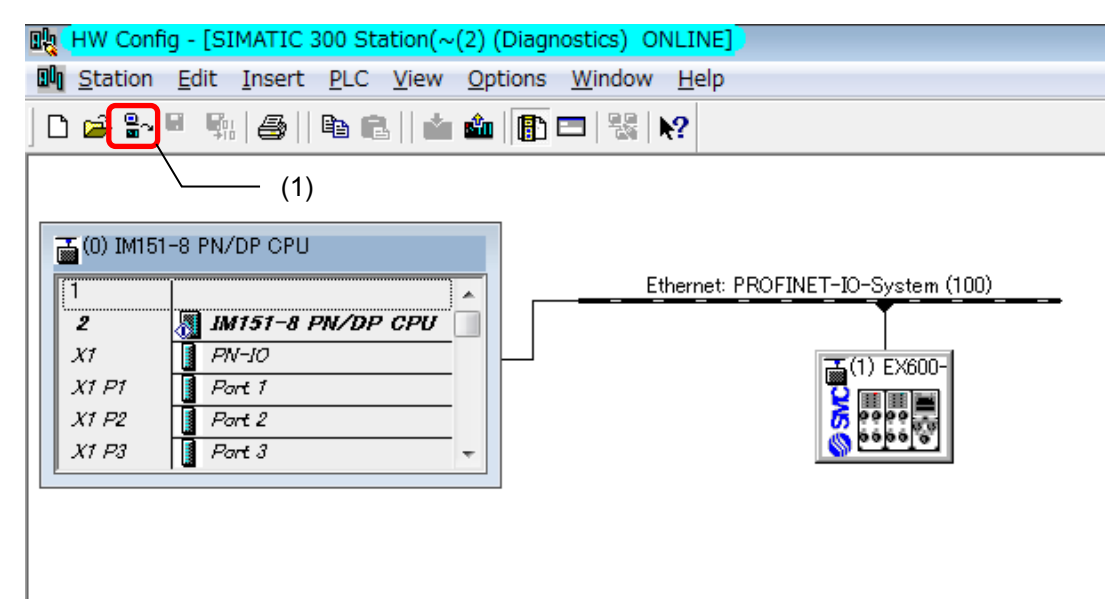

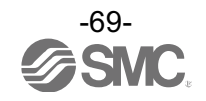

(2)Doppelklicken Sie auf die SI-Einheit, um die Diagnosedaten in der Konfigurationstabelle ([Configuration table]) zu prüfen.

(3)Das Fenster [Module Information] (Modulinformation) wird angezeigt. Klicken Sie auf den Reiter [IO Device Diagnostics] (I/O-Geräte-Diagnose).

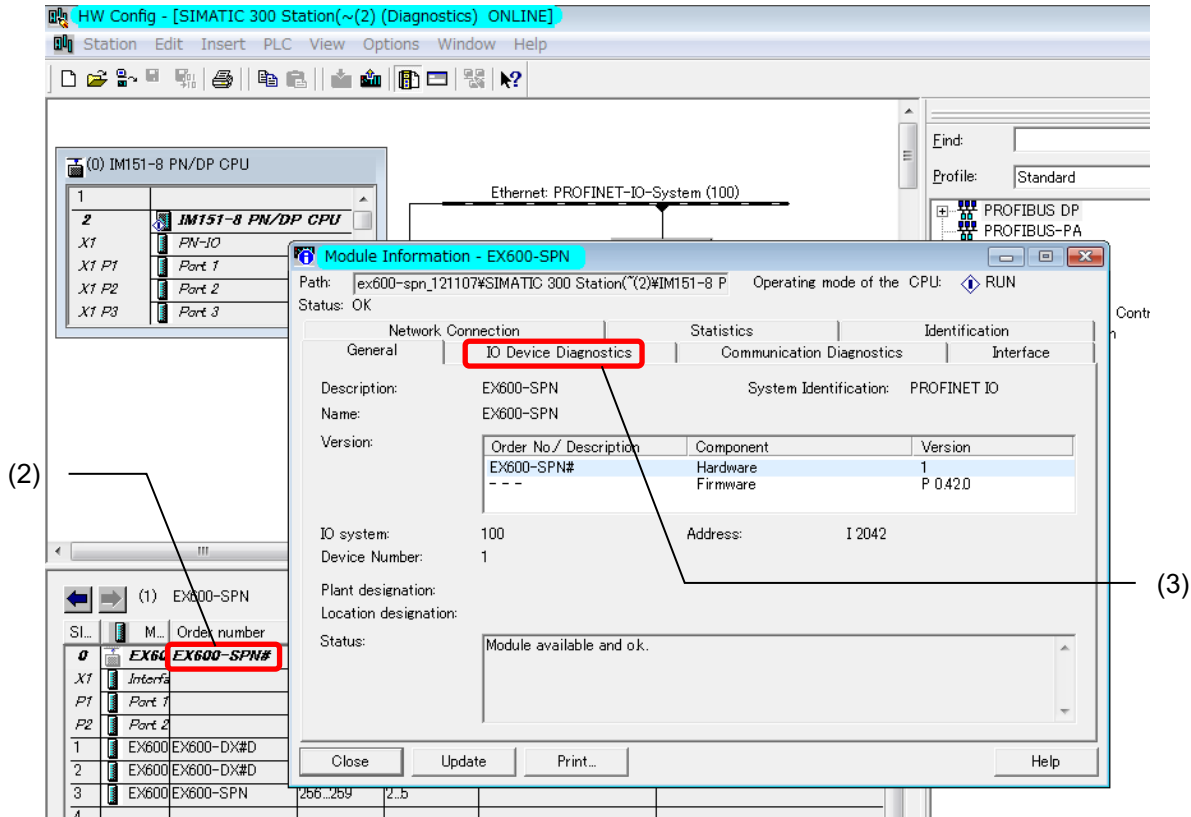

(4)Kanalspezifische Diagnoseinformationen ([Channel-specific diagnostics]) können überwacht werden.

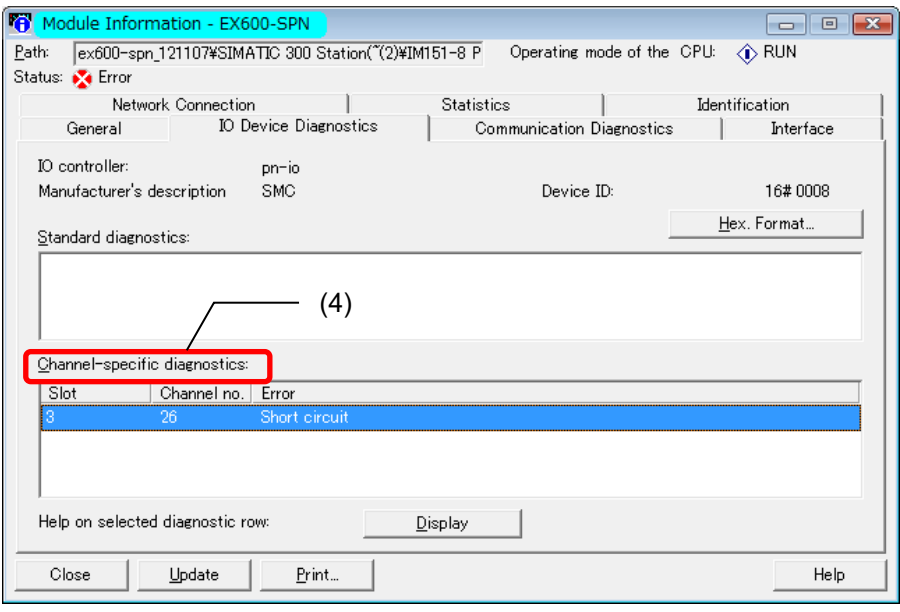

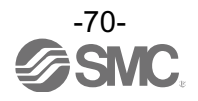

## **Zubehör**

Für Zubehörauswahl siehe Katalog.

(1)Ventilplatte

EX600-ZMV1

Mitgelieferte Teile: Linsenkopfschraube (M4 x 6), 2 Stk. 4 Stk. Rundkopfschraube (M3 x 8)

EX600-ZMV2 (speziell für SY-Serie) Mitgelieferte Teile: Linsenkopfschraube (M4 x 6), 2 Stk. 4 Stk. Rundkopfschraube (M3 x 8)

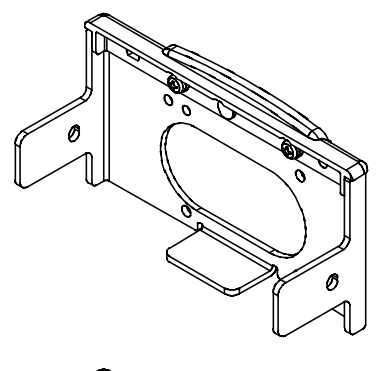

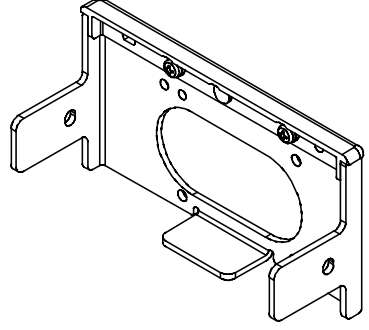

(2)Befestigungselement Endplatte EX600-ZMA2 Mitgelieferte Teile: Linsenkopfschraube (M4 x 20), 1 Stk. 2 Stk. P Dichtschraube (4 x 14) EX600-ZMA3 (speziell für SY-Serie) Mitgelieferte Teile: Linsenkopfschraube (M4 x 20) mit Unterlegscheibe, 1 Stk. 2 Stk. P Dichtschraube (4 x 14)

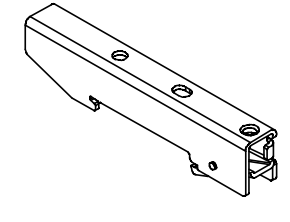

(3) Zwischenverstärkungselement EX600-ZMB1…für Direktmontage Mitgelieferte Teile: Linsenkopfschraube (M4 x 5), 2 Stk.

EX600-ZMB2…für DIN-Schienen-Montage Mitgelieferte Teile: Linsenkopfschraube (M4 x 6), 2 Stk.

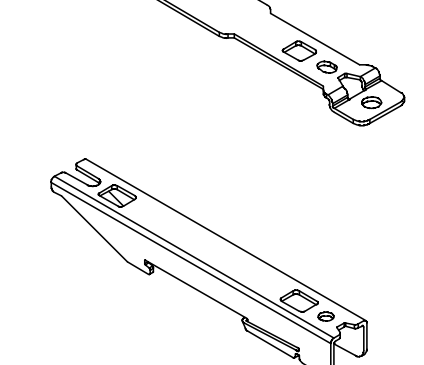

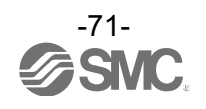
(4)Dichtungskappe (10 Stk.) EX9-AWES…für M8 EX9-AWTS…für M12

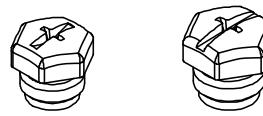

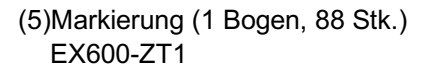

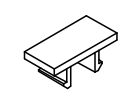

(6)Y-Verbindungsstecker PCA-1557785 2 x M12 (3-polig) – M12 (5-polig)

## (7)Stecker zum Zusammenbauen

PCA-1446553 für PROFINET-Kommunikation, M12 (4-polig) Stecker, D-codiert PCA-1578078 für Stromversorgung, 7/8 Zoll, Stecker, Kabelaußendurchm. 12 bis 14 mm PCA-1578081 für Stromversorgung, 7/8 Zoll, Buchse, Kabelaußendurchm. 12 bis 14 mm PCA-1557730 M8 (3-polig), Stecker PCA-1557743 M12 (4-polig), Stecker , für AWG26 bis AWG22, SPEEDCON-kompatibel PCA-1557756 M12 (4-polig), Stecker, für AWG22 bis AWG18, SPEEDCON-kompatibel

## (8)Anschlusskabel

PCA-1558810 Kabel mit 7/8 Zoll Stecker, Buchse, gerade 2 m PCA-1558823 Kabel mit 7/8 Zoll Stecker, Buchse, gerade 6 m PCA-1558836 Kabel mit 7/8 Zoll Stecker, Buchse, rechtwinklig 2 m PCA-1558849 Kabel mit 7/8 Zoll Stecker, Buchse, rechtwinklig 6 m PCA-1564927 Kabel mit M12 Stecker, B-Code, Buchse, gerade 2 m, SPEEDCON-kompatibel PCA-1564930 Kabel mit M12 Stecker, B-Code, Buchse, gerade 6 m, SPEEDCON-kompatibel PCA-1564943 Kabel mit M12 Stecker, B-Code, Buchse, rechtwinklig 2 m, SPEEDCON-kompatibel PCA-1564969 Kabel mit M12 Stecker, B-Code, Buchse, rechtwinklig 6 m, SPEEDCON-kompatibel

## (9) PROFINET-Kommunikationskabel

PCA-1446566 Kabel mit M12-Stecker, D-codiert, Stecker, gerade 5 m, SPEEDCON-kompatibel EX9-AC010EN-PSRJ Kabel mit M12-Stecker, D-codiert-RJ45, Stecker, gerade 1 m EX9-AC020EN-PSRJ Kabel mit M12-Stecker, D-codiert-RJ45, Stecker, gerade 2 m EX9-AC030EN-PSRJ Kabel mit M12-Stecker, D-codiert-RJ45, Stecker, gerade 3 m EX9-AC050EN-PSRJ Kabel mit M12-Stecker, D-codiert-RJ45, Stecker, gerade 5 m EX9-AC100EN-PSRJ Kabel mit M12-Stecker, D-codiert-RJ45, Stecker, gerade 10 m

(10)Steckerverlängerungskabel PCA-1557769 M12 (4-polig), gerade 3 m, SPEEDCON-kompatibel PCA-1557772 M8 (3-polig), gerade 3 m

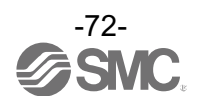

Änderungsstand

## **SMC Corporation**

4-14-1, Sotokanda, Chiyoda-ku, Tokyo 101-0021 JAPAN<br>Tel: +81 3 5207 8249 Fax: +81 3 5298 5362 URL http://www.smcworld.com

Anm.: Die Angaben können ohne vorherige Ankündigung, und ohne dass dem Hersteller daraus eine Verpflichtung entsteht, geändert werden. © 2013 SMC Corporation Alle Rechte vorbehalten

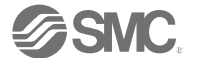